**OMAR SANTOS RON TAYLOR** 

## **Cert Guide**

Learn, prepare, and practice for exam success

# CompTIA<sup>®</sup> PenTest+

**Save 10%** on Exam Voucher

See Inside

**PEARSON IT CERTIFICATION** 

## FREE SAMPLE CHAPTER

SHARE WITH OTHERS

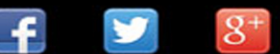

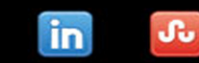

## CompTIA® PenTest+ Cert Guide

Omar Santos Ron Taylor

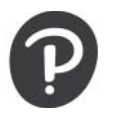

#### CompTIA® PenTest+ Cert Guide

#### Omar Santos

#### Ron Taylor

Copyright © 2019 by Pearson Education, Inc.

All rights reserved. No part of this book shall be reproduced, stored in a retrieval system, or transmitted by any means, electronic, mechanical, photocopying, recording, or otherwise, without written permission from the publisher. No patent liability is assumed with respect to the use of the information contained herein. Although every precaution has been taken in the preparation of this book, the publisher and author assume no responsibility for errors or omissions. Nor is any liability assumed for damages resulting from the use of the information contained herein.

ISBN-13: 978-0-7897-6035-7 ISBN-10: 0-7897-6035-5

Library of Congress Control Number: 2018956261

01 18

#### **Trademarks**

All terms mentioned in this book that are known to be trademarks or service marks have been appropriately capitalized. Pearson IT Certification cannot attest to the accuracy of this information. Use of a term in this book should not be regarded as affecting the validity of any trademark or service mark.

MICROSOFT® WINDOWS®, AND MICROSOFT OFFICE® ARE REGISTERED TRADEMARKS OF THE MICROSOFT CORPORATION IN THE U.S.A. AND OTHER COUNTRIES. THIS BOOK IS NOT SPONSORED OR ENDORSED BY OR AFFILIATED WITH THE MICROSOFT CORPORATION.

#### Warning and Disclaimer

This book is designed to provide information about the CompTIA PenTest+ exam. Every effort has been made to make this book as complete and accurate as possible, but no warranty or fitness is implied. The information provided is on an "as is" basis. The author and the publisher shall have neither liability nor responsibility to any person or entity with respect to any loss or damages arising from the information contained in this book or from the use of the supplemental online content or programs accompanying it.

MICROSOFT AND/OR ITS RESPECTIVE SUPPLIERS MAKE NO REPRESENTATIONS ABOUT THE SUITABILITY OF THE INFORMATION CONTAINED IN THE DOCUMENTS AND RELATED GRAPHICS PUBLISHED AS PART OF THE SERVICES FOR ANY PURPOSE. ALL SUCH DOCUMENTS AND RELATED GRAPHICS ARE PROVIDED "AS IS" WITHOUT WARRANTY OF ANY KIND. MICROSOFT AND/OR ITS RESPECTIVE SUPPLIERS HEREBY DISCLAIM ALL WARRANTIES AND CONDITIONS WITH REGARD TO THIS INFORMATION, INCLUDING ALL WARRANTIES AND CONDITIONS OF MERCHANTABILITY, WHETHER EXPRESS, IMPLIED OR STATUTORY, FITNESS FOR A PARTICULAR PURPOSE, TITLE AND NON-INFRINGEMENT. IN NO EVENT SHALL MICROSOFT AND/OR ITS RESPECTIVE SUPPLIERS BE LIABLE FOR ANY SPECIAL, INDIRECT OR CONSEQUENTIAL DAMAGES OR ANY DAMAGES WHATSOEVER RESULTING FROM LOSS OF USE, DATA OR PROFITS, WHETHER IN AN ACTION OF CONTRACT, NEGLIGENCE OR OTHER TORTIOUS ACTION, ARISING OUT OF OR IN CONNECTION WITH THE USE OR PERFORMANCE OF INFORMATION AVAILABLE FROM THE SERVICES.

THE DOCUMENTS AND RELATED GRAPHICS CONTAINED HEREIN COULD INCLUDE TECHNICAL INACCURACIES OR TYPOGRAPHICAL ERRORS. CHANGES ARE PERIODICALLY ADDED TO THE INFORMATION HEREIN. MICROSOFT AND/OR ITS RESPECTIVE SUPPLIERS MAY MAKE IMPROVEMENTS AND/OR CHANGES IN THE PRODUCT(S) AND/OR THE PROGRAM(S) DESCRIBED HEREIN AT ANY TIME. PARTIAL SCREEN SHOTS MAY BE VIEWED IN FULL WITHIN THE SOFTWARE VERSION SPECIFIED. Editor-in-Chief Mark Taub

Product Line Manager Brett Bartow

Acquisitions Editor Paul Carlstroem

Managing Editor Sandra Schroeder

Development Editor Christopher Cleveland

Project Editor Mandie Frank

Copy Editor Kitty Wilson

Technical Editors Chris McCoy Benjamin Taylor

Editorial Assistant Vanessa Evans

Designer Chuti Prasertsith

**Composition** codemantra

Indexer Erika Millen

Proofreader Christopher Morris

## Contents at a Glance

Introduction xxiii

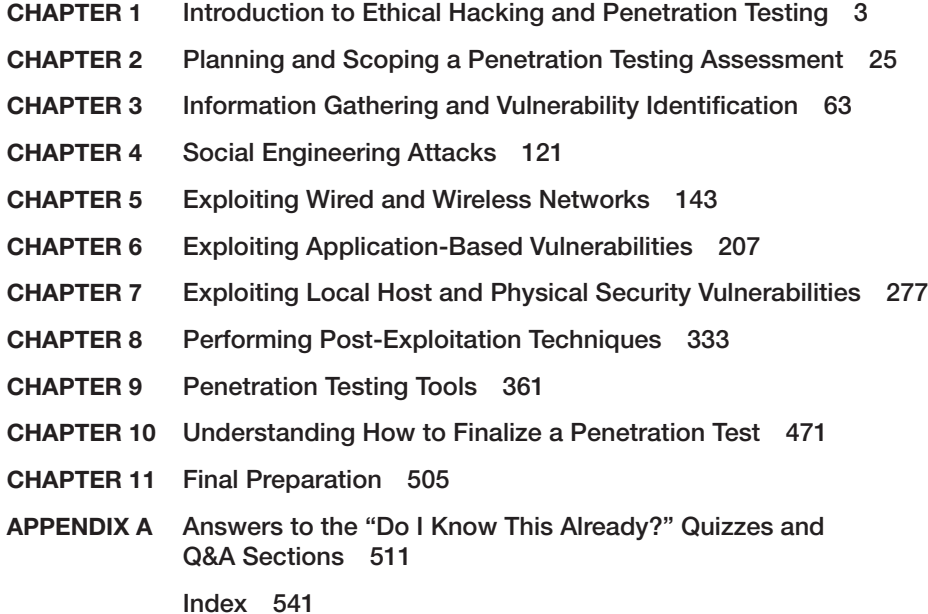

## <span id="page-4-0"></span>**Contents**

[Introduction xxiii](#page-23-0)

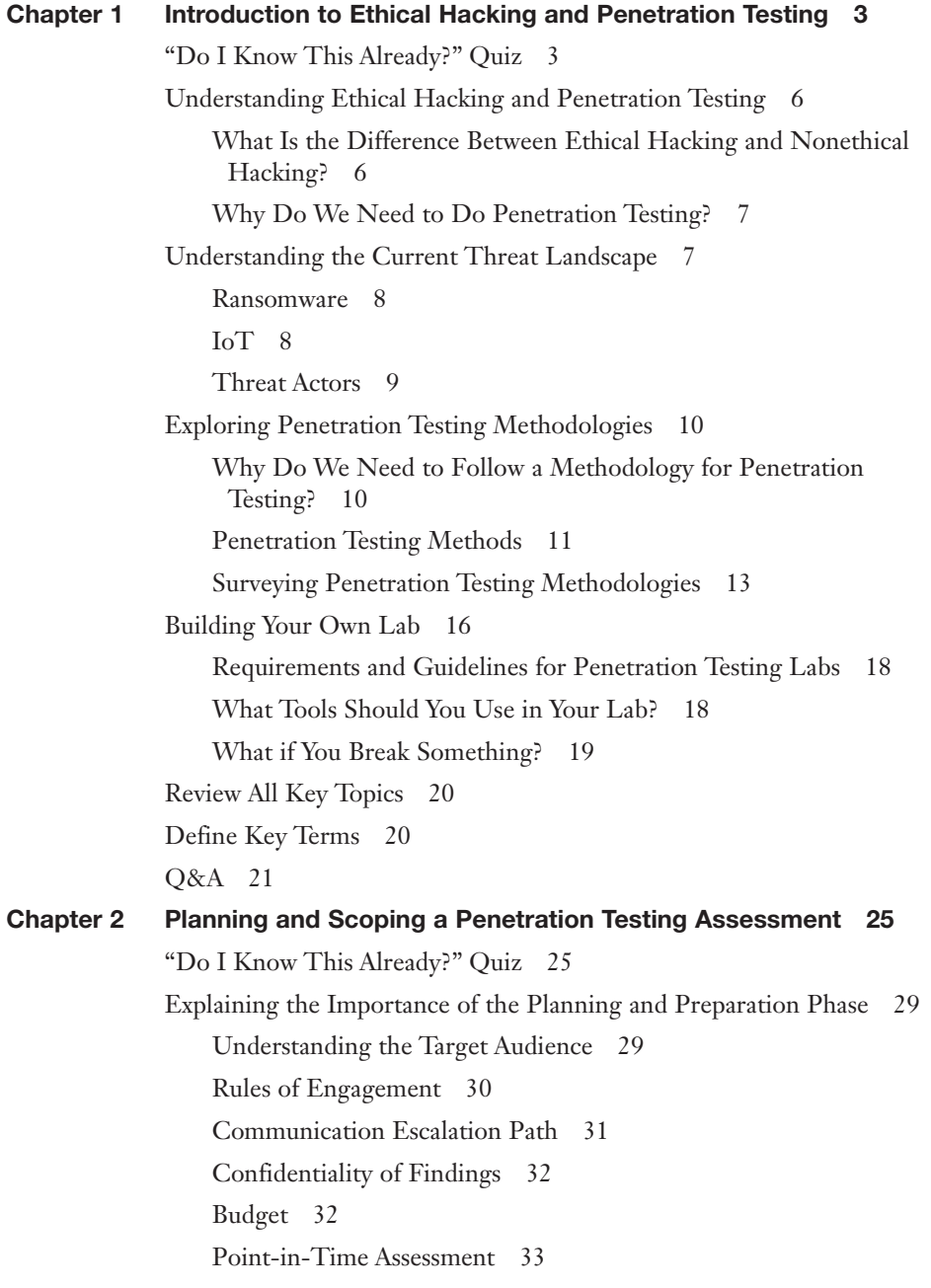

Impact Analysis and Remediation Timelines 34 Disclaimers 38 Technical Constraints 39 Support Resources 40 Understanding the Legal Concepts of Penetration Testing 41 Contracts 41 *Written Authorization 42* SOW 42 MSA 42 NDA 43 Export Restrictions 43 Corporate Policies 43 Learning How to Scope a Penetration Testing Engagement Properly 44 Scope Creep 44 Types of Assessment 45 Special Scoping Considerations 45 Target Selection 46 Strategy 47 Risk Acceptance, Tolerance, and Management 47 *Understanding Risk Management 48 Risk Acceptance 48 Risk Mitigation 48 Risk Transfer, Avoidance, and Sharing 49 Risk Appetite and Tolerance 49* Learning the Key Aspects of Compliance-Based Assessments 50 Rules for Completing Compliance-Based Assessments 50 *Regulations in the Financial Sector 50 Regulations in the Healthcare Sector 52 Payment Card Industry Data Security Standard (PCI DSS) 53 Key Technical Elements in Regulations You Should Consider 56* Limitations When Performing Compliance-Based Assessments 57 Review All Key Topics 58 Define Key Terms 59 Q&A 59

#### Chapter 3 Information Gathering and Vulnerability Identification 63

"Do I Know This Already?" Quiz 63

Understanding Information Gathering and Reconnaissance 67 Understanding Active Reconnaissance vs. Passive Reconnaissance 70 Understanding Active Reconnaissance 71 Nmap Scan Types 73 *TCP Connect Scan (-sT) 73 UDP Scan (-sU) 74 TCP FIN Scan (-sF) 76 Ping scan (-sn) 77* Exploring the Different Types of Enumeration 78 *Host Enumeration 78 User Enumeration 80 Group Enumeration 81 Network Share Enumeration 82 Web Page Enumeration/Web Application Enumeration 83 Service Enumeration 85 Exploring Enumeration via Packet Crafting 85* Understanding Passive Reconnaissance 87 Domain Enumeration 88 Packet Inspection and Eavesdropping 90 Understanding Open Source Intelligence (OSINT) Gathering 90 *Exploring Reconnaissance with Recon-ng 90* Understanding the Art of Performing Vulnerability Scans 103 How a Typical Automated Vulnerability Scanner Works 103 Understanding the Types of Vulnerability Scans 104 *Unauthenticated Scans 104 Authenticated Scans 105 Discovery Scans 106 Full Scans 106 Stealth Scans 108 Compliance Scans 109* Challenges to Consider When Running a Vulnerability Scan 110 *Considering the Best Time to Run a Scan 110*

*Determining What Protocols Are in Use 110 Network Topology 110 Bandwidth Limitations 111 Query Throttling 111 Fragile Systems/Nontraditional Assets 111* Understanding How to Analyze Vulnerability Scan Results 112 *US-CERT 113 The CERT Division of Carnegie Mellon University 113 NIST 114 JPCERT 114 CAPEC 114 CVE 114 CWE 115* How to Deal with a Vulnerability 115 Review All Key Topics 116 Define Key Terms 117 Q&A 117 Chapter 4 Social Engineering Attacks 121 "Do I Know This Already?" Quiz 121 Understanding Social Engineering Attacks 125 Phishing 126 Pharming 126 Malvertising 127 Spear Phishing 128 SMS Phishing 134 Voice Phishing 135 Whaling 135 Elicitation, Interrogation, and Impersonation (Pretexting) 135 Social Engineering Motivation Techniques 137 Shoulder Surfing 137 USB Key Drop and Social Engineering 138 Review All Key Topics 138 Define Key Terms 139 Q&A 139

#### Chapter 5 Exploiting Wired and Wireless Networks 143

"Do I Know This Already?" Quiz 143 Exploiting Network-Based Vulnerabilities 148 Exploring Windows Name Resolution and SMB Attacks 148 *NetBIOS Name Service and LLMNR 148* SMB Exploits 151 DNS Cache Poisoning 155 SNMP Exploits 157 SMTP Exploits 159 *SMTP Open Relays 160 Useful SMTP Commands 160 Using Known SMTP Server Exploits 163* FTP Exploits 166 Pass-the-Hash Attacks 168 Kerberos and LDAP-Based Attacks 169 Understanding Man-in-the-Middle Attacks 173 *Understanding ARP Spoofing and ARP Cache Poisoning 173 Downgrade Attacks 175* Route Manipulation Attacks 175 Understanding Denial-of-Service (DoS) and Distributed Denial-of-Service (DDoS) Attacks 176 *Direct DoS Attacks 176 Reflected DDoS Attacks 178 Amplification DDoS Attacks 178* Network Access Control (NAC) Bypass 179 VLAN Hopping 181 DHCP Starvation Attacks and Rogue DHCP Servers 183 Exploiting Wireless and RF-Based Attacks and Vulnerabilities 185 Installing Rogue Access Points 185 Evil Twin Attacks 185 Deauthentication Attacks 186 Attacking the Preferred Network Lists 189 Jamming Wireless Signals and Causing Interference 189 War Driving 190

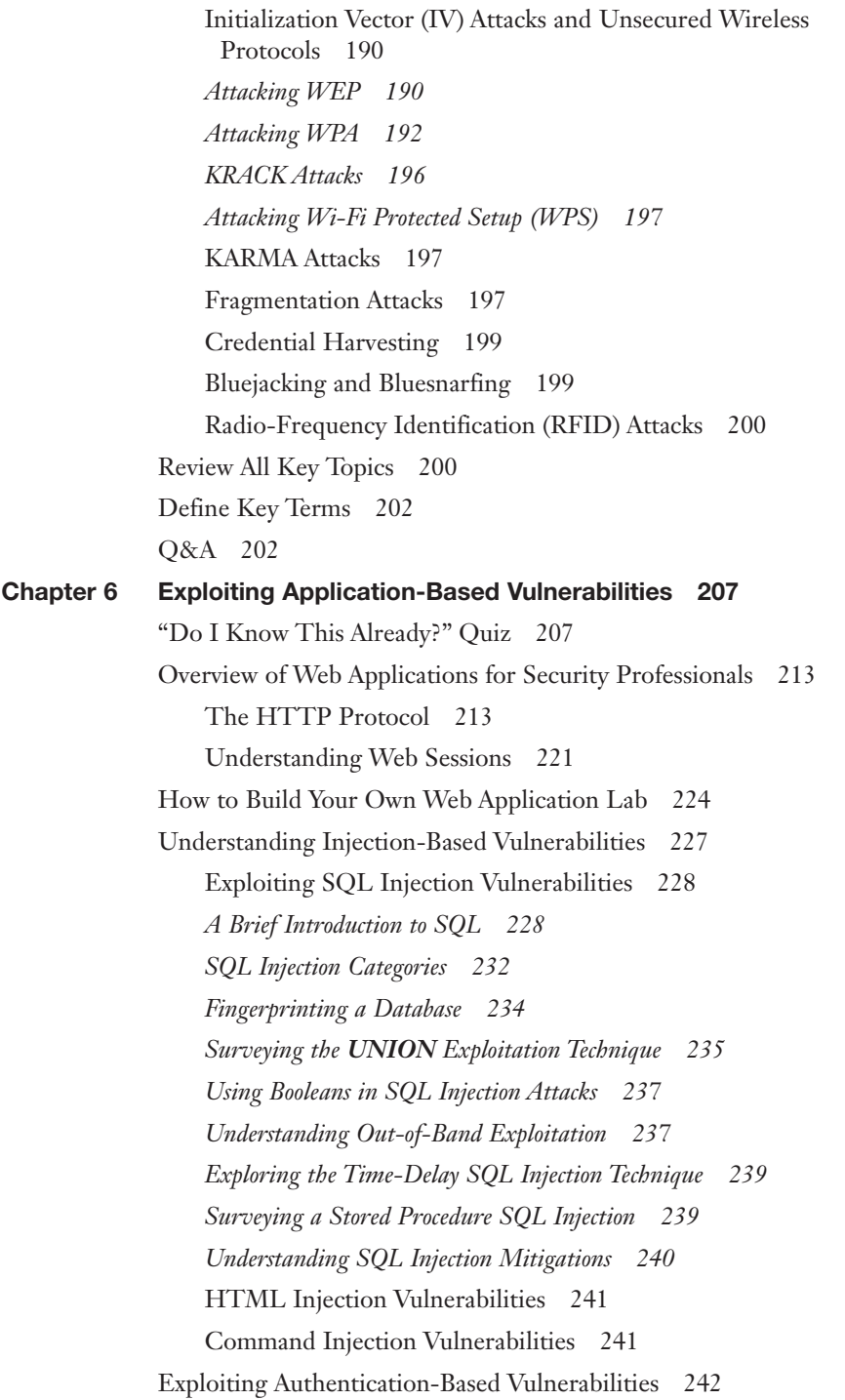

Exploring Credential Brute Forcing 243 Understanding Session Hijacking 245 Understanding Redirect Attacks 249 Taking Advantage of Default Credentials 249 Exploiting Kerberos Vulnerabilities 250 Exploiting Authorization-Based Vulnerabilities 250 Understanding Parameter Pollution 250 Exploiting Insecure Direct Object Reference Vulnerabilities 251 Understanding Cross-Site Scripting (XSS) Vulnerabilities 252 Reflected XSS Attacks 253 Stored XSS Attacks 255 DOM-Based XSS Attacks 256 XSS Evasion Techniques 257 XSS Mitigations 258 Understanding Cross-Site Request Forgery Attacks 260 Understanding Clickjacking 261 Exploiting Security Misconfigurations 262 Exploiting Directory Traversal Vulnerabilities 262 Understanding Cookie Manipulation Attacks 263 Exploiting File Inclusion Vulnerabilities 264 Local File Inclusion Vulnerabilities 264 Remote File Inclusion Vulnerabilities 264 Exploiting Insecure Code Practices 265 Comments in Source Code 265 Lack of Error Handling and Overly Verbose Error Handling 266 Hard-Coded Credentials 266 Race Conditions 266 Unprotected APIs 267 Hidden Elements 270 Lack of Code Signing 270 Review All Key Topics 271 Define Key Terms 272 Q&A 273

```
Chapter 7 Exploiting Local Host and Physical Security Vulnerabilities 277
            "Do I Know This Already?" Quiz 277
            Exploiting Local Host Vulnerabilities 281
                 Insecure Service and Protocol Configurations 281
                 Local Privilege Escalation 285
                 Understanding Linux Permissions 286
                 Understanding SUID or SGID and Unix Programs 291
                 Insecure SUDO Implementations 294
                 Ret2libc Attacks 298
                 Windows Privileges 299
                 CPassword 299
                 Clear-Text Credentials in LDAP 300
                 Kerberoasting 301
                 Credentials in Local Security Authority Subsystem Service (LSASS) 301
                 SAM Database 302
                 Understanding Dynamic Link Library Hijacking 303
                 Exploitable Services 304
                 Insecure File and Folder Permissions 305
                 Understanding Windows Group Policy 305
                 Keyloggers 306
                 Scheduled Tasks 307
                 Escaping the Sandbox 308
                 Virtual Machine Escape 310
                 Understanding Container Security 310
                 Mobile Device Security 314
                 Understanding Android Security 316
                 Understanding Apple iOS Security 323
             Understanding Physical Security Attacks 326
                 Understanding Physical Device Security 326
                 Protecting Your Facilities Against Physical Security Attacks 327
            Review All Key Topics 328
            Define Key Terms 329
            Q&A 329
```
#### Chapter 8 Performing Post-Exploitation Techniques 333

"Do I Know This Already?" Quiz 333

Maintaining Persistence After Compromising a System 337

Creating Reverse and Bind Shells 338

Command and Control (C2) Utilities 344

Creating and Manipulating Scheduled Jobs and Tasks 346

Creating Custom Daemons, Processes, and Additional Backdoors 346

Creating New Users 346

Understanding How to Perform Lateral Movement 347

Post-Exploitation Scanning 347

Using Remote Access Protocols 348

Using Windows Legitimate Utilities 349

*Using PowerShell for Post-Exploitation Tasks 349*

*Using PowerSploit 351*

*Using the Windows Management Instrumentation for Post-Exploitation Tasks 354*

*Using Sysinternals and PSExec 355*

Understanding How to Cover Your Tracks and Clean Up Systems After a Penetration Testing Engagement 356

Review All Key Topics 357

Define Key Terms 358

Q&A 358

#### Chapter 9 Penetration Testing Tools 361

"Do I Know This Already?" Quiz 361

Understanding the Different Use Cases of Penetration Testing Tools and How to Analyze Their Output 365

Penetration Testing–Focused Linux Distributions 365 *Kali Linux 366 Parrot 367 BlackArch Linux 367 CAINE 369 Security Onion 369* Common Tools for Reconnaissance and Enumeration 370 *Tools for Passive Reconnaissance 370 Tools for Active Reconnaissance 390*

Common Tools for Vulnerability Scanning 400 Common Tools for Credential Attacks 420 *John the Ripper 420 Cain and Abel 424 Hashcat 425 Hydra 428 RainbowCrack 429 Medusa and Ncrack 430* CeWL 431 *Mimikatz 432 Patator 432* Common Tools for Persistence 433 Common Tools for Evasion 434 *Veil 434 Tor 438 Proxychains 439 Encryption 439 Encapsulation and Tunneling Using DNS and Other Protocols Like NTP 440* Exploitation Frameworks 442 *Metasploit 442 BeEF 449* Common Decompilation, Disassembling, and Debugging Tools 450 *The GNU Project Debugger (GDB) 450 Windows Debugger 452 OllyDbg 452 edb Debugger 452 Immunity Debugger 454 IDA 454 Objdump 455* Common Tools for Forensics 457 Common Tools for Software Assurance 458 *Findbugs, Findsecbugs, and SonarQube 458 Fuzzers and Fuzz Testing 458 Peach 459*

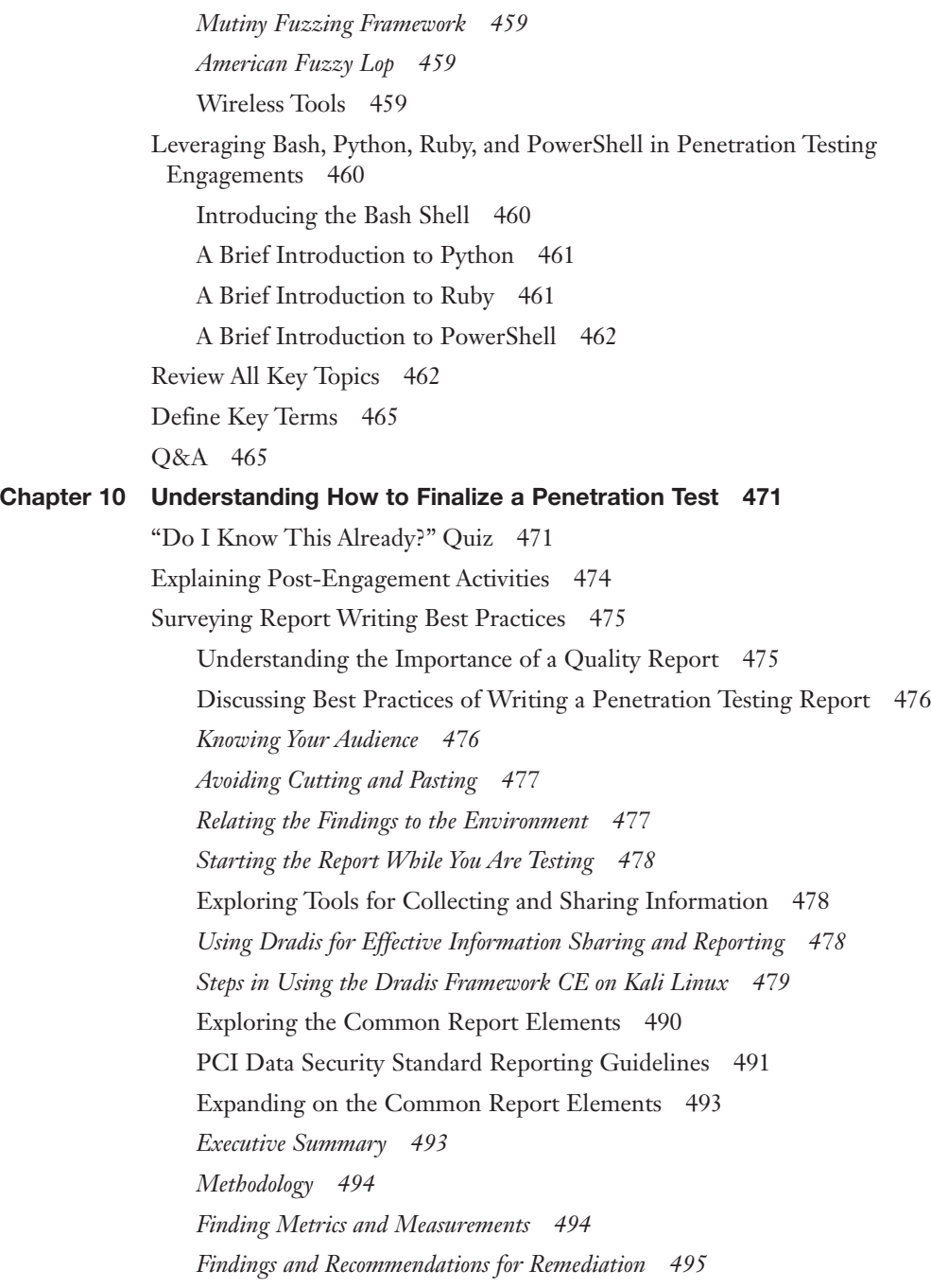

Understanding Report Handling and Communications Best Practices 499 Understanding Best Practices in Report Handling 499 *Correctly Classifying Report Contents 499 Controlling Distribution Method and Media 499* Explaining the Importance of Appropriate Communication 500 Review All Key Topics 501 Define Key Terms 502 Q&A 502 Chapter 11 Final Preparation 505 Tools for Final Preparation 505 Pearson Cert Practice Test Engine and Questions on the Website 505 *Accessing the Pearson Test Prep Software Online 506 Accessing the Pearson Test Prep Software Offline 506* Customizing Your Exams 507 Updating Your Exams 508 *Premium Edition 508* Chapter-Ending Review Tools 509 Suggested Plan for Final Review/Study 509 Summary 509 Appendix A Answers to the "Do I Know This Already?" Quizzes and

[Index 541](#page-87-0)

Q&A Sections 511

### About the Authors

**Omar Santos** is a principal engineer in the Cisco Product Security Incident Response Team (PSIRT) within Cisco's Security Research and Operations. He mentors and leads engineers and incident managers during the investigation and resolution of security vulnerabilities in all Cisco products, including cloud services. Omar has been working with information technology and cybersecurity since the mid-1990s. He has designed, implemented, and supported numerous secure networks for Fortune 100 and 500 companies and the U.S. government. Prior to his current role, he was a technical leader within the Worldwide Security Practice and the Cisco Technical Assistance Center (TAC), where he taught, led, and mentored many engineers within both organizations.

Omar is an active member of the security community, where he leads several industrywide initiatives and standards bodies. His active role helps businesses, academic institutions, state and local law enforcement agencies, and other participants that are dedicated to increasing the security of the critical infrastructure.

Omar often delivers technical presentations at many cybersecurity conferences. He is the author of more than 20 books and video courses. You can follow Omar on any of the following:

- Personal website: [omarsantos.io](http://omarsantos.io) and [theartofhacking.org](http://theartofhacking.org)
- Twitter: @santosomar
- LinkedIn:<https://www.linkedin.com/in/santosomar>

**Ron Taylor** has been in the information security field for almost 20 years, 10 of which were spent in consulting. In 2008, he joined the Cisco Global Certification Team as an SME in information assurance. In 2012, he moved into a position with the Security Research & Operations group, where his focus was mostly on penetration testing of Cisco products and services. He was also involved in developing and presenting security training to internal development and test teams globally. In addition, he provided consulting support to many product teams as an SME on product security testing. He then spent some time as a consulting systems engineer specializing in Cisco's security product line. In his current role, he works in the Cisco Product Security Incident Response Team (PSIRT). He has held a number of industry certifications, including GPEN, GWEB, GCIA, GCIH, GWAPT, RHCE, CCSP, CCNA, CISSP, and MCSE. Ron is also a Cisco Security Blackbelt, SANS mentor, cofounder and president of the Raleigh BSides Security Conference, and an active member of the Packet Hacking Village team at Defcon.

You can follow Ron on any of the following:

- **Twitter: @Gu5G0rman**
- **LinkedIn:** [www.linkedin.com/in/-RonTaylor](http://www.linkedin.com/in/-RonTaylor)

## **Dedication**

*I would like to dedicate this book to my lovely wife, Jeannette, and my two beautiful children, Hannah and Derek, who have inspired and supported me throughout the development of this book.*

*I also dedicate this book to my father, Jose, and to the memory of my mother, Generosa. Without their knowledge, wisdom, and guidance, I would not have the goals that I strive to achieve today.*

—Omar

*The most important thing in life is family:*

*To my wife of 17 years: Kathy, without your support and encouragement, I would not be where I am today.*

*To my kids, Kaitlyn, Alex, and Grace: You give me the strength and motivation to do what I do.*

*To my parents: It was your example that instilled in me the drive and work ethic that has gotten me this far.*

—Ron

## Acknowledgments

This book is a result of concerted efforts of various individuals whose help brought this book to reality. We would like to thank the technical reviewers, Chris McCoy and Ben Taylor, for their significant contributions and expert guidance.

We would also like to express our gratitude to Chris Cleveland, Kitty Wilson, Mandie Frank, Paul Carlstroem, and Brett Bartow for their help and continuous support throughout the development of this book.

## About the Technical Reviewers

**Chris McCoy** is a technical leader in the Cisco Advanced Security Initiatives Group (ASIG). He has more than 20 years of experience in the networking and security industry. He has a passion for computer security, finding flaws in missioncritical systems, and designing mitigations to thwart motivated and resourceful adversaries. He was formerly with Spirent Communications and the U.S. Air Force. Chris is CCIE certified in the Routing & Switching and Service Provider tracks, which he has held for more than 10 years. You can follow Chris on Twitter@chris\_mccoy.

**Benjamin Taylor** is a security researcher currently working in the Cisco Security and Trust Organization. He has worked in the security industry for more than 10 years. His work spans numerous architectures and operating systems. His background and experience include security evaluations, penetration testing, security architecture reviews, product security compliance, digital forensics, and reverse engineering.

## We Want to Hear from You!

As the reader of this book, *you* are our most important critic and commentator. We value your opinion and want to know what we're doing right, what we could do better, what areas you'd like to see us publish in, and any other words of wisdom you're willing to pass our way.

We welcome your comments. You can email to let us know what you did or didn't like about this book—as well as what we can do to make our books better.

*Please note that we cannot help you with technical problems related to the topic of this book.*

When you write, please be sure to include this book's title and author as well as your name and email address. We will carefully review your comments and share them with the author and editors who worked on the book.

### **Credits**

Cover: GlebSStock/Shutterstock

NIST Computer Security Resource Center defines the term Hacker

Sun Tzu, The Art of War

High Level Organization of the Standard by The Penetration Testing Execution Standard

PCI Security Standard council, Information Supplement: Penetration Testing Guidance

Penetration Testing Framework 0.59 by [VulnerabilityAssessment.co.uk](http://VulnerabilityAssessment.co.uk)

Open Source Security Testing Methodology Manual (OSSTMM), Contemporary Security testing and analysis

GLBA (12 U.S.C. § 1843(k))

NY DFS Cybersecurity Regulation

Covered Entities and Business Associates, The HIPAA Rules apply to covered entities and business associates.

Payment Card Industry (PCI) Data Security Standard (DSS) and Payment Application Data Security Standard (PA-DSS), April 2016.

Elaine Barker, NIST Special Publication 800-57 Part 1 Revision 4 Recommendation for Key Management Part 1: General, January 2016.

## Figure Credits

- Figure 2-1 Screenshot of Gantt Chart © 2018 Microsoft Corporation
- Figure 3-2 Screenshot of Kali Linux © 2018 Kali Linux
- Figure 3-4 Screenshot of Kali Linux © 2018 Kali Linux
- Figure 3-6 Screenshot of Kali Linux © 2018 Kali Linux
- Figure 3-8 Screenshot of Kali Linux © 2018 Kali Linux
- Figure 3-10 Screenshot of Kali Linux © 2018 Kali Linux
- Figure 3-12 Screenshot of Kali Linux © 2018 Kali Linux
- Figure 3-13 Screenshot of Kali Linux © 2018 Kali Linux
- Figure 3-14 Screenshot of Kali Linux © 2018 Kali Linux
- Figure 3-15 Screenshot of Kali Linux © 2018 Kali Linux
- Figure 3-16 Screenshot of Kali Linux © 2018 Kali Linux
- Figure 3-17 Screenshot of Kali Linux © 2018 Kali Linux
- Figure 3-18 Screenshot of Kali Linux © 2018 Kali Linux
- Figure 3-19 Screenshot of Kali Linux © 2018 Kali Linux
- Figure 3-20 Screenshot of Kali Linux © 2018 Kali Linux
- Figure 3-21 Screenshot of Kali Linux © 2018 Kali Linux
- Figure 3-22 Screenshot of Kali Linux © 2018 Kali Linux

Figure 3-23 Screenshot of Google © 2018 Google, LLC. Figure 3-24 Screenshot of DNSdumpster © 2018 Hacker Target Pty Ltd Figure 3-25 Screenshot of Kali Linux © 2018 Kali Linux Figure 3-26 Screenshot of Kali Linux © 2018 Kali Linux Figure 3-27 Screenshot of Kali Linux © 2018 Kali Linux Figure 3-28 Screenshot of Kali Linux © 2018 Kali Linux Figure 3-29 Screenshot of Kali Linux © 2018 Kali Linux Figure 3-30 Screenshot of Kali Linux © 2018 Kali Linux Figure 3-31 Screenshot of Shodan © 2013-2018 Shodan® Figure 3-32 Screenshot of Shodan © 2013-2018 Shodan® Figure 3-33 Screenshot of Kali Linux © 2018 Kali Linux Figure 3-34 Screenshot of Kali Linux © 2018 Kali Linux Figure 3-35 Screenshot of Kali Linux © 2018 Kali Linux Figure 3-36 Screenshot of Kali Linux © 2018 Kali Linux Figure 3-37 Screenshot of Kali Linux © 2018 Kali Linux Figure 3-38 Screenshot of Kali Linux © 2018 Kali Linux Figure 3-39 Omar Santos Figure 3-41 Screenshot of Kali Linux © 2018 Kali Linux Figure 4-3 Screenshot of Kali Linux © 2018 Kali Linux Figure 4-4 Screenshot of Kali Linux © 2018 Kali Linux Figure 4-5 Screenshot of Kali Linux © 2018 Kali Linux Figure 4-6 Screenshot of Kali Linux © 2018 Kali Linux Figure 4-7 Screenshot of Kali Linux © 2018 Kali Linux Figure 4-8 Screenshot of Kali Linux © 2018 Kali Linux Figure 4-9 Screenshot of Kali Linux © 2018 Kali Linux Figure 4-10 Screenshot of Kali Linux © 2018 Kali Linux Figure 4-11 Screenshot of Kali Linux © 2018 Kali Linux Figure 5-15 Screenshot of Kali Linux © 2018 Kali Linux Figure 5-18 Screenshot of Kali Linux © 2018 Kali Linux Figure 5-19 Screenshot of Kali Linux © 2018 Kali Linux Figure 5-20 Screenshot of Kali Linux © 2018 Kali Linux Figure 5-23 Screenshot of Kali Linux © 2018 Kali Linux Figure 5-24 Screenshot of Kali Linux © 2018 Kali Linux Figure 5-25 Screenshot of Kali Linux © 2018 Kali Linux Figure 5-26 Screenshot of Kali Linux © 2018 Kali Linux Figure 6-3 Screenshot of Wireshark © The Wireshark team Figure 6-4 Screenshot of Wireshark © The Wireshark team Figure 6-7 Screenshot of WebGoat © OWASP Figure 6-9 Screenshot of W3school © 1999-2018 by Refsnes Data Figure 6-11 Screenshot of WebGoat © OWASP Figure 6-12 Screenshot of WebGoat © OWASP Figure 6-13 Screenshot of WebGoat © OWASP Figure 6-14 Screenshot of DVWA © 2014-2017 Dewhurst Security

- Figure 6-16 Screenshot of DVWA © 2014-2017 Dewhurst Security
- Figure 6-18 Screenshot of Wireshark © The Wireshark team
- Figure 6-21 Screenshot of DVWA © 2014-2017 Dewhurst Security
- Figure 6-22 Screenshot of DVWA © 2014-2017 Dewhurst Security
- Figure 6-23 Screenshot of DVWA © 2014-2017 Dewhurst Security
- Figure 6-24 Screenshot of DVWA © 2014-2017 Dewhurst Security
- Figure 6-25 Screenshot of DVWA © 2014-2017 Dewhurst Security
- Figure 7-5 Screenshot of Unix Permission Calculator © 2017 Dan's Tools
- Figure 7-6 Screenshot of Unix Permission Calculator © 2017 Dan's Tools
- Figure 7-7 Screenshot of Visudo Command Man Page © Visudo
- Figure 7-9 Screenshot of Microsoft Excel © 2018 Microsoft Corporation Mobile Top 10 2016-Top 10 by OWASP
- Figure 7-13 Screenshot of Android Studio © Google, LLC.
- Figure 7-14 Screenshot of Android Studio © Google, LLC.
- Figure 7-15 Screenshot of Kali Linux © 2018 Kali Linux
- Figure 8-4 Screenshot of Kali Linux © 2018 Kali Linux
- Figure 8-6 Screenshot of Kali Linux © 2018 Kali Linux
- Figure 9-1 Screenshot of Kali Linux © 2018 Kali Linux
- Figure 9-2 Screenshot of Parrot Linux © 2013-2018 Lorenzo Faletra
- Figure 9-3 Screenshot of BlackArch Linux © 2013-2018 BlackArch Linux
- Figure 9-4 Screenshot of BlackArch Linux © 2013-2018 BlackArch Linux
- Figure 9-5 Screenshot of Caine © Caine
- Figure 9-6 Screenshot of Security Onion © Security Onion Solutions, LLC
- Figure 9-7 Screenshot of Shodan © 2013-2018 Shodan®
- Figure 9-8 Screenshot of Maltego © Paterva
- Figure 9-9 Screenshot of Maltego © Paterva
- Figure 9-10 Screenshot of Kali Linux © 2018 Kali Linux
- Figure 9-11 Screenshot of Censys © 2018 Censys
- Figure 9-12 Screenshot of Zenmap © Nmap
- Figure 9-13 Screenshot of Zenmap © Nmap Category: Vulnerability Scanning Tools by OWASP
- Figure 9-14 Screenshot of Greenbone © 2017 Greenbone Networks
- Figure 9-15 Screenshot of Greenbone © 2017 Greenbone Networks
- Figure 9-16 Screenshot of Greenbone © 2017 Greenbone Networks
- Figure 9-17 Screenshot of Greenbone © 2017 Greenbone Networks OWASP Zed Attack Proxy Project by OWASP
- Figure 9-18 Screenshot of OWASP ZAP © OWASP
- Figure 9-19 Screenshot of OWASP ZAP © OWASP
- Figure 9-20 Screenshot of Kali Linux © 2018 Kali Linux
- Figure 9-21 Screenshot of Kali Linux © 2018 Kali Linux
- Figure 9-22 Screenshot of Kali Linux © 2018 Kali Linux
- Figure 9-23 Screenshot of Kali Linux © 2018 Kali Linux

Figure 9-24 Screenshot of Kali Linux © 2018 Kali Linux Figure 9-25 Screenshot of Kali Linux © 2018 Kali Linux Figure 9-26 Screenshot of the art of hacking © 2018 Omar Santos Figure 9-27 Screenshot of Kali Linux © 2018 Kali Linux Figure 9-28 Screenshot of Kali Linux © 2018 Kali Linux Figure 9-29 Screenshot of Kali Linux © 2018 Kali Linux Figure 9-30 Screenshot of Kali Linux © 2018 Kali Linux Figure 9-31 Screenshot of Kali Linux © 2018 Kali Linux Figure 9-32 Screenshot of Kali Linux © 2018 Kali Linux Figure 9-33 Screenshot of Kali Linux © 2018 Kali Linux Figure 9-34 Screenshot of Kali Linux © 2018 Kali Linux Figure 9-35 Screenshot of BeEF Exploitation Framework © Beef Figure 9-36 Screenshot of OllyDbg © 2000-2014 Oleh Yuschuk Figure 9-37 Screenshot of Kali Linux © 2018 Kali Linux Figure 9-38 Screenshot of IDA © 2017 Hex-Rays SA. Figure 9-39 Screenshot of IDA © 2017 Hex-Rays SA. Figure 10-1 Screenshot of Kali Linux © 2018 Kali Linux Figure 10-2 Screenshot of Dradis © 2012-2018 Dradis Framework Figure 10-3 Screenshot of Dradis © 2012-2018 Dradis Framework Figure 10-4 Screenshot of Dradis © 2012-2018 Dradis Framework Figure 10-5 Screenshot of Dradis © 2012-2018 Dradis Framework Figure 10-6 Screenshot of Dradis © 2012-2018 Dradis Framework Figure 10-7 Screenshot of Dradis © 2012-2018 Dradis Framework Figure 10-8 Screenshot of Kali Linux © 2018 Kali Linux Figure 10-9 Screenshot of Dradis © 2012-2018 Dradis Framework Figure 10-10 Screenshot of Dradis © 2012-2018 Dradis Framework Figure 10-11 Screenshot of Dradis © 2012-2018 Dradis Framework Figure 10-12 Screenshot of Dradis © 2012-2018 Dradis Framework Figure 10-13 Screenshot of Dradis © 2012-2018 Dradis Framework Figure 10-14 Screenshot of Dradis © 2012-2018 Dradis Framework Figure 10-15 Screenshot of Dradis © 2012-2018 Dradis Framework Figure 10-16 Screenshot of Dradis © 2012-2018 Dradis Framework Figure 10-17 Screenshot of Dradis © 2012-2018 Dradis Framework Figure 10-18 Screenshot of Dradis © 2012-2018 Dradis Framework Figure 10-19 Screenshot of Dradis © 2012-2018 Dradis Framework Figure 10-21 Screenshot of SQLMap © 2006-2018 by Bernardo Damele Assumpcao Guimaraes Figure 10-22 Screenshot of SQLMap © 2006-2018 by Bernardo Damele Assumpcao Guimaraes ISO 31000

Chapter Opener images: Charlie Edwards/Gettyimages

### <span id="page-23-0"></span>[Introduction](#page-4-0)

CompTIA PenTest+ is a security penetration testing certification that focuses on performance-based and multiple-choice questions, as well as simulations that require a candidate to demonstrate the hands-on ability to complete a penetration testing engagement. PenTest+ candidates must demonstrate their skills in planning and scoping a penetration testing engagement. Candidates are also required to know how to mitigate security weaknesses and vulnerabilities, as well as how to exploit them.

CompTIA PenTest+ is an intermediate-level cybersecurity career certification. Historically, the only intermediate-level cybersecurity certification was the CompTIA Cybersecurity Analyst (CySA+). Today, PenTest+ provides an alternate path from those who want to specialize in security penetration testing (ethical hacking).

CompTIA PenTest+ and CySA+ can be taken in any order. Either exam typically follows the skills learned in Security+. The main difference between CySA+ and PenTest+ is that CySA+ focuses on defensive security (including incident detection and response), whereas PenTest+ focuses on offensive security (ethical hacking or penetration testing).

**NOTE** CompTIA PenTest+ is a globally recognized certification that demonstrates the holder's knowledge and skills across a broad range of security topics.

#### The Goals of the CompTIA PenTest+ Certification

The CompTIA PenTest+ certification was created and is managed by one of the most prestigious organizations in the world and has a number of stated goals. Although not critical for passing the exam, having knowledge of the organization and of these goals is helpful in understanding the motivation behind the creation of the exam.

#### Sponsoring Bodies

The Computing Technology Industry Association (CompTIA) is a vendor-neutral IT certification body that is recognized worldwide. CompTIA has been in existence for more than 20 years. It develops certificate programs for IT support, networking, security, Linux, cloud, and mobility. CompTIA is a nonprofit trade association.

PenTest+ is one of a number of security-related certifications offered by CompTIA. Other certifications offered by this organization include the following:

- CompTIA Security+
- CompTIA Cybersecurity Analyst (CySA+)
- CompTIA Advanced Security Practitioner (CASP)

CompTIA offers certifications in other focus areas, including the following:

- CompTIA IT Fundamentals
- $\blacksquare$  CompTIA A+
- CompTIA Network+
- CompTIA Cloud Essentials
- CompTIA Cloud+
- CompTIA Linux+
- CompTIA Server+
- CompTIA Project+
- CompTIA CTT+

#### Stated Goals

The goal of CompTIA in its administration of the PenTest+ certification is to provide a reliable instrument to measure an individual's knowledge of cybersecurity penetration testing (ethical hacking). This knowledge is not limited to technical skills alone but extends to all aspects of a successful penetration testing engagement.

#### The Exam Objectives (Domains)

The CompTIA PenTest+ exam is broken down into five major domains. This book covers all the domains and the subtopics included in them. The following table lists the breakdown of the domains represented in the exam:

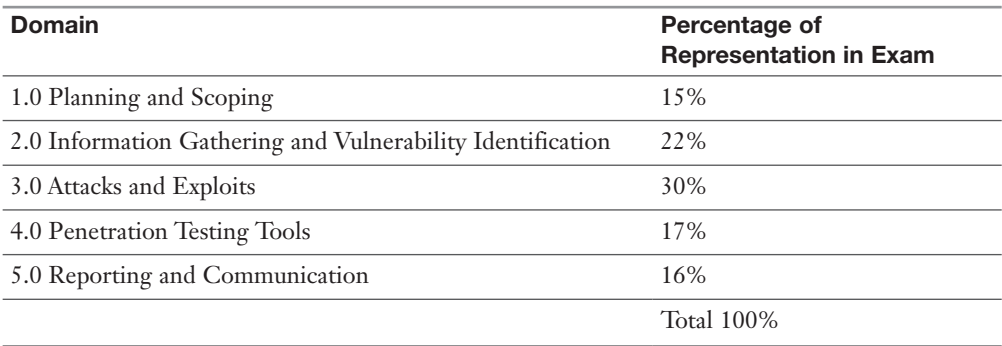

#### 1.0 Planning and Scoping

The Planning and Scoping domain, which is covered in Chapter 2, discusses the importance of good planning and scoping in a penetration testing or ethical hacking engagement. Comprising 15% of the exam, it covers several key legal concepts and the different aspects of compliance-based assessment. It Covers topics including the following:

- Explain the importance of planning for an engagement.
- Explain key legal concepts.
- Explain the importance of scoping an engagement properly.
- Explain the key aspects of compliance-based assessments.

#### 2.0 Information Gathering and Vulnerability Identification

The Information Gathering and Vulnerability Identification domain, which is covered in Chapter 3, starts out by discussing in general what reconnaissance is and the difference between passive and active reconnaissance methods. It touches on some of the common tools and techniques used. From there it covers the process of vulnerability scanning and how vulnerability scanning tools work, including how to analyze vulnerability scanning results to provide useful deliverables and the process of leveraging the gathered information in the exploitation phase. Finally, it discusses some of the common challenges to consider when performing vulnerability scans. This domain accounts for 22% of the exam. Topics include the following:

- Given a scenario, conduct information gathering using appropriate techniques.
- Given a scenario, perform a vulnerability scan.
- Given a scenario, analyze vulnerability scan results.
- Explain the process of leveraging information to prepare for exploitation.
- Explain weaknesses related to specialized systems.

#### 3.0 Attacks and Exploits

The Attacks and Exploits domain is covered throughout Chapters 4 through 8. These chapters include topics such as social engineering attacks, exploitation of wired and wireless networks, application-based vulnerabilities, local host and physical security vulnerabilities, and post-exploitation techniques. It encompasses 30% of the exam. Topics include the following:

- Compare and contrast social engineering attacks.
- Given a scenario, exploit network-based vulnerabilities.
- Given a scenario, exploit wireless and RF-based vulnerabilities.
- Given a scenario, exploit application-based vulnerabilities.
- Given a scenario, exploit local host vulnerabilities.
- Summarize physical security attacks related to facilities.
- Given a scenario, perform post-exploitation techniques.

#### 4.0 Penetration Testing Tools

The Penetration Testing Tools domain is covered in Chapter 9. In this chapter, you will learn different use cases for penetration testing tools. You will also learn how to analyze the output of some of the most popular penetration testing tools to make informed assessments. At the end of the chapter, you will learn how to leverage the bash shell, Python, Ruby, and PowerShell to perform basic scripting. This domain accounts for 17% of the exam. The topics include the following:

- Given a scenario, use Nmap to conduct information gathering exercises.
- Compare and contrast various use cases of tools.
- Given a scenario, analyze tool output or data related to a penetration test.
- Given a scenario, analyze a basic script (limited to bash, Python, Ruby, and PowerShell).

#### 5.0 Reporting and Communication

The Reporting and Communication domain is covered in Chapter 10, which starts out by discussing post-engagement activities, such as cleanup of any tools or shells left on systems that were part of the test. From there it covers report writing best practices, including the common report elements as well as findings and recommendations. Finally, it touches on report handling and proper communication best practices. This domain makes up 16% of the exam. Topics include the following:

- Given a scenario, use report writing and handling best practices.
- Explain post-report delivery activities.
- Given a scenario, recommend mitigation strategies for discovered vulnerabilities.
- Explain the importance of communication during the penetration testing process.

#### Steps to Earning the PenTest+ Certification

To earn the PenTest+ certification, a test candidate must meet certain prerequisites and follow specific procedures. Test candidates must qualify for and sign up for the exam.

#### Recommended Experience

There are no prerequisites for the PenTest+ certification. However, CompTIA recommends that candidates possess Network+, Security+, or equivalent knowledge.

NOTE Certifications such as Cisco CCNA CyberOps can help candidates and can be used as an alternative to Security+.

CompTIA also recommends a minimum of three to four years of hands-on information security or related experience.

#### Signing Up for the Exam

The steps required to sign up for the PenTest+ exam are as follows:

- 1. Create a Pearson Vue account at [pearsonvue.com](http://pearsonvue.com) and schedule your exam.
- 2. Complete the examination agreement, attesting to the truth of your assertions regarding professional experience and legally committing to the adherence to the testing policies.
- 3. Review the candidate background questions.
- 4. Submit the examination fee.

The following website presents the CompTIA certification exam policies: [https://certification.comptia.org/testing/test-policies.](https://certification.comptia.org/testing/test-policies)

#### Facts About the PenTest+ Exam

The PenTest+ exam is a computer-based test that focuses on performance-based and multiple-choice questions. There are no formal breaks, but you are allowed to bring a snack and eat it at the back of the test room; however, any time used for breaks counts toward 165 minutes allowed for the test. You must bring a governmentissued identification card. No other forms of ID will be accepted. You may be required to submit to a palm vein scan.

#### About the CompTIA® PenTest+ Cert Guide

This book maps to the topic areas of the CompTIA® PenTest+ exam and uses a number of features to help you understand the topics and prepare for the exam.

#### Objectives and Methods

This book uses several key methodologies to help you discover the exam topics on which you need more review, to help you fully understand and remember those details, and to help you prove to yourself that you have retained your knowledge of those topics. This book does not try to help you pass the exam only by memorization; it seeks to help you truly learn and understand the topics. This book is designed to help you pass the PenTest+ exam by using the following methods:

- Helping you discover which exam topics you have not mastered
- Providing explanations and information to fill in your knowledge gaps
- Supplying exercises that enhance your ability to recall and deduce the answers to test questions
- Providing practice exercises on the topics and the testing process via test questions on the companion website

#### Customizing Your Exams

In the exam settings screen, you can choose to take exams in one of three modes:

- **Study mode:** Allows you to fully customize your exams and review answers as you are taking the exam. This is typically the mode you would use first to assess your knowledge and identify information gaps.
- **Practice Exam mode:** Locks certain customization options, as it is presenting a realistic exam experience. Use this mode when you are preparing to test your exam readiness.
- **Flash Card mode:** Strips out the answers and presents you with only the question stem. This mode is great for late-stage preparation, when you really want to challenge yourself to provide answers without the benefit of seeing multiple-choice options. This mode does not provide the detailed score reports that the other two modes do, so it will not be as helpful as the other modes at helping you identify knowledge gaps.

In addition to choosing among these three modes, you will be able to select the source of your questions. You can choose to take exams that cover all the chapters, or you can narrow your selection to just a single chapter or the chapters that make up specific parts in the book. All chapters are selected by default. If you want to narrow your focus to individual chapters, simply deselect all the chapters and then select only those on which you wish to focus in the Objectives area.

You can also select the exam banks on which to focus. Each exam bank comes complete with a full exam of questions that cover topics in every chapter. The two exams printed in the book are available to you, as are two additional exams of unique questions. You can have the test engine serve up exams from all four banks or just from one individual bank by selecting the desired banks in the exam bank area.

There are several other customizations you can make to your exam from the exam settings screen, such as the time of the exam, the number of questions served up, whether to randomize questions and answers, whether to show the number of correct answers for multiple-answer questions, and whether to serve up only specific types of questions. You can also create custom test banks by selecting only questions that you have marked or questions on which you have added notes.

#### Updating Your Exams

If you are using the online version of the Pearson Test Prep software, you should always have access to the latest version of the software as well as the exam data. If you are using the Windows desktop version, every time you launch the software while connected to the Internet, it checks whether there are any updates to your exam data and automatically downloads any changes made since the last time you used the software.

Sometimes, due to many factors, the exam data may not fully download when you activate your exam. If you find that figures or exhibits are missing, you may need to manually update your exams. To update a particular exam you have already activated and downloaded, simply click the **Tools** tab and click the **Update Products** button. Again, this is only an issue with the desktop Windows application.

If you wish to check for updates to the Pearson Test Prep exam engine software, Windows desktop version, simply click the **Tools** tab and click the **Update Application** button. By doing so, you ensure that you are running the latest version of the software engine.

*This page intentionally left blank* 

## <span id="page-32-0"></span>Exploiting Local Host [and Physical Security](#page-11-0)  Vulnerabilities

In this chapter you will learn about exploiting local host vulnerabilities, as well as physical security flaws. This chapter provides details on how to take advantage of insecure services and protocol configurations during a penetration testing engagement. You will also learn how to perform local privilege escalation attacks as part of penetration testing. This chapter provides details to help you gain an understanding of Set-UID, Set-GID, and Unix programs, as well as ret2libc attacks. This chapter also covers privilege escalation attacks against Windows systems and the security flaws of Android and Apple iOS mobile devices. In this chapter you will also gain an understanding of physical security attacks such as piggybacking, tailgating, fence jumping, dumpster diving, lock picking, and badge cloning.

## ["Do I Know This Already?" Quiz](#page-11-0)

The "Do I Know This Already?" quiz allows you to assess whether you should read this entire chapter thoroughly or jump to the "Exam Preparation Tasks" section. If you are in doubt about your answers to these questions or your own assessment of your knowledge of the topics, read the entire chapter. Table 7-1 lists the major headings in this chapter and their corresponding "Do I Know This Already?" quiz questions. You can find the answers in Appendix A, "Answers to the 'Do I Know This Already?' Quizzes and Q&A Sections."

| <b>Foundation Topics Section</b>               | <b>Questions</b> |
|------------------------------------------------|------------------|
| <b>Exploiting Local Host Vulnerabilities</b>   | 1_8              |
| <b>Understanding Physical Security Attacks</b> | $9 - 10$         |

**Table 7-1** "Do I Know This Already?" Section-to-Question Mapping

CAUTION The goal of self-assessment is to gauge your mastery of the topics in this chapter. If you do not know the answer to a question or are only partially sure of the answer, you should mark that question as incorrect for purposes of the selfassessment. Giving yourself credit for an answer you correctly guess skews your selfassessment results and might provide you with a false sense of security.

- 1. Which of the following is not an insecure service or protocol?
	- a. Cisco Smart Install
	- b. Telnet
	- c. Finger
	- d. Windows PowerSploit
- 2. Consider the following example:

```
 omar@ares:~$ ls -l topsecret.txt
-rwxrwxr-- 1 omar omar 15 May 26 21:15 topsecret.txt
```
What permissions does the user omar have in the topsecret.txt file?

- a. Read only
- **b.** Write only
- c. Read, write, execute
- d. Write, execute
- 3. Which of the following is not true about sticky bits?
	- a. A restricted deletion flag, or sticky bit, is a single bit whose interpretation depends on the file type.
	- b. For directories, the sticky bit prevents unprivileged users from removing or renaming a file in the directory unless they own the file or the directory; this is called the restricted deletion flag for the directory, and is commonly found on world-writable directories such as /tmp.
	- c. If the sticky bit is set on a directory, files inside the directory cannot be renamed or removed by the owner of the file, the owner of the directory, or the superuser (even though the modes of the directory might allow such an operation).
	- d. For regular files on some older systems, the sticky bit saves the program's text image on the swap device so it will load more quickly when run.
- 4. Which of the following is a type of attack in which a subroutine return address on a call stack is replaced by an address of a subroutine that is already present in the executable memory of the process?
	- a. Ret2libc
	- b. ASLR bypass
	- c. CPassword
	- d. Sticky-bit attack
- 5. Which of the following is a component of Active Directory's Group Policy Preferences that allows administrators to set passwords via Group Policy?
	- a. Ret2libc
	- b. CPassword
	- c. Sticky-bit
	- d. GPO crack
- 6. Which of the following tools allows an attacker to dump the LSASS process from memory to disk?
	- a. John the Ripper
	- **b.** SAMsploit
	- c. Sysinternals ProcDump
	- d. Windows PowerShell
- 7. The SELinux and AppArmor security frameworks include enforcement rules that attempt to prevent which of the following attacks?
	- a. Lateral movement
	- **b.** Sandbox escape
	- c. Cross-site request forgery (CSRF)
	- d. Cross-site scripting (XSS)
- 8. Which of the following is not one of the top mobile security threats and vulnerabilities?
	- a. Cross-site request forgery (CSRF)
	- b. Insecure data storage
	- c. Insecure communication
	- d. Insecure authentication
- 9. Which of the following is an attack in which the attacker tries to retrieve encryption keys from a running operating system after using a system reload?
	- a. Hot-boot
	- b. Rowhammer
	- c. Cold boot
	- d. ASLR bypass
- 10. Which of the following is the term for an unauthorized individual following an authorized individual to enter a restricted building or facility?
	- a. Lockpicking
	- **b.** Dumpster diving
	- c. Badge cloning
	- d. Tailgating
## Foundation Topics

## [Exploiting Local Host Vulnerabilities](#page-11-0)

Threat actors take advantage of numerous local host vulnerabilities to carry out different attacks. In this section, you will learn about exploits against local host vulnerabilities such as taking advantage of specific operating system flaws, escalating local privileges, stealing credentials, installing key loggers, and abusing physical device security. You will also learn about different virtual machine and container vulnerabilities, and you will learn about cold boot attacks, JTAG debugging, and different attacks that can be carried out over the serial console of a device.

#### [Insecure Service and Protocol Configurations](#page-11-0)

Many attacks materialize because unused or insecure protocols, services, and associated ports, which are low-hanging fruit opportunities for attackers. In addition, many organizations don't patch vulnerabilities for the services, protocols, and ports they don't use—despite the fact that vulnerabilities may still be present for months or even years.

TIP A best practice is to clearly define and document the services, protocols, and ports that are necessary for business. An organization should ensure that all other services, protocols, and ports are disabled or removed. As a penetration tester, you should always go after insecure protocols, services, and associated ports.

Some protocols should never be used, such as Telnet and Cisco Smart Install. Telnet is a clear-text protocol that exposes the entire contents of any session to anyone who can gain access to the traffic. Secure Shell (SSH) should be used instead. If a switch is running the Cisco Smart Install protocol, any unauthenticated attacker can modify the configuration and fully compromise the switch.

NOTE You can obtain more information about Smart Install and related features from the following Cisco security advisory: [https://tools.cisco.com/security/center/](https://tools.cisco.com/security/center/content/CiscoSecurityAdvisory/cisco-sa-20180409-smi) [content/CiscoSecurityAdvisory/cisco-sa-20180409-smi.](https://tools.cisco.com/security/center/content/CiscoSecurityAdvisory/cisco-sa-20180409-smi)

Other protocols, like Telnet, transfer sensitive data in clear text. Examples of these clear-text protocols include SNMP (versions 1 and 2), HTTP, syslog, IMAP, POP3, and FTP.

Key<br>Topic

TIP In some cases, there is no secure alternative to otherwise insecure management protocols. In such a case, it is very important to understand what is at risk and what mitigation techniques could be implemented.

All insecure protocols are subject to man-in-the-middle (MITM) attacks or to IP traffic capture (sniffing). Example 7-1 shows how easy it is to capture a password from an FTP transaction by just sniffing the traffic using the Linux Tcpdump tool.

**Example 7-1** Capturing Passwords and Sniffing Traffic from Clear-Text Protocols by Using Tcpdump

```
root@kube1:~# tcpdump -nnXSs 0 host 10.1.1.12
tcpdump: verbose output suppressed, use -v or -vv for full protocol decode
listening on ens160, link-type EN10MB (Ethernet), capture size 262144 
bytes
22:50:23.958387 IP 10.1.1.12.50788 > 10.1.1.11.21: Flags [S], seq 
314242458, win 29200, options [mss 1460,sackOK,TS val 1523378506 ecr 
0,nop,wscale 7], length 0
   0x0000: 4500 003c 1cd0 4000 4006 07d4 0a01 010c E..<..@.@.......
   0x0010: 0a01 010b c664 0015 12ba f59a 0000 0000 .....d..........
   0x0020: a002 7210 acf1 0000 0204 05b4 0402 080a ..r.............
    0x0030: 5acc e94a 0000 0000 0103 0307 Z..J........
22:50:23.958455 IP 10.1.1.11.21 > 10.1.1.12.50788: Flags [S.], seq 
4230935771, ack 314242459, win 28960, options [mss 1460,sackOK,TS val 
1523511322 ecr 1523378506,nop,wscale 7], length 0
    0x0000: 4500 003c 0000 4000 4006 24a4 0a01 010b E..<..@.@.$.....
   0x0010: 0a01 010c 0015 c664 fc2e f4db 12ba f59b .......d........
   0x0020: a012 7120 1647 0000 0204 05b4 0402 080a ..q..G..........
   0x0030: 5ace f01a 5acc e94a 0103 0307   2...Z..J....
22:50:23.958524 IP 10.1.1.12.50788 > 10.1.1.11.21: Flags [.], ack 
4230935772, win 229, options [nop,nop,TS val 1523378506 ecr 1523511322], 
length 0
    0x0000: 4500 0034 1cd1 4000 4006 07db 0a01 010c E..4..@.@.......
   0x0010: 0a01 010b c664 0015 12ba f59b fc2e f4dc .....d..........
    0x0020: 8010 00e5 10e4 0000 0101 080a 5acc e94a ............Z..J
   0x0030: 5ace f01a 2...
22:50:23.961422 IP 10.1.1.11.21 > 10.1.1.12.50788: Flags [P.], seq 
4230935772:4230935792, ack 314242459, win 227, options [nop,nop,TS val 
1523511323 ecr 1523378506], length 20: FTP: 220 (vsFTPd 3.0.3)
    0x0000: 4500 0048 04c6 4000 4006 1fd2 0a01 010b E..H..@.@.......
   0x0010: 0a01 010c 0015 c664 fc2e f4dc 12ba f59b .......d........
   0x0020: 8018 00e3 1653 0000 0101 080a 5ace f01b .....S......Z...
    0x0030: 5acc e94a 3232 3020 2876 7346 5450 6420 Z..J220.(vsFTPd.
   0x0040: 332e 302e 3329 0d0a 3.0.3)..
```

```
22:50:23.961485 IP 10.1.1.12.50788 > 10.1.1.11.21: Flags [.], ack 
4230935792, win 229, options [nop,nop,TS val 1523378507 ecr 1523511323], 
length 0
    0x0000: 4510 0034 1cd2 4000 4006 07ca 0a01 010c E..4..@.@.......
   0x0010: 0a01 010b c664 0015 12ba f59b fc2e f4f0 .....d..........
   0x0020: 8010 00e5 10ce 0000 0101 080a 5acc e94b ......................
   0x0030: 5ace f01b 2...
22:50:26.027005 IP 10.1.1.12.50788 > 10.1.1.11.21: Flags [P.], seq 
314242459:314242470, ack 4230935792, win 229, options [nop,nop,TS val 
1523379024 ecr 1523511323], length 11: FTP: USER omar
    0x0000: 4510 003f 1cd3 4000 4006 07be 0a01 010c E..?..@.@.......
   0x0010: 0a01 010b c664 0015 12ba f59b fc2e f4f0 .....d.........
    0x0020: 8018 00e5 6a32 0000 0101 080a 5acc eb50 ....j2......Z..P
   0x0030: 5ace f01b 5553 4552 206f 6d61 720d 0a z... USER.omar..
22:50:26.027045 IP 10.1.1.11.21 > 10.1.1.12.50788: Flags [.], ack 
314242470, win 227, options [nop,nop,TS val 1523511839 ecr 1523379024], 
length 0
    0x0000: 4500 0034 04c7 4000 4006 1fe5 0a01 010b E..4..@.@.......
   0x0010: 0a01 010c 0015 c664 fc2e f4f0 12ba f5a6 .......d........
   0x0020: 8010 00e3 163f 0000 0101 080a 5ace f21f .....?.......Z...
   0x0030: 5acc eb50 2..P
22:50:26.027343 IP 10.1.1.11.21 > 10.1.1.12.50788: Flags [P.], seq 
4230935792:4230935826, ack 314242470, win 227, options [nop,nop,TS val 
1523511839 ecr 1523379024], length 34: FTP: 331 Please specify the 
password.
   0x0000: 4500 0056 04c8 4000 4006 1fc2 0a01 010b E..V..@.@.......
   0x0010: 0a01 010c 0015 c664 fc2e f4f0 12ba f5a6 .......d........
    0x0020: 8018 00e3 1661 0000 0101 080a 5ace f21f .....a......Z...
    0x0030: 5acc eb50 3333 3120 506c 6561 7365 2073 Z..P331.Please.s
    0x0040: 7065 6369 6679 2074 6865 2070 6173 7377 pecify.the.
   0x0050: 6f72 642e 0d0a password...
22:50:26.027393 IP 10.1.1.12.50788 > 10.1.1.11.21: Flags [.], ack 
4230935826, win 229, options [nop,nop,TS val 1523379024 ecr 1523511839], 
length 0
    0x0000: 4510 0034 1cd4 4000 4006 07c8 0a01 010c E..4..@.@.......
   0x0010: 0a01 010b c664 0015 12ba f5a6 fc2e f512 .....d..........
   0x0020: 8010 00e5 0c98 0000 0101 080a 5acc eb50 .................P
   0 \times 0030: 5ace f21f \hspace{1.6cm} \hspace{1.6cm} \hspace{1.6cm} \hspace{1.6cm} \hspace{1.6cm} \hspace{1.6cm} \hspace{1.6cm} \hspace{1.6cm} \hspace{1.6cm} \hspace{1.6cm} \hspace{1.6cm} \hspace{1.6cm} \hspace{1.6cm} \hspace{1.6cm} \hspace{1.6cm} \hspace{1.6cm} \hspace{1.22:50:30.053380 IP 10.1.1.12.50788 > 10.1.1.11.21: Flags [P.], seq 
314242470:314242485, ack 4230935826, win 229, options [nop,nop,TS val 
1523380030 ecr 1523511839], length 15: FTP: PASS badpass1
    0x0000: 4510 0043 1cd5 4000 4006 07b8 0a01 010c E..C..@.@.......
   0x0010: 0a01 010b c664 0015 12ba f5a6 fc2e f512 .....d..........
   0x0020: 8018 00e5 c455 0000 0101 080a 5acc ef3e .....U......Z..>
    0x0030: 5ace f21f 5041 5353 2062 6164 7061 7373 Z...PASS.badpass
    0x0040: 310d 0a 1..
```

```
22:50:30.085058 IP 10.1.1.11.21 > 10.1.1.12.50788: Flags [P.], seq 
4230935826:4230935849, ack 314242485, win 227, options [nop,nop,TS val 
1523512854 ecr 1523380030], length 23: FTP: 230 Login successful.
    0x0000: 4500 004b 04c9 4000 4006 1fcc 0a01 010b E..K..@.@.......
   0x0010: 0a01 010c 0015 c664 fc2e f512 12ba f5b5 .......d........
   0x0020: 8018 00e3 1656 0000 0101 080a 5ace f616 .....V......Z...
    0x0030: 5acc ef3e 3233 3020 4c6f 6769 6e20 7375 Z..>230.Login.
   0x0040: 6363 6573 7366 756c 2e0d 0a successful...
```
In Example 7-1 a host at IP address 10.1.1.12 initiates an FTP connection to an FTP server with IP address 10.1.1.11. In the packet capture, you can see the initial login transaction where the user (omar) successfully logs in using the password (badpass1), as demonstrated in the highlighted lines in Example 7-1. It is possible to use similar utilities, such as Tshark, to capture data from a live network (see [https://](https://www.wireshark.org/docs/man-pages/tshark.html) [www.wireshark.org/docs/man-pages/tshark.html\)](https://www.wireshark.org/docs/man-pages/tshark.html).

The following are also some of the services that are considered insecure:

- **Rlogin:**<https://linux.die.net/man/1/rlogin>
- **Rsh:**<https://linux.die.net/man/1/rsh>
- **Finger:**<https://linux.die.net/man/1/finger>

The following services should be carefully implemented and not exposed to untrusted networks:

- **Authd (or Identd):**<https://linux.die.net/man/3/ident>
- **Netdump:**<https://linux.die.net/man/8/netdump>
- **Netdump-server:**<https://linux.die.net/man/8/netdump-server>
- **Nfs:**<https://linux.die.net/man/5/nfs>
- **Rwhod:**<https://linux.die.net/man/8/rwhod>
- **Sendmail:**<https://linux.die.net/man/8/sendmail.sendmail>
- **Samba:**<https://linux.die.net/man/7/samba>
- **Yppasswdd:**<https://linux.die.net/man/8/yppasswdd>
- **Ypserv:**<https://linux.die.net/man/8/ypserv>
- **Ypxfrd:**<https://linux.die.net/man/8/ypxfrd>

TIP RedHat provides a great resource that goes over Linux server security; see [https://access.redhat.com/documentation/en-US/Red\\_Hat\\_Enterprise\\_Linux/4/](https://access.redhat.com/documentation/en-US/Red_Hat_Enterprise_Linux/4/html/Security_Guide/ch-server.html) [html/Security\\_Guide/ch-server.html.](https://access.redhat.com/documentation/en-US/Red_Hat_Enterprise_Linux/4/html/Security_Guide/ch-server.html)

#### [Local Privilege Escalation](#page-11-0)

*Privilege escalation* is the process of elevating the level of authority (privileges) of a compromised user or a compromised application. This is done to further perform actions on the affected system or any other systems in the network, typically postexploitation (that is, after gaining a foothold in the target system and exploiting a vulnerability).

NOTE In Chapter 8, "Performing Post-Exploitation Techniques," you will learn about additional post-exploitation methodologies and tactics.

The main focus of the post-exploitation phase is to maintain access to the compromised systems and move around in the network while remaining undetected. In many cases, privilege escalation is required to perform those tasks.

It is possible to perform privilege escalation in a few different ways. An attacker may be able to compromise a system by logging in with a non-privileged account. Subsequently, the attacker can go from that unprivileged (or less privileged) account to another account that has greater authority, as shown in Figure 7-1.

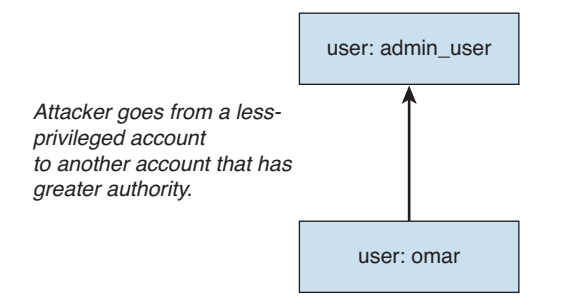

FIGURE 7-1 Privilege Escalation from One Account to Another

It is also possible to perform privilege escalation by "upgrading," or elevating, the privileges of the same account, as shown in Figure 7-2.

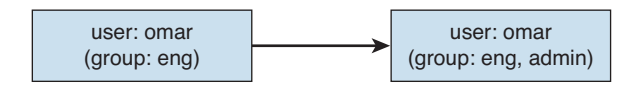

*The same account is used, but the attacker manipulates the system to increase the account privilege.*

FIGURE 7-2 Privilege Escalation Using the Same Account

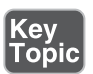

In Figure 7-2, the user (omar) belongs to the engineering group (eng) and does not have administrative rights on the system. The attacker then exploits a vulnerability and is able to manipulate the system to put the same user (omar) in the admin group, subsequently giving the user administrative rights on the system.

#### [Understanding Linux Permissions](#page-11-0)

This book assumes that you have familiarity with Linux and user accounts. As a refresher, in some cases users must be able to accomplish tasks that require privileges (for example, when installing a program or adding another user). This is why **sudo** exists. Example 7-2 shows the first few lines and description of the **sudo** man page.

```
Example 7-2 The Linux sudo Command
```

```
 sudo, sudoedit — execute a command as another user
SYNOPSIS
      sudo -h | -K | -k | -V
      sudo -v [-AknS] [-a type] [-g group] [-h host] [-p prompt] [-u user]
      sudo -l [-AknS] [-a type] [-g group] [-h host] [-p prompt] [-U user] 
[-u user] [command]
      sudo [-AbEHnPS] [-a type] [-C num] [-c class] [-g group] [-h host] 
[-p prompt] [-r role] [-t type] [-u user] [VAR=value] [-i | -s] [command]
      sudoedit [-AknS] [-a type] [-C num] [-c class] [-g group] [-h host] 
[-p prompt] [-u user] file ...
DESCRIPTION
```
 sudo allows a permitted user to execute a command as the superuser or another user, as specified by the security policy. The invoking user's real (not effective) user ID is used to determine the user name with which to query the security policy.

 sudo supports a plugin architecture for security policies and input/ output logging. Third parties can develop and distribute their own policy and I/O logging plug-ins to work seamlessly with the sudo front end. The default security policy is sudoers, which is configured via the file /etc/ sudoers, or via LDAP. See the Plugins section for more information.

 The security policy determines what privileges, if any, a user has to run sudo. The policy may require that users authenticate themselves with a password or another authentication mechanism. If authentication is required, sudo will exit if the user's password is not entered within a configurable time limit. This limit is policy-specific; the default password prompt timeout for the sudoers security policy is unlimited.

 Security policies may support credential caching to allow the user to run sudo again for a period of time without requiring authentication. The sudoers policy caches credentials for 15 minutes, unless overridden in sudoers $(5)$ . By running sudo with the  $-v$  option, a user can update the cached credentials without running a command.

When invoked as sudoedit, the -e option (described below), is implied. Security policies may log successful and failed attempts to use sudo. If an I/O plugin is configured, the running command's input and output may be logged as well. . < output omitted for brevity>. . .

On Unix-based systems, you can use the **chmod** command to set permissions values on files and directories.

**NOTE** You can set permissions of a file or directory (folder) to a given user, a group of users, and others.

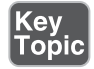

With Linux you can set three basic permissions:

- Read (r)
- Write (w)
- Execute (x)

You can apply these permissions to any type of files or to directories. Example 7-3 shows the permissions of a file called omar\_file.txt. The user executes the **ls -l** command, and in the portion of the output on the left, you see **-rw-rw-r--**, which indicates that the current user (omar) has read and write permissions.

**Example 7-3** Linux File Permissions

```
omar@dionysus:~$ ls -l omar_file.txt
-rw-rw-r-- 1 omar omar 15 May 26 23:45 omar_file.txt
```
Figure 7-3 explains the Linux file permissions.

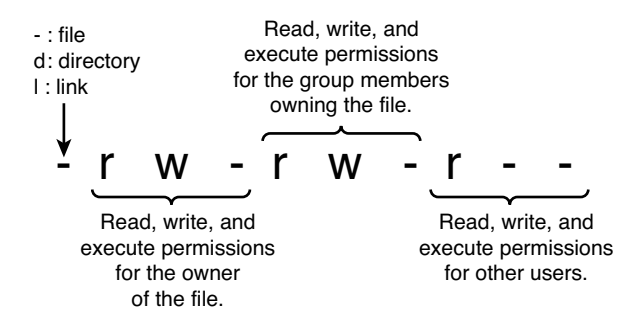

FIGURE 7-3 Explaining Linux File Permissions

Example 7-4 shows how a user belonging to any group can change the permissions of the file to be read, write, executable by using the **chmod 0777** command.

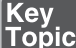

**Example 7-4** Changing File Permissions

```
omar@dionysus:~$ chmod 0777 omar_file.txt
omar@dionysus:~$ ls -l omar_file.txt
-rwxrwxrwx 1 omar omar 15 May 26 23:45 omar_file.txt
omar@dionysus:~$
```
As documented in the **chmod** man pages, the restricted deletion flag, or sticky bit, is a single bit whose interpretation depends on the file type. For directories, the sticky bit prevents unprivileged users from removing or renaming a file in the directory unless they own the file or the directory; this is called the restricted deletion flag for the directory, and it is commonly found on world-writable directories such as /tmp. For regular files on some older systems, the sticky bit saves the program's text image on the swap device so it will load more quickly when run.

TIP The sticky bit is obsolete with files, but it is used for directories to indicate that files can be unlinked or renamed only by their owner or the superuser. Sticky bits were used with files in very old Unix machines due to memory restrictions. If the sticky bit is set on a directory, files inside the directory may be renamed or removed only by the owner of the file, the owner of the directory, or the superuser (even though the modes of the directory might allow such an operation); on some systems, any user who can write to a file can also delete it. This feature was added to keep an ordinary user from deleting another's files from the /tmp directory.

There are two ways that you can use the **chmod** command:

- Symbolic (text) method
- Numeric method

When you use the symbolic method, the structure includes who has access and the permission given. The indication of who has access to the file is as follows:

- **u:** The user that owns the file
- **g:** The group that the file belongs to
- **o:** The other users (that is, everyone else)
- **a:** All of the above (that is, use **a** instead of **ugo**)

Example 7-5 shows how to remove the execute permissions for all users by using the **chmod a-x omar\_file.txt** command.

**Example 7-5** Symbolic Method Example

```
omar@dionysus:~$ ls -l omar_file.txt
-rwxrwxrwx 1 omar omar 15 May 26 23:45 omar_file.txt
omar@dionysus:~$ chmod a-x omar_file.txt
omar@dionysus:~$ ls -l omar_file.txt
-rw-rw-rw- 1 omar omar 15 May 26 23:45 omar_file.txt
omar@dionysus:~$
```
The **chmod** command allows you to use **+** to add permissions and **-** to remove permissions. The **chmod** commands clears the set-group-ID (SGID or setgid) bit of a regular file if the file's group ID does not match the user's effective group ID or one of the user's supplementary group IDs, unless the user has appropriate privileges. Additional restrictions may cause the set-user-ID (SUID or setuid) and set-group-ID bits of MODE or FILE to be ignored. This behavior depends on the policy and functionality of the underlying **chmod** system call. When in doubt, check the underlying system behavior. This is clearly explained in the man page of the **chmod** command (**man chmod**). In addition, the **chmod** command retains a directory's SUID and SGID bits unless you explicitly indicate otherwise.

You can also use numbers to edit the permissions of a file or directory (for the owner, group, and others), as well as the SUID, SGID, and sticky bits. Example 7-4 shows the numeric method. The three-digit number specifies the permission, where each digit can be anything from 0 to 7. The first digit applies to permissions for the owner, the second digit applies to permissions for the group, and the third digit applies to permissions for all others.

Figure 7-4 demonstrates how the numeric method works.

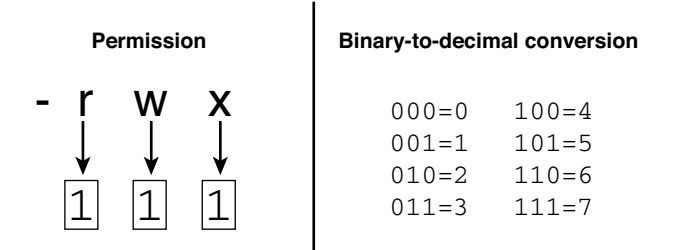

FIGURE 7-4 Explaining the Linux File Permission Numeric Method

As shown in Figure 7-4, a binary number 1 is put under each permission granted and a 0 under each permission not granted. On the right in Figure 7-4, the binary-to-decimal conversion is done. This is why in Example 7-4, the numbers 777 make the file omar\_file.txt world-writable (which means any user has read, write, and execute permissions).

A great online tool that you can use to practice setting the different parameters of Linux permissions is the Permissions Calculator, at<http://permissions-calculator.org> (see Figure 7-5).

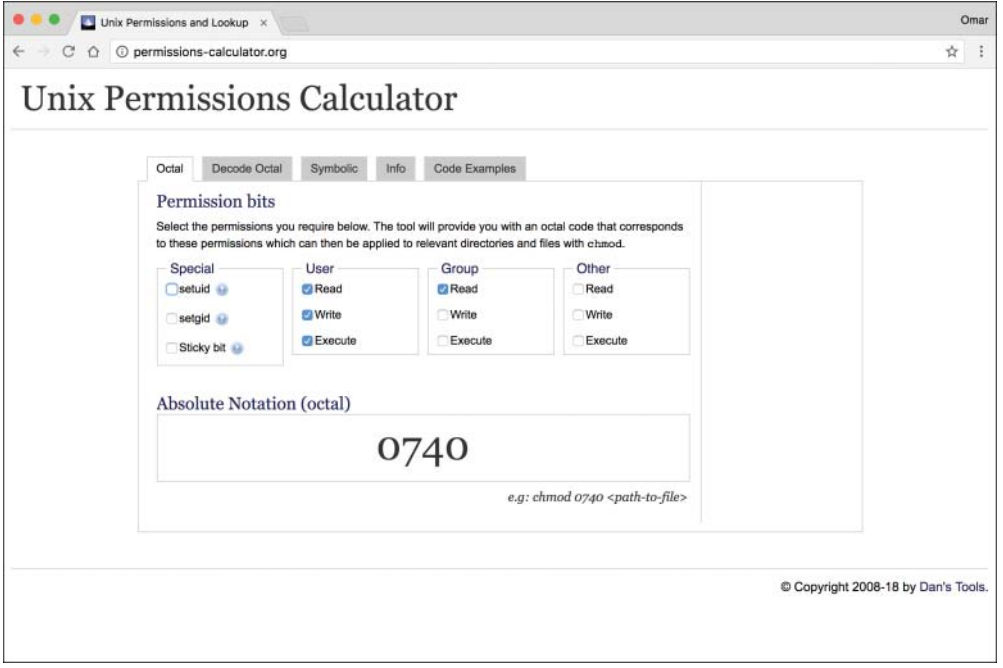

FIGURE 7-5 Permissions Calculator Online Tool

The Permissions Calculator website also provides several examples using PHP, Python, and Ruby to change file and directory permissions programmatically, as shown in Figure 7-6.

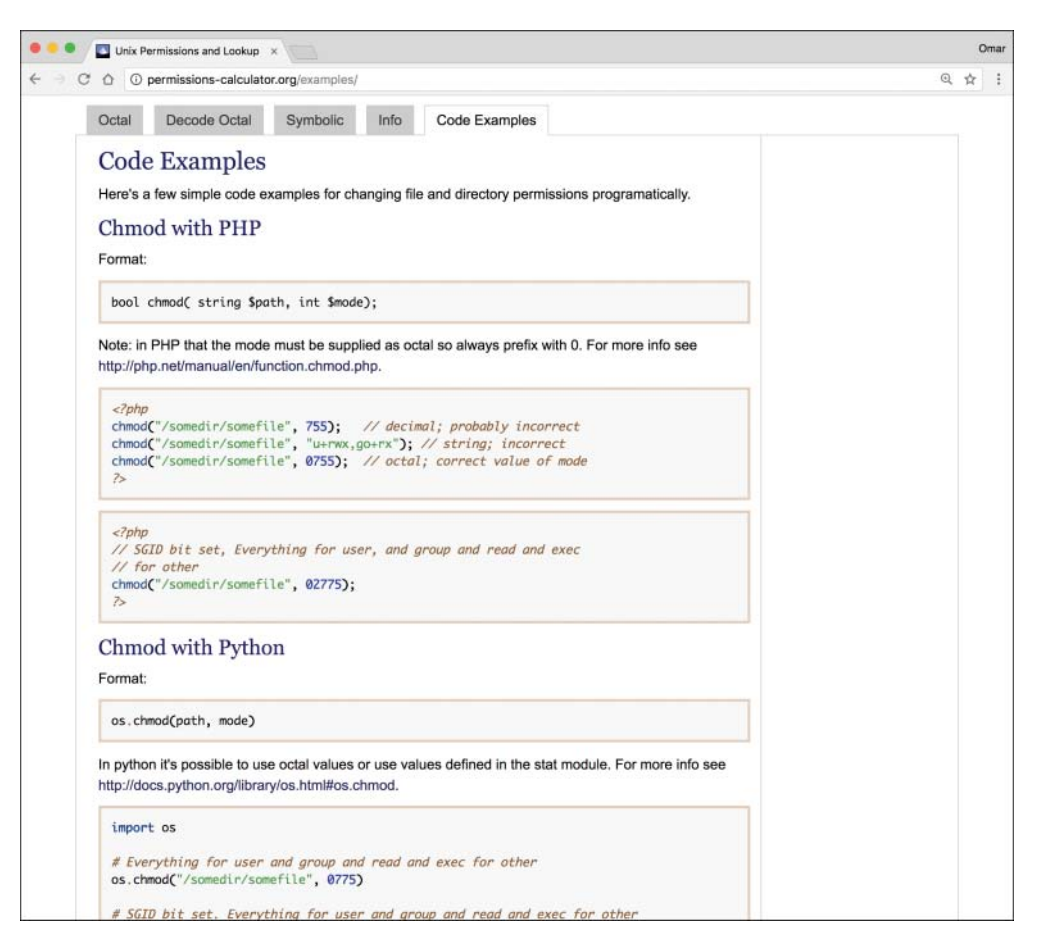

FIGURE 7-6 Changing Permissions Programmatically

## [Understanding SUID or SGID and Unix Programs](#page-11-0)

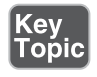

A program or a script in which the owner is root (by setting its Set-UID bit) will execute with superuser (root) privileges. This introduces a security problem: If the system is compromised and that program is manipulated (as in the case of monolithic embedded devices), an attacker may be able to run additional executions as superuser (root).

Modern Unix and Linux-based systems ignore the SUID and SGID bits on shell scripts for this reason.

TIP An example of a SUID-based attack is the vulnerability that existed in the program /usr/lib/preserve (or /usr/lib/ex3.5preserve). This program, which is used by the vi and ex editors, automatically made a backup of the file being edited if the user was unexpectedly disconnected from the system before writing out changes to the file. The system wrote the changes to a temporary file in a special directory. The system also sent an email to the user using /bin/mail with a notification that the file had been saved. Because users could have been editing a file that was private or confidential, the directory used by the older version of the Preserve program was not accessible by most users on the system. Consequently, to let the Preserve program write into this directory and let the recovery program read from it, these programs were made SUID root.

You can find all the SUID and SGID files on your system by using the command shown in Example 7-6.

**Example 7-6** Finding All the SUID and SGID Files on a System

```
omar@dionysus:~$ sudo find / \( -perm -004000 -o -perm -002000 \) 
-type f -print
[sudo] password for omar: ************
find: '/proc/3491/task/3491/fdinfo/6'/usr/sbin/postqueue
/usr/sbin/postdrop
/usr/lib/eject/dmcrypt-get-device
/usr/lib/dbus-1.0/dbus-daemon-launch-helper
/usr/lib/policykit-1/polkit-agent-helper-1
/usr/lib/x86_64-linux-gnu/utempter/utempter
/usr/lib/x86_64-linux-gnu/lxc/lxc-user-nic
/usr/lib/snapd/snap-confine
/usr/lib/openssh/ssh-keysign
/usr/bin/dotlock.mailutils
/usr/bin/pkexec
/usr/bin/chfn
/usr/bin/screen
/usr/bin/newgrp
/usr/bin/crontab
/usr/bin/at
/usr/bin/chsh
/usr/bin/ssh-agent
/usr/bin/gpasswd
/usr/bin/expiry
```

```
/usr/bin/wall
/usr/bin/sudo
/usr/bin/bsd-write
/usr/bin/mlocate
/usr/bin/newgidmap
/usr/bin/chage
/usr/bin/newuidmap
find: '/proc/3491/fdinfo/5': No such file or directory
/sbin/mount.cifs
/sbin/unix_chkpwd
/sbin/pam_extrausers_chkpwd
/sbin/mount.ecryptfs_private
/bin/fusermount
/bin/ping6
/bin/mount
/bin/umount
/bin/ntfs-3g
/bin/su
/bin/ping
```
In Example 7-6, the **find** command starts in the root directory (/) and looks for all files that match mode 002000 (SGID) or mode 004000 (SUID). The **-type f** option limits the search to files only.

TIP Security Enhanced Linux (SELinux) is a collection of kernel modifications and user-space tools that are now part of several Linux distributions. It supports access control security policies, including mandatory access controls. SELinux aims to provide enforcement of security policies and simplify the amount of software required to accomplish such enforcement. Access can be constrained on variables such as which users and applications can access which resources. In addition, SELinux access controls are determined by a policy loaded on the system that cannot be changed by uneducated users or insecure applications. SELinux also allows you to configure more granular access control policies. For instance, SELinux lets you specify who can unlink, append only, or move a file instead of only being able to specify who can read, write, or execute a file. It also allows you to configure access to many other resources in addition to files. For example, it allows you to specify access to network resources and interprocess communication (IPC).

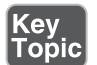

#### [Insecure SUDO Implementations](#page-11-0)

Sudo, which stands for "super user do," Is a Linux utility that allows a system administrator to give certain users or groups of users the ability to run some or all commands as root or superuser. The Sudo utility operates on a per-command basis, and it is not a replacement for the shell. You can also use the Sudo utility to restrict the commands a user can run on a per-host basis, to restrict logging of each command to have an audit trail of who did what, and to restrict the ability to use the same configuration file on different systems.

Example 7-7 shows the Linux command **groups** being used. The command shows the group that the user omar belongs to. You can see in this example that sudo is one of the groups that the user omar belongs to.

**Example 7-7** The groups Command

```
omar@dionysus:~$ groups
omar adm cdrom sudo dip plugdev lxd sambashare lpadmin
```
Another command you can use to see the groups a user belongs to is the **id** command, as shown in Example 7-8.

#### **Example 7-8** The id Command

```
omar@dionysus:~$ id
uid=1000(omar) gid=1000(omar) groups=1000(omar),4(adm),24(cdrom),
27(sudo),30(dip),46(plugdev),110(lxd),113(sambashare),117(lpadmin)
```
Example 7-9 shows the same commands used when a different user (ron) is logged in. In this case, you can see that ron belongs only to the group ron.

```
Example 7-9 The Groups to Which User ron Belongs
```

```
ron@dionysus:~$ groups
ron
ron@dionysus:~$ id
uid=1001(ron) gid=1001(ron) groups=1001(ron)
ron@dionysus:~$
```
Certain Linux systems call this group the "wheel" group. If you want to add an existing user to the wheel (or sudo) group, you can use the **usermod** command with the

**-G** option. You might also want to use the **-a** option, to avoid removing the user from other groups to which he or she belongs, as shown in Example 7-10.

**Example 7-10** The usermod Command

```
$ sudo usermod -a -G wheel ron
```
You can also add a user account to the wheel group as you create it, as shown in Example 7-11.

**Example 7-11** Adding a User to the wheel Group at Creation

```
$ sudo useradd -G wheel chris
```
In many different Linux systems, you can also use the **visudo** command. Figure 7-7 shows the first few lines of the description of the **visudo** man page (**man visudo**).

```
1. omar@jorel: ~ (ssh)
VISUDO(8)
                                  BSD System Manager's Manual
                                                                                      VISUDO(8)
NAME
    visudo - edit the sudoers file
SYNOPSIS
    visudo [-chqsV] [-f sudoers] [-x output_file]
DESCRIPTION
    visudo edits the sudoers file in a safe fashion, analogous to vipw(8). visudo locks the
     sudoers file against multiple simultaneous edits, provides basic sanity checks, and checks
     for parse errors. If the sudoers file is currently being edited you will receive a mes-
    sage to try again later.
    There is a hard-coded list of one or more editors that visudo will use set at compile-time
     that may be overridden via the editor sudoers Default variable. This list defaults to
     /usr/bin/editor. Normally, visudo does not honor the VISUAL or EDITOR environment vari-
     ables unless they contain an editor in the aforementioned editors list. However, if
    visudo is configured with the --with-env-editor option or the env_editor Default variable
     is set in sudoers, visudo will use any the editor defines by VISUAL or EDITOR. Note that
     this can be a security hole since it allows the user to execute any program they wish sim-
    ply by setting VISUAL or EDITOR.
    visudo parses the sudoers file after the edit and will not save the changes if there is a
    syntax error. Upon finding an error, visudo will print a message stating the line num-
    ber(s) where the error occurred and the user will receive the "What now?" prompt. At this
    point the user may enter 'e' to re-edit the sudoers file, 'x' to exit without saving the
     changes, or 'Q' to quit and save changes. The 'Q' option should be used with extreme care
    because if visudo believes there to be a parse error, so will sudo and no one will be able
     to run sudo again until the error is fixed. If 'e' is typed to edit the sudoers file
    after a parse error has been detected, the cursor will be placed on the line where the
    error occurred (if the editor supports this feature).
```
Manual page visudo(8) line 1 (press h for help or q to quit)

Example 7-12 shows the contents of the sudoers file after the **visudo** command is invoked.

```
Example 7-12 The sudoers File
```

```
# This file MUST be edited with the 'visudo' command as root.
#
# Please consider adding local content in /etc/sudoers.d/ instead of
# directly modifying this file.
#
# See the man page for details on how to write a sudoers file.
#
Defaults env_reset
Defaults mail_badpass
Defaults secure_path="/usr/local/sbin:/usr/local/bin:/usr/
                sbin:/usr/bin:/sbin:/bin:/snap/bin"
# Host alias specification
# User alias specification
# Cmnd alias specification
# User privilege specification
root ALL=(ALL:ALL) ALL
# Members of the admin group may gain root privileges
%admin ALL=(ALL) ALL
# Allow members of group sudo to execute any command
%sudo ALL=(ALL:ALL) ALL
# See sudoers(5) for more information on "#include" directives:
#includedir /etc/sudoers.d
```
The first highlighted line in Example 7-12 means that the root user can execute commands from ALL terminals, acting as ALL (that is, any) users, and can run the ALL command (any commands). The second highlighted line specifies that members of the admin group may gain root privileges and can also execute commands from all terminals, acting as ALL (any) users, and can run the ALL command (any commands). The third highlighted line specifies the same for any members of the group sudo.

A huge mistake that some people make is to copy and paste the root privileges and assign them to a user, as shown in Example 7-13.

```
Example 7-13 Improper sudoers File Entry
```
ben ALL=(ALL:ALL) ALL

In Example 7-13 the user ben has been assigned all the privileges of root. Attackers can take advantage of misconfigured sudoers files, like this one, to cause severe negative effects on a system. In most cases, you probably want a specific user to power off the system or just execute certain commands that will be required for the user to do certain tasks. Example 7-14 shows a better setup than Example 7-13: Because ben only needs to be able to power off the system, he has only been given that sudo capability.

**Example 7-14** Allowing ben to Power Off the System

```
ben ALL= /sbin/poweroff
```
As demonstrated in Example 7-15, you can also create aliases for users (User\_Alias), run commands as other users (Runas\_Alias), specify the host or network from which they can log in (Host\_Alias), and specify the command (Cmnd\_Alias).

**Example 7-15** sudoers File Using Aliases

```
User_Alias COOLGUYS = ben, chris, ron
Runas_Alias LESSCOOL = root, operator
Host_Alias COOLNET = 192.168.78.0/255.255.255.0
Cmnd Alias PRINT = /usr/sbin/lpc, /usr/bin/lprm
omar ALL=(LESSCOOL) ALL
# The user omar can run any command from any terminal as any user in 
the LESSCOOL group (root or operator).
trina COOLNET=(ALL) ALL
# The user trina may run any command from any machine in the COOLNET 
network, as any user.
ben ALL=PRINT
 The user ben may run lpc and lprm from any machine.
```
In Example 7-15 the alias COOLGUYS includes the users ben, chris, and ron. The alias LESSCOOL includes the users root and operator. The alias COOLNET includes the network 192.168.78.0/24, and the command alias PRINT includes the commands lpc and lprm.

TIP Sudo has been affected by several vulnerabilities that allow users to overwrite system configurations, run additional commands that should not be authorized, among other things. You can stay informed of any new vulnerabilities in Sudo at [https://www.sudo.ws/security.html.](https://www.sudo.ws/security.html)

# Key<br>Topic

## [Ret2libc Attacks](#page-11-0)

A "return-to-libc" (or ret2libc) attack typically starts with a buffer overflow. In this type of attack, a subroutine return address on a call stack is replaced by an address of a subroutine that is already present in the executable memory of the process. This is done to potentially bypassing the no-execute (NX) bit feature and allow the attacker to inject his or her own code.

Operating systems that support non-executable stack help protect against code execution after a buffer overflow vulnerability is exploited. On the other hand, nonexecutable stack cannot prevent a ret2libc attack because in this attack, only existing executable code is used. Another technique, called *stack-smashing protection*, can prevent or obstruct code execution exploitation because it can detect the corruption of the stack and can potentially "flush out" the compromised segment.

A technique called *ASCII armoring* can be used to mitigate ret2libc attacks. When you implement ASCII armoring, the address of every system library (such as libc) contains a NULL byte  $(0x00)$  that you insert in the first  $0x01010101$  bytes of memory. This is typically a few pages more than 16 MB and is called the *ASCII armor region* because every address up to (but not including) this value contains at least one NULL byte. When this methodology is implemented, an attacker cannot place code containing those addresses using string manipulation functions such as **strcpy()**.

Of course, this technique doesn't protect the system if the attacker finds a way to overflow NULL bytes into the stack. A better approach is to use the address space layout randomization (ASLR) technique, which mitigates the attack on 64-bit systems. When you implement ASLR, the memory locations of functions are random. ASLR is not very effective in 32-bit systems, though, because only 16 bits are available for randomization, and an attacker can defeat such a system by using bruteforce attacks.

#### [Windows Privileges](#page-11-0)

The following sections cover several methodologies and attacks for performing privilege escalation in Windows systems.

#### [CPassword](#page-11-0)

Legacy Windows operating systems were susceptible to CPassword attacks. CPassword was a component of Active Directory's Group Policy Preferences that allowed administrators to set passwords via Group Policy. Microsoft patched this vulnerability in MS14-025 (see [https://docs.microsoft.](https://docs.microsoft.com/en-us/security-updates/securitybulletins/2014/ms14-025) [com/en-us/security-updates/securitybulletins/2014/ms14-025\)](https://docs.microsoft.com/en-us/security-updates/securitybulletins/2014/ms14-025). Microsoft also released a document explaining the vulnerability details, as well as wellknown mitigations (see [https://support.microsoft.com/en-us/help/2962486/](https://support.microsoft.com/en-us/help/2962486/ms14-025-vulnerability-in-group-policy-preferences-could-allow-elevati) [ms14-025-vulnerability-in-group-policy-preferences-could-allow-elevati\)](https://support.microsoft.com/en-us/help/2962486/ms14-025-vulnerability-in-group-policy-preferences-could-allow-elevati).

If administrators use CPassword to perform common tasks (such as changing the local administrator account), any user with basic read rights to the SYSVOL directory can obtain the authentication key and crack it by using tools such as John the Ripper and Hashcat.

TIP A CPassword attack is also referred to as a *GPP attack*. To test and find vulnerable systems, you can just perform a keyword search for "cpassword" through all the files in the SYSVOL directory and modify or remove any Group Policy Objects (GPOs) that reference them. A GPO is a virtual compilation of policy settings. Each GPO is configured with a unique name, such as a GUID. You can obtain more information about GPOs at [https://msdn.microsoft.com/en-us/library/aa374162\(v=vs.85\).](https://msdn.microsoft.com/en-us/library/aa374162(v=vs.85).aspx) [aspx. M](https://msdn.microsoft.com/en-us/library/aa374162(v=vs.85).aspx)icrosoft has also published an article describing the SYSVOL implementation at [https://social.technet.microsoft.com/wiki/contents/articles/24160.active-directory](https://social.technet.microsoft.com/wiki/contents/articles/24160.active-directory-back-to-basics-sysvol.aspx)[back-to-basics-sysvol.aspx.](https://social.technet.microsoft.com/wiki/contents/articles/24160.active-directory-back-to-basics-sysvol.aspx)

You can automatically decrypt passwords that are stored in the Group Policy Preferences by using Metasploit, and you can use the Meterpreter post-exploitation module to obtain and decrypt CPassword from files stored in the SYSVOL directory. In addition, a number of PowerShell scripts can be used to perform this type of attack, such as the ones at [https://github.com/PowerShellMafia/PowerSploit/blob/](https://github.com/PowerShellMafia/PowerSploit/blob/master/Exfiltration/Get-GPPPassword.ps1) [master/Exfiltration/Get-GPPPassword.ps1.](https://github.com/PowerShellMafia/PowerSploit/blob/master/Exfiltration/Get-GPPPassword.ps1)

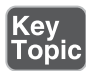

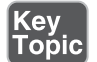

#### [Clear-Text Credentials in LDAP](#page-11-0)

Unfortunately, many organizations still configure their Windows domain controllers to receive credentials in clear text over the network. One easy way to determine whether a system is affected by sending credentials in the clear is to look for event IDs 2886 and 2887 in the Active Directory Service log. Example 7-16 shows an example of Event 2886.

#### **Example 7-16** Directory Service Event 2886

```
Log Name: Directory Service
Source: Microsoft-Windows-ActiveDirectory_DomainService
Date: 6/12/2018 3:08:11 AM
Event ID: 2886
Task Category: LDAP Interface
Level: Warning
Keywords: Classic
User: hacker
Computer: omar_workstation.sd.lan
Description:
The security of this directory server can be significantly enhanced 
by configuring the server to reject SASL (Negotiate, Kerberos, 
NTLM, or Digest) LDAP binds that do not request signing (integrity 
verification) and LDAP simple binds that are performed on a cleartext 
(non-SSL/TLS-encrypted) connection. Even if no clients are using such 
binds, configuring the server to reject them will improve the security 
of this server.
Some clients may currently be relying on unsigned SASL binds or LDAP 
simple binds over a non-SSL/TLS connection, and will stop working 
if this configuration change is made. To assist in identifying these 
clients, if such binds occur this directory server will log a summary 
event once every 24 hours indicating how many such binds occurred. You 
are encouraged to configure those clients to not use such binds. Once no 
such events are observed for an extended period, it is recommended that 
you configure the server to reject such binds.
```
If any domain controller has the 2886 event present, this indicates that LDAP signing is not being enforced by the domain controller, and it is possible to perform a simple (clear-text) LDAP bind over a non-encrypted connection.

TIP The tool at [https://github.com/russelltomkins/Active-Directory/blob/master/](https://github.com/russelltomkins/Active-Directory/blob/master/Query-InsecureLDAPBinds.ps1) [Query-InsecureLDAPBinds.ps1](https://github.com/russelltomkins/Active-Directory/blob/master/Query-InsecureLDAPBinds.ps1) can be used to query logs for insecure LDAP binds and clear-text passwords. Furthermore, the following post includes additional information about how such an attack could be performed: [https://www.harmj0y.net/blog/](https://www.harmj0y.net/blog/powershell/kerberoasting-without-mimikatz) [powershell/kerberoasting-without-mimikatz.](https://www.harmj0y.net/blog/powershell/kerberoasting-without-mimikatz)

#### [Kerberoasting](#page-11-0)

Kerberoast is a series of tools for attacking Microsoft Kerberos implementations and Windows service accounts. The tool can be obtained from [https://github.com/](https://github.com/nidem/kerberoast) [nidem/kerberoast.](https://github.com/nidem/kerberoast)

TIP The post<https://www.blackhillsinfosec.com/a-toast-to-kerberoast/>provides step-by-step instructions for remotely running a Kerberoast attack over an established Meterpreter session to a command and control server and cracking the ticket offline using Hashcat.

You will learn more about Meterpreter and Hashcat in Chapter 9, "Penetration Testing Tools."

## [Credentials in Local Security Authority Subsystem Service \(LSASS\)](#page-11-0)

Another attack commonly performed against Windows systems involves obtaining user and application credentials from the Local Security Authority Subsystem Service (LSASS). It is possible to dump the LSASS process from memory to disk by using tools such as Sysinternals ProcDump. Attackers have been successful using ProcDump because it is a utility digitally signed by Microsoft. Therefore, this type of attack can evade many antivirus programs. ProcDump creates a minidump of the target process. An attacker can then use tools such as Mimikatz to mine user credentials

TIP You can use the VMware tool vmss2core to dump memory from a suspended virtual machine (VM). You can easily identify a suspended VM by the file extension .vmss. You can also use the VMware tool vmss2core to dump memory from snapshotted VMs (\*.vmsn). You can then use the Volatility Framework to extract the hashes. For more information about the Volatility Framework, see [http://](http://www.volatilityfoundation.org) [www.volatilityfoundation.org.](http://www.volatilityfoundation.org)

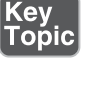

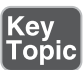

The following are additional resources related to the aforementioned attacks:

- **ProcDump and Windows Sysinternals:** [https://docs.microsoft.com/en-us/](https://docs.microsoft.com/en-us/sysinternals/downloads/procdump) [sysinternals/downloads/procdump](https://docs.microsoft.com/en-us/sysinternals/downloads/procdump)
- **Mimikatz:**<http://blog.gentilkiwi.com/mimikatz>
- **The Volatility Foundation:**<http://www.volatilityfoundation.org>
- **Vmss2core:**<https://labs.vmware.com/flings/vmss2core>
- **VMware Snapshot and Saved State Analysis:** [http://volatility-labs.blogspot.be/](http://volatility-labs.blogspot.be/2013/05/movp-ii-13-vmware-snapshot-and-saved.html) [2013/05/movp-ii-13-vmware-snapshot-and-saved.html](http://volatility-labs.blogspot.be/2013/05/movp-ii-13-vmware-snapshot-and-saved.html)

## [SAM Database](#page-11-0)

|Key<br>|Topic<sub>|</sub>

Microsoft Active Directory plays an important role in many organizations. Active Directory provides a directory service for managing and administering different domain activities. Active Directory is based on a client/server architecture. Understanding how Active Directory works and the underlying architecture is very important for any pen tester tasked with testing Windows environments.

Of course, one of the common tasks in a penetration testing engagement is to retrieve passwords from a Windows system and ultimately try to get domain administrator access. In Chapter 5, "Exploiting Wired and Wireless Networks," you learned about the pass-the-hash attack technique and other attacks against Windows systems. As a refresher, Windows stores password hashes in three places:

- The Security Account Manager (SAM) database
- The LSASS
- The Active Directory database

All versions of Windows store passwords as hashes, in a file called the Security Accounts Manager (SAM) database.

**NOTE** The SAM database stores only hashes the passwords. Windows itself does not know what the passwords are.

The SAM database stores usernames and NT hashes in a %SystemRoot%/ system32/config/SAM file. This file contains all the hash values for accounts that are local to the computer.

Microsoft created its own hash process for its Windows operating systems. This is where the NT LAN Manager (NTLM) comes into play. NTLM is a suite of

Microsoft security protocols that have been proven to be vulnerable and used by many penetration testers as well as threat actors to compromise machines. Because password hashes cannot be reversed, instead of trying to figure out a user's password, you (or an attacker) can just use a password hash collected from a compromised system and then use the same hash to log in to another client or server system. This technique, called *pass-the-hash*, is illustrated in Figure 7-8.

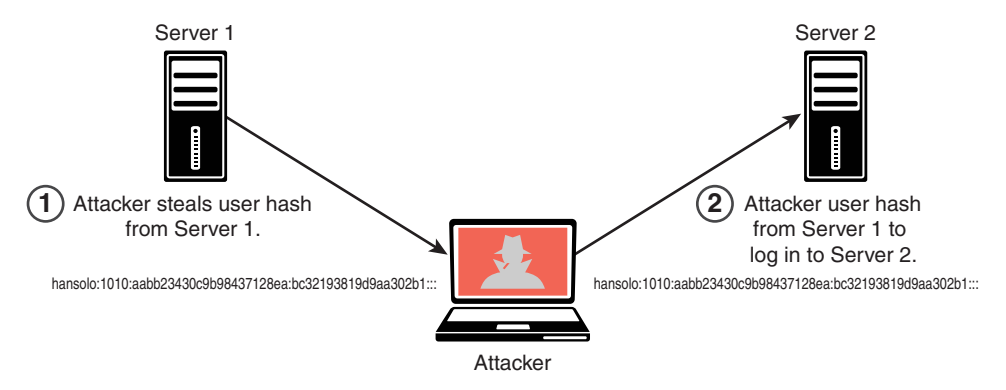

FIGURE 7-8 Pass-the-Hash Attack Example

Microsoft now uses Kerberos in Windows domains, but NTLM is still used when the client is authenticating to a server in a different Active Directory forest that has a legacy NTLM trust instead of a transitive inter-forest trust. NTLM is also used when the client is authenticating to a server that doesn't belong to a domain and when Kerberos is blocked by a firewall or a similar device.

## [Understanding Dynamic Link Library Hijacking](#page-11-0)

Dynamic link libraries (DLLs) are common components in all versions of Windows. Some DLLs are loaded into applications when they start (if needed). DLLs interact with APIs and other operating system procedures. If you tamper with a system in order to control which DLL an application loads, you may be able to insert a malicious DLL during the DLL loading process to compromise the system. An application can decide the order of the directories to be searched for a DLL to load, depending on the configuration of the system. The following list shows the order of the Windows DLL search process:

- Step 1. Windows searches the working directory from which the application is loaded.
- Step 2. Windows searches the current directory (from which the user is working).

# Key<br>Topic

- Step 3. Windows searches the system directory (typically *Windows System32*  $\lambda$ ). The **GetSystemDirectory** function is called to obtain this directory.
- Step 4. Windows searches the 16-bit system directory.
- Step 5. Windows searches the Windows directory. The **GetWindowsDirectory** function is called to obtain this directory.
- Step 6. Windows searches directories that are listed in the PATH environment variable.

In this process, the attack relies on a program making a decision to load a DLL from the current directory (step 2). An attacker can manipulate that step and perform a DLL hijacking attack. For instance, if the user is opening an Excel spreadsheet, Microsoft Office attempts to load its DLL component from the location of that document file. An attacker can put a malicious DLL in that directory. Subsequently, Microsoft Office can carelessly load the malicious DLL.

TIP DLL hijack attacks are not as effective as they used to be. This is because Microsoft has released several patches and features that help prevent these types of attacks. The following article explains some of the mitigations: [https://docs.microsoft](https://docs.microsoft.com/en-us/windows/desktop/dlls/dynamic-link-library-search-order) [.com/en-us/windows/desktop/dlls/dynamic-link-library-search-order.](https://docs.microsoft.com/en-us/windows/desktop/dlls/dynamic-link-library-search-order)

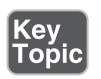

## [Exploitable Services](#page-11-0)

You as a pen tester can take advantage of exploitable services such as the following:

- **Unquoted service paths:** If an executable (application binary) is enclosed in quotation marks (""), Windows knows where to find it. On the contrary, if the path where the application binary is located doesn't contain any quotation marks, Windows will try to locate it and execute it inside every folder of this path until it finds the executable file. An attacker can abuse this functionality to try to elevate privileges if the service is running under SYSTEM privileges. A service is vulnerable if the path to the executable has a space in the filename and the filename is not wrapped in quotation marks; exploitation requires write permissions to the path before the quotation mark.
- **Writable services:** Administrators often configure Windows services that run with SYSTEM privileges. This could lead to a security problem because an attacker may obtain permissions over the service or over the folder where

Key<br>Topic

the binary of the service is stored (or both). Services configured this way are also often found in third-party software (TPS) and may be used for privilege escalation.

#### [Insecure File and Folder Permissions](#page-11-0)

An attacker can take advantage of unsecured and misconfigured file and folder permissions. Files and folders in Windows can have read and write permissions. These permissions are established strictly to specific users or groups. In contrast, Unix and Linux-based systems grant file and folder permissions to the owner, the group owner, or everybody. Windows uses specific permissions to allow users to access folder content. Windows does not use execute permissions on files. Windows uses the filename extension to determine whether a file (including a script file) can be run.

TIP For details on how Windows file security and access rights work, see [https://](https://docs.microsoft.com/en-us/windows/desktop/fileio/file-security-and-access-rights) [docs.microsoft.com/en-us/windows/desktop/fileio/file-security-and-access-rights.](https://docs.microsoft.com/en-us/windows/desktop/fileio/file-security-and-access-rights)  Microsoft has also published a detailed document explaining Windows access control lists at [https://docs.microsoft.com/en-us/windows/desktop/secauthz/](https://docs.microsoft.com/en-us/windows/desktop/secauthz/access-control-lists) [access-control-lists.](https://docs.microsoft.com/en-us/windows/desktop/secauthz/access-control-lists)

Table 7-2 compares the permissions between Unix/Linux systems and Windows.

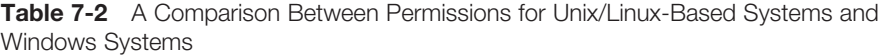

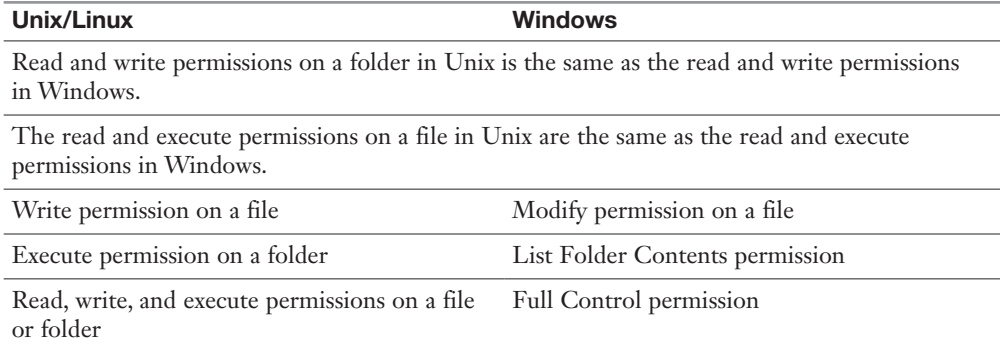

#### [Understanding Windows Group Policy](#page-11-0)

In Windows, Group Policy is a centralized administration feature for systems belonging to a Windows domain. This functionality allows you to create policies in Active Directory and assign them to users or systems. You create policies to

configure specific settings and permissions within the Windows operating system. The item inside Active Directory that contains these settings is called a Group Policy Object (GPO). GPOs can be used for user accounts, for client computer settings, or for configuring policies in servers. Typically, the goal is to configure GPOs in such a way that they cannot be overridden by users.

TIP Microsoft provides a series of spreadsheets and other documentation to help manage GPOs; see [http://www.microsoft.com/en-us/download/details.aspx?id=25250.](http://www.microsoft.com/en-us/download/details.aspx?id=25250)  These spreadsheets list the policy settings for computer and user configurations that are included in the Administrative template files delivered with the specified Windows operating system. You can configure these policy settings when you edit GPOs. A brief example of one of these spreadsheets is shown in Figure 7-9.

|                         | <b>BROTT</b>                                                                                                    | Windows10andWindowsServer2016PolicySettings                             | Q- Search Sheet<br><b>B</b> |
|-------------------------|----------------------------------------------------------------------------------------------------|-------------------------------------------------------------------------|-----------------------------|
|                         | <b>Insert</b><br><b>Page Layout</b><br><b>Formulas</b><br><b>Data</b><br><b>REVIEW</b><br>Vitra<br>$\times$ $\cup$ fit rotations |                                                                         | <b>AP Share</b> w           |
| А                       | B                                                                                                    | c                                                                       |                             |
|                         | <b>Status</b> Policy Path                                                                                                    | <b>Policy Name</b>                                                      | Supported O                 |
|                         | Computer Configuration/Windows Settings/Account Policies/Password Policy                                                         | Enforce password history                                                | At least Windows            |
| $\overline{\mathbf{3}}$ | Computer Configuration/Mindows Settings/Account Policies/Password Policy                                                         | Maximum password age                                                    | At least Windows            |
|                         | Computer Configuration/Windows Settings/Account Policies/Password Policy                                                         | Minimum password age                                                    | At least Windows            |
| 5                       | Computer Configuration/Windows Settings/Account Policies/Password Policy                                                         | Minimum password length                                                 | At least Windows            |
| 6                       | Computer Configuration/Windows Settings/Account Policies/Password Policy                                                         | Passeord must meet complexly requirement                                | At least Windows            |
|                         | Computer Configuration/Windows Settings/Account Policies/Password Policy                                                         | Store passwords using reversible encryption for all users in the domain | At least Windows            |
|                         | Computer Configuration/Windows Settings/Account Policies/Account Lockout Policy                                                  | Account lockout duration                                                | At least Windows            |
| $\Omega$                | Computer Configuration/Windows Settings/Account Policies/Account Lockout Policy                                                  | Account lockout thrashold                                               | At least Windows            |
| 10                      | Computer Configuration/Windows Settings/Account Policies/Account Lockout Policy                                                  | Reset lockcut counter after                                             | At least Windows            |
| 11                      | Computer Configuration/Windows Settings/Local Policies/Kerberos Policy                                                           | Enforce user logon restrictions                                         | At least Windows            |
| 12                      | Computer Configuration/Windows Settings/Local Policies/Kerberos Policy                                                           | Maximum Wetme for service ticket                                        | At lease! Windows           |
| 13                      | Computer Configuration/Windows Settings/Local Policies/Kerberos Policy                                                           | Maximum lifetime for year ticket                                        | At least Windows            |
| 14                      | Computer Configuration/Windows Settings/Local Policies/Kerberos Policy                                                           | Maximum Wetme for user tidoet renewal                                   | At least Windows            |
| 15                      | Computer Configuration/Windows Settings/Local Policies/Kerberos Policy                                                           | Maximum tolerance for computer clock synchronization                    | At least Windows            |
| 16                      | Computer Configuration/Windows Settings/Local Policies/Audit Policy                                                              | Audit account logon events                                              | At least Windows            |
| 17                      | Computer Configuration/Windows Settings/Local Policies/Audit Policy                                                              | Audit account management                                                | At least Windows            |
| 18                      | Computer Configuration/Windows Settings/Local Policies/Audit Policy                                                              | Audit directory service access                                          | At least Windows            |
| 19                      | Computer Configuration/Windows Settings/Local Policies/Audit Policy                                                              | Audit logon events                                                      | At least Windows            |
| 20                      | Computer Configuration/Windows Settings/Local Policies/Audit Policy                                                              | Audit object access                                                     | At least Windows            |
| 21                      | Computer Configuration/Windows Settings/Local Policies/Audit Policy                                                              | Audit policy change                                                     | At least Windows            |
| 22                      | Computer Configuration/Mindows Settings/Local Policies/Audit Policy                                                              | Audit privilege use                                                     | At least Windows            |
| 23                      | Computer Configuration/Mindows Settings/Local Policies/Audit Policy                                                              | Audit process tracking                                                  | At least Windows            |
| 24                      | Computer Configuration/Mindows Settings/Local Policies/Audit Policy                                                              | Audit system events                                                     | At least Windows            |
| 25                      | Computer Configuration/Windows Settings/Local Policies/User Rights Assignment                                                    | Access this computer from the network                                   | At least Windows            |
| 26                      | Computer Configuration/Windows Settings/Local Policies/User Rights Assignment                                                    | Access Credential Manager as a trusted caller                           | At least Windows            |
| 27                      | Computer Configuration/Windows Settings/Local Policies/Liser Rights Assignment                                                   | Act as part of the operating system.                                    | At least Windows            |
| 28                      | Computer Configuration/Windows Settings/Local Policies/User Rights Assignment                                                    | Add workstations to a domain                                            | At least Windows            |
| 29                      | Computer Configuration/Windows Settings/Local Policies/Liser Rights Assignment                                                   | Adjust memory quotas for a process                                      | At least Windows            |
| 30                      | Computer Configuration//Windows Settings/Local Policies/Liser Rights Assignment                                                  | Allow log on locally                                                    | At least Windows            |
| ۰.                      | Ashranistrative Templates<br><b>Bectrumbines</b><br>Security<br>$+$                                                              |                                                                         |                             |

FIGURE 7-9 Group Policy Settings Reference for Windows and Windows Server

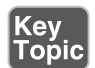

## [Keyloggers](#page-11-0)

An attacker may use a keylogger to capture every key stroke of a user in a system and steal sensitive data (including credentials). There are two main types of keyloggers: keylogging hardware devices and keylogging software. A hardware (physical) keylogger is usually a small device that can be placed between a user's keyboard and the main system. Software keyloggers are dedicated programs designed to track and log user keystrokes.

NOTE Keyloggers are legal in some countries and designed to allow employers to oversee the use of their computers. However, recent regulations like GDPR have made keyloggers a very sensitive and controversial topic. Threat actors use keyloggers for the purpose of stealing passwords and other confidential information.

There are several categories of software-based keyloggers:

- **Kernel-based keylogger:** A program on the machine obtains root access to hide itself in the operating system and intercepts keystrokes that pass through the kernel. This method is difficult both to write and to combat. Such keyloggers reside at the kernel level, which makes them difficult to detect, especially for user-mode applications that don't have root access. They are frequently implemented as rootkits that subvert the operating system kernel to gain unauthorized access to the hardware. This makes them very powerful. A keylogger using this method can act as a keyboard device driver, for example, and thus gain access to any information typed on the keyboard as it goes to the operating system.
- **API-based keylogger:** With this type of keylogger, compromising APIs reside inside a running application. Different types of malware have taken advantage of Windows APIs, such as **GetAsyncKeyState()** and **GetForeground Window()**, to perform keylogging activities.
- **Hypervisor-based keylogger:** This type of keylogger is effective in virtual environments, where the hypervisor could be compromised to capture sensitive information.
- **Web form–grabbing keylogger:** Keyloggers can steal data from web form submissions by recording the web browsing on submit events.
- **JavaScript-based keylogger:** Malicious JavaScript tags can be injected into a web application and then capture key events (for example, the **onKeyUp()** JavaScript function).
- **Memory-injection-based keylogger:** This type of keylogger tampers with the memory tables associated with the browser and other system functions.

#### [Scheduled Tasks](#page-11-0)

Threat actors can take advantage of the Windows Task Scheduler to bypass User Account Control (UAC) if the user has access to its graphical interface. This is possible because the security option runs with the system's highest privileges. When a Windows user creates a new task, the system typically doesn't require the user to

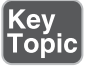

authenticate with an administrator account. You can also use this functionality for post-exploitation and persistence.

**NOTE** You can access the scheduled tasks of a Windows system by navigating to **Start -> Programs -> Accessories -> System Tools -> Scheduled Tasks**.

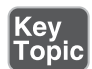

## [Escaping the Sandbox](#page-11-0)

The term *sandbox* can mean different things depending on to the field. In cybersecurity, a sandbox allows you to isolate running applications to minimize the risk of software vulnerabilities spreading from one application to another. Figure 7-10 illustrates this sandboxing concept.

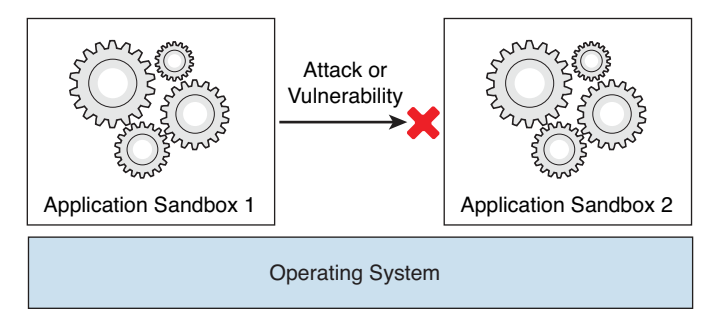

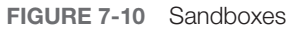

Sandboxes can also be used to run untested or untrusted software from unverified or untrusted third parties, suppliers, users, or websites. In addition, they can be used to test malware without allowing the software to compromise the host system.

TIP Sandbox implementations typically operate and provide a controlled set of resources for guest applications to run in. These resources include a "scratch space" on disk and memory. Typically, network access is disallowed or highly restricted.

In web development, a sandbox is a mirrored production environment that developers use to create an application before migrating it to a production environment. Companies like Amazon, Google, and Microsoft, among others, provide sandboxing services.

**NOTE** For the purpose of this book, we of course concentrate on sandboxes related to cybersecurity.

The following are examples of sandbox implementations:

- **A jail:** This implementation is commonly used in mobile devices where there is restricted filesystem namespace and rule-based execution to not allow untrusted applications to run in the system. This is where the term jail-braking comes in. Users may "jail-break" their phones to be able to install games and other applications. With a jail-broken phone, an attacker can more easily impersonate applications and deliver malware to the user because a jail-broken device does not have the security controls in place to prevent malware from running on the system.
- **Rule-based execution in SELinux and AppArmor security frameworks:** This implementation restricts control over what processes are started, spawned by other applications, or allowed to inject code into the system. These implementations can control what programs can read and write to the file system.
- **Virtual machines:** Virtual machines can be used to restrict a guest operating system to run sandboxed so that the applications do not run natively on the host system and can only access host resources through the hypervisor.
- **Sandboxing on native hosts:** Security researchers may use sandboxing to analyze malware behavior. Even commercial solutions such as Cisco's ThreatGrid use sandbox environments that mimic or replicate the victim system to evaluate how malware infects and compromises such a system.
- **Secure Computing Mode (seccomp) and seccomp-bpf (seccomp extension):** These are sandboxes built in the Linux kernel to only allow the **write()**, **read()**, **exit()**, and **sigreturn()** system calls.
- **Software fault isolation (SFI):** This implementation uses sandboxing methods in all store, read, and jump assembly instructions to isolated segments of memory.
- **Web browsers:** Browsers provide sandboxing capabilities to isolate extensions and plugins.
- **HTML5:** HTML5 has a sandbox attribute for use with iframes.
- **Java virtual machines:** These VMs include a sandbox to restrict the actions of untrusted code, such as a Java applet.
- **.NET Common Language Runtime:** This implementation enforces restrictions on untrusted code.
- **Adobe Reader:** This implementation runs PDF files in a sandbox to prevent them from escaping the PDF viewer and tampering with the rest of the computer.
- **Microsoft Office:** Office has a sandbox mode to prevent unsafe macros from harming the system.

If an attacker finds a way to bypass (escape) the sandbox, he or she can then compromise other applications and potentially implement a full system compromise. Several sandbox escape vulnerabilities in the past have allowed attackers to do just that.

## [Virtual Machine Escape](#page-11-0) Key<br>Topic

In the previous section, you learned that VMs can be used to restrict a guest operating system to run sandboxed. This is because the applications do not run natively on the host system and can only access host resources through the hypervisor.

If an attacker finds a way to escape the VM, he or she can then compromise other VMs and potentially compromise the hypervisor. This is catastrophic in cloud environments, where multiple customers can be affected by these types of attacks. A VM escape attack is illustrated in Figure 7-11.

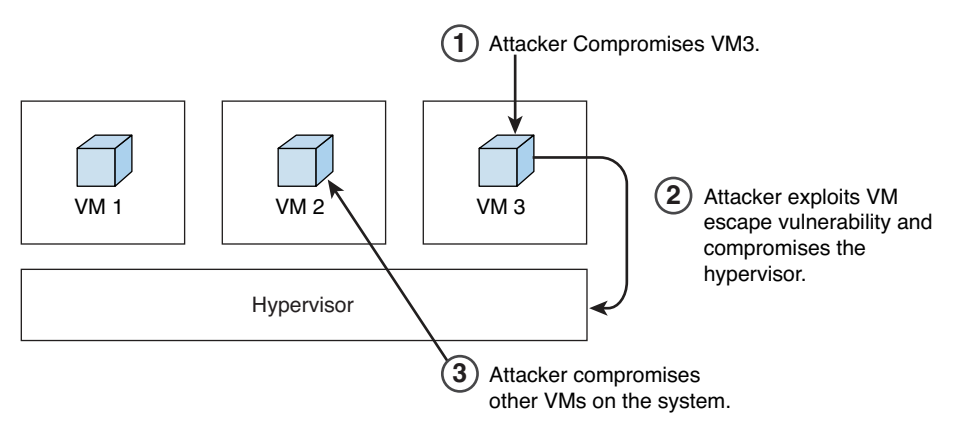

FIGURE 7-11 VM Escape

## [Understanding Container Security](#page-11-0)

A lot of people immediately think about Docker when they hear the word *containers*, but there are other container technologies out there. Linux Containers (LXC) is a well-known set of tools, templates, and library and language bindings for Linux containers. It's pretty low level and very flexible, and it covers just about every containment feature supported by the upstream kernel.

**NOTE** You can learn more about LXC at [https://linuxcontainers.org.](https://linuxcontainers.org)

Docker is really an extension of LXC's capabilities. A high-level API provides a lightweight virtualization solution to run different processes in isolation. Docker was developed in the Go language and utilizes LXC, cgroups, and the Linux kernel itself. NOTE You can learn more about Docker at [https://www.docker.com.](https://www.docker.com)

Another popular container technology or package is rkt (or Rocket). rkt aims to provide a feature and capability that its creators call "secure-by-default." It includes a number of security features such as support for SELinux, TPM measurement, and running app containers in hardware-isolated VMs.

NOTE You can learn more about Rocket at [https://github.com/rkt/rkt.](https://github.com/rkt/rkt)

Cri-o is a lightweight container technology used and designed with Kubernetes. It provides support for containers based on the Open Container Initiative specifications (see [https://www.opencontainers.org\)](https://www.opencontainers.org), a set of two specifications: the Runtime Specification (runtime-spec) and the Image Specification (image-spec). The runtime-spec outlines how to run a filesystem bundle that is unpacked on disk.

NOTE You can learn more about Cri-o at [http://cri-o.io.](http://cri-o.io)

Another container package is called OpenVz. It is not as popular as Docker or Rocket, but it is making the rounds.

**NOTE** You can learn more about OpenVz at [https://openvz.org.](https://openvz.org)

What is a container? A container image is a lightweight, standalone, executable package of a piece of software that includes everything you need to run it, including code, the runtime, system tools, system libraries, and settings. Containers are available for Linux, Mac OS X, and Windows applications.

**NOTE** Containerized software will always run the same, regardless of the environment.

Containers isolate software from its surroundings and help reduce conflicts between teams running different software on the same infrastructure.

So what is the difference between a container and a virtual machine? Figure 7-12 provides a comparison.

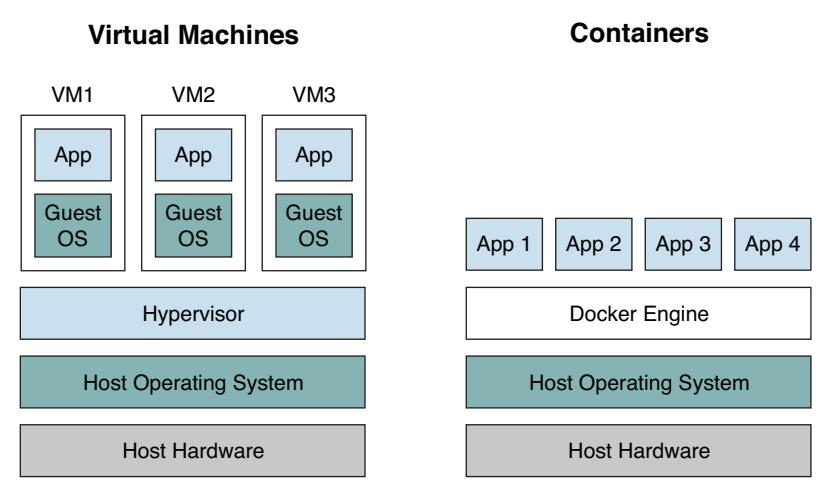

FIGURE 7-12 VMs vs. Containers

Figure 7-12 shows the architectural differences between container and VM environments. A VM generally includes an entire operating system along with the application. It also needs a hypervisor running along with it to control the VM. VMs tend to be pretty big in size, since they include whole operating systems. Because of this, they take up several minutes to boot up the operating system and initialize the application they are hosting. Containers are much smaller; they perform much better than VMs and can start almost instantly.

One of the biggest advantages of container technologies is that containers can be created much faster than VM instances. Their lightweight footprint means less overhead in terms of performance and size. Containers increase developer productivity by removing cross-service dependencies and conflicts. Each container can be seen as a different microservice, and you can very easily upgrade them independently.

Each image of a container can be version controlled, so you can track different versions of a container. Containers encapsulate all the relevant details, such as application dependencies and operating systems. This makes them extremely portable across systems.

Docker and container technologies are supported by all major cloud providers, including Amazon Web Services (AWS), Google Cloud Platform, and Microsoft Azure. In addition, Docker can be integrated with tools like Ansible, Chef, Puppet, Jenkins, Kubernetes, OpenStack, Vagrant, and dozens of other tools and infrastructures.

TIP Of course, this is not a book about Docker and containers. However, if you have never played with containers, you can easily download your favorite Linux distribution and install Docker. For example, in Ubuntu or even Kali Linux, you can simply install Docker with the **apt install [docker.io](http://docker.io)** command.

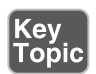

Some of the most challenging issues with containers and DevOps are operational in nature. For example, due to the convenience and agility that containers bring to the table, developers often pull Docker containers from community repositories and stores not knowing what vulnerabilities they are inheriting in those containers. Asset discovery and container vulnerability management are therefore very important.

The following are a few examples of tools and solutions that have been developed throughout the years for container security:

- **Anchore:** Anchore is used to analyze container images for the presence of known security vulnerabilities and against custom security policies. It has both open source and commercial versions. You can obtain the open source code and more information about it from [https://github.com/anchore/](https://github.com/anchore/anchore-engine) [anchore-engine.](https://github.com/anchore/anchore-engine)
- **Aqua Security:** This is a commercial tool for securing container-based applications (see<https://www.aquasec.com>).
- **Bane:** This is an AppArmor profile generator for Docker containers. You can download it from [https://github.com/genuinetools/bane.](https://github.com/genuinetools/bane)
- **CIS Docker Benchmark:** This tool provides an automated way to test containers against well-known security best practices. You can download the CIS Docker Benchmark from [https://github.com/dev-sec/cis-docker-benchmark.](https://github.com/dev-sec/cis-docker-benchmark)
- **[Dev-Sec.io:](http://Dev-Sec.io:)** This tool allows you to automatically apply hardening best practices to different types of servers (see [https://dev-sec.io\)](https://dev-sec.io).
- **Clair:** This is an open source static analysis for Docker containers from Core-OS. You can download Clair from [https://github.com/coreos/clair.](https://github.com/coreos/clair)
- **Dagda:** This is another tool for performing static analysis of known vulnerabilities. You can download Dagda from [https://github.com/eliasgranderubio/](https://github.com/eliasgranderubio/dagda) [dagda.](https://github.com/eliasgranderubio/dagda)
- **docker-bench-security:** This script, created by Docker, checks for common security best practices when deploying Docker containers in production. You can download this tool from [https://github.com/docker/docker-bench-security.](https://github.com/docker/docker-bench-security)
- **docker-explorer:** This tool was created by Google to help analyze offline Docker file systems. It can be useful when performing forensic analysis of Docker containers. You can download it from [https://github.com/google/](https://github.com/google/docker-explorer) [docker-explorer.](https://github.com/google/docker-explorer)
- **Notary:** This open source project includes a server and a client for running and interacting with trusted containers. Notary is maintained by The Update Framework (TUF). You can obtain more information about Notary from <https://github.com/theupdateframework/notary> and information about TUF from [https://theupdateframework.github.io.](https://theupdateframework.github.io)
- **oscap-docker:** OpenSCAP (created by RedHat) includes the oscap-docker tool, which is used to scan Docker containers and images. OpenSCAP and the oscap-docker tool can be downloaded from [https://github.com/OpenSCAP/](https://github.com/OpenSCAP/openscap) [openscap.](https://github.com/OpenSCAP/openscap)

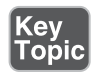

## [Mobile Device Security](#page-11-0)

Mobile device security is a hot topic today. Individuals and organizations are increasingly using mobile devices for personal use and to conduct official business. Because of this, the risk in mobile devices and applications continues to increase.

The OWASP organization created the Mobile Security Project to provide mobile application and platform developers, as well as security professionals, resources to understand cybersecurity risks and to build and maintain secure mobile applications. The OWASP Mobile Security Project website can be accessed at [https://www.owasp.org/index.php/OWASP\\_Mobile\\_Security\\_Project.](https://www.owasp.org/index.php/OWASP_Mobile_Security_Project)

OWASP often performs studies of the top mobile security threats and vulnerabilities. According to OWASP, the top 10 mobile security risks at the time of this writing are:

- Improper platform usage
- Insecure data storage
- Insecure communication
- Insecure authentication
- Insufficient cryptography
- Insecure authorization
- Client code quality
- Code tampering
- Reverse engineering
- Extraneous functionality

Mobile applications (apps) run either directly on a mobile device, on a mobile device web browser, or both. Mobile operating systems (such as Android and Apple iOS) offer software development kits (SDKs) for developing applications (such as those for games, productivity, business, and more). These mobile apps, referred to as *native apps*, typically provide the fastest performance with the highest degree of reliability and adhere to platform-specific design principles.

Mobile web apps are basically websites designed to look and feel like native apps. These apps are accessed by a user via a device's browser and are usually developed in HTML5 and responsive mobile frameworks. Another option, a hybrid app, executes like a native app, but a majority of its processes rely on web technologies.

A lot of attacks against mobile apps start with reverse engineering and then move into tampering with the mobile app. Reverse engineering involves analyzing the compiled app to extract information about its source code. The goal of reverse engineering is to understand the underlying code and architecture. Tampering is the process of changing a mobile app (either the compiled app or the running process) or its environment to affect its behavior. In order to perform good reverse engineering of mobile apps, you should become familiar with the mobile device processor architecture, the app executable format, and the programming language used to develop a mobile app.

Modern apps often include controls that hinder dynamic analysis. Certificate pinning and end-to-end (E2E) encryption sometimes prevent you from intercepting or manipulating traffic with a proxy. Root detection could prevent an app from running on a rooted device, preventing you from using advanced testing tools.

NOTE Mobile apps that implement the protections specified in the Mobile AppSec Verification Standard (MASVS) Anti-Reversing Controls should withstand reverse engineering to a certain degree. Details about MASVS can be accessed at [https://www.owasp.org/images/6/61/MASVS\\_v0.9.4.pdf.](https://www.owasp.org/images/6/61/MASVS_v0.9.4.pdf)

There are a few basic tampering techniques:

- **Binary patching ("modding"):** This involves changing the compiled app in binary executables or tampering with resources. Modern mobile operating systems such as iOS and Android enforce code signing to mitigate binary tampering.
- **Code injection:** This allows you to explore and modify processes at runtime. Several tools, including Cydia Substrate [\(http://www.cydiasubstrate.com\)](http://www.cydiasubstrate.com), Frida [\(https://www.frida.re](https://www.frida.re)), and XPosed [\(https://github.com/rovo89/](https://github.com/rovo89/XposedInstaller) [XposedInstaller](https://github.com/rovo89/XposedInstaller)), give you direct access to process memory and important structures such as live objects instantiated by the app.
- **Static and dynamic binary analysis:** This is done using disassemblers and decompilers to translate an app's binary code or bytecode back into a more understandable format. By using these techniques on native binaries, you can obtain assembler code that matches the architecture for which the app was compiled.
- **Debugging and tracing:** It is possible to identify and isolate problems in a program as part of the software development life cycle. The same tools used for debugging are valuable to reverse engineers even when identifying bugs is not their primary goal. Debuggers enable program suspension at any point during runtime, inspection of the process's internal state, and even register and memory modification.

## [Understanding Android Security](#page-11-0) Key<br>Topic

Android is a Linux-based open source platform developed by Google as a mobile operating system. Android is not only used in mobile phones and tablets but also in wearable products, TVs, and many other smart devices. Android-based solutions come with many pre-installed ("stock") apps and support installation of third-party apps through the Google Play store and other marketplaces.

Android's software stack is composed of several different layers (see [https://source](https://source.android.com/devices/architecture) [.android.com/devices/architecture](https://source.android.com/devices/architecture)). Each layer defines interfaces and offers specific services. At the lowest level, Android is based on a variation of the Linux kernel. On top of the kernel, the Hardware Abstraction Layer (HAL) defines a standard interface for interacting with built-in hardware components. Several HAL implementations are packaged into shared library modules that the Android system calls when required. This is how applications interact with the device's hardware (for instance, how a phone uses the camera, microphone, and speakers).

Android apps are usually written in Java and compiled to Dalvik bytecode, which is somewhat different from the traditional Java bytecode. The current version of Android executes this bytecode on the Android runtime (ART). ART is the successor to Android's original runtime, the Dalvik virtual machine. The key difference between Dalvik and ART is the way the bytecode is executed (see [https://source](https://source.android.com/devices/tech/dalvik/) [.android.com/devices/tech/dalvik/\)](https://source.android.com/devices/tech/dalvik/).

Android apps do not have direct access to hardware resources, and each app runs in its own sandbox (see [https://source.android.com/security/app-sandbox\)](https://source.android.com/security/app-sandbox). The Android runtime controls the maximum number of system resources allocated to apps, preventing any one app from monopolizing too many resources.
<span id="page-72-0"></span>Even though the Android operating system is based on Linux, it doesn't implement user accounts in the same way other Unix-like systems do. In Android, the multiuser support of the Linux kernel extends to sandbox apps: With a few exceptions, each app runs as though under a separate Linux user, effectively isolated from other apps and the rest of the operating system.

TIP The file android\_filesystem\_config.h includes a list of the predefined users and groups to which system processes are assigned. User IDs (UIDs) for other applications are added as they are installed.

Android apps interact with system services such as the Android Framework and related APIs. Most of these services are invoked via normal Java method calls and are translated to IPC calls to system services that are running in the background. Examples of system services include the following:

- Network connectivity, including Wi-Fi, Bluetooth, and NFC
- Cameras
- Geolocation (GPS)
- Device microphone

The framework also offers common security functions, such as cryptography.

The Android Package Kit (APK) file is an archive that contains the code and resources required to run the app it comes with. This file is identical to the original signed app package created by the developer. The installed Android apps are typically located at /data/app/[*package-name*].

The following are some key Android files:

- **AndroidManifest.xml:** This file contains the definition of the app's package name, target, and minimum API version, app configuration, components, and user-granted permissions.
- **META-INF:** This file contains the application's metadata and the following three files:
	- **MANIFEST.MF:** This file stores hashes of the app resources.
	- **CERT.RSA:** This file stores the app's certificate(s).
	- **CERT.SF:** This file lists resources and the hash of the corresponding lines in the MANIFEST.MF file.
- <span id="page-73-0"></span>■ **assets:** This directory contains app assets (files used within the Android app, such as XML files, JavaScript files, and pictures), which the AssetManager can retrieve.
- **classes.dex:** This directory contains classes compiled in the DEX file format that the Dalvik virtual machine/Android runtime can process. DEX is Java bytecode for the Dalvik virtual machine, and it is optimized for small devices.
- **lib:** This directory contains native compiled libraries that are part of the APK, such as the third-party libraries that are not part of the Android SDK.
- **res:** This directory contains resources that haven't been compiled into resources.arsc.
- **resources.arsc:** This file contains precompiled resources, such as XML files for layout.

AndroidManifest.xml is encoded into binary XML format, which is not readable with a text editor. However, you can unpack an Android app by using Apktool. When you run Apktool with the default command-line flags, it automatically decodes the manifest file to text-based XML format and extracts the file resources. The following are the typical decoded and extracted files:

- **AndroidManifest.xml:** This is the decoded manifest file, which can be opened and edited in a text editor.
- **apktool.yml:** This file contains information about the output of Apktool.
- **original:** This folder contains the MANIFEST.MF file, which stores information about the files contained in the JAR file.
- **res:** This directory contains the app's resources.
- **smalidea:** This is a Smali language plugin. Smali is a human-readable representation of the Dalvik executable. Every app also has a data directory for storing data created during runtime. Additional information about smalidea can be obtained from [https://github.com/JesusFreke/smali/wiki/smalidea.](https://github.com/JesusFreke/smali/wiki/smalidea)
- **cache:** This location is used for data caching. For example, the WebView cache is found in this directory.
- **code\_cache:** This is the location of the file system's application-specific cache directory that is designed for storing cached code. On devices running Lollipop or later Android versions, the system deletes any files stored in this location when the app or the entire platform is upgraded.
- **databases:** This folder stores SQLite database files generated by the app at runtime (for example, user data files).
- <span id="page-74-0"></span>■ **files:** This folder stores regular files created by the app.
- **lib:** This folder stores native libraries written in C/C++. These libraries can have one of several file extensions, including .so and .dll (x86 support). This folder contains subfolders for the platforms for which the app has native libraries, including the following:
	- **armeabi:** Compiled code for all ARM-based processors
	- **armeabi-v7a:** Compiled code for all ARM-based processors, version 7 and above only
	- **arm64-v8a:** Compiled code for all 64-bit ARM-based processors, version 8 and above only
	- **x86:** Compiled code for x86 processors only
	- **x86\_64:** Compiled code for x86\_64 processors only
	- **mips:** Compiled code for MIPS processors
- **shared\_prefs:** This folder contains an XML file that stores values saved via the SharedPreferences APIs.

Android leverages Linux user management to isolate apps. This approach is different from user management in traditional Linux environments, where multiple apps are often run by the same user. Android creates a unique UID for each Android app and runs the app in a separate process. Consequently, each app can access its own resources only. This protection is enforced by the Linux kernel. Typically, apps are assigned UIDs in the range 10000 and 19999. An Android app receives a user name based on its UID. For example, the app with UID 10188 receives the username u0\_a188. If the permissions an app requested are granted, the corresponding group ID is added to the app's process. For example, the user ID of the app in this example is 10188. It belongs to the group ID 3003 (inet). That group is related to the android.permission.INTERNET permission in the application manifest.

Apps are executed in the Android Application Sandbox, which separates the app data and code execution from other apps on the device. This separation adds a layer of security. Installation of a new app creates a new directory named after the app package (for example, /data/data/[*package-name*]). This directory holds the app's data. Linux directory permissions are set such that the directory can be read from and written to only with the app's unique UID.

The process Zygote starts up during Android initialization. Zygote is a system service for launching apps. The Zygote process is a base process that contains all the core libraries the app needs. Upon launch, Zygote opens the socket /dev/socket/

<span id="page-75-0"></span>zygote and listens for connections from local clients. When it receives a connection, it forks a new process, which then loads and executes the app-specific code.

In Android, the lifetime of an app process is controlled by the operating system. A new Linux process is created when an app component is started and the same app doesn't yet have any other components running. Android may kill this process when the process is no longer necessary or when it needs to reclaim memory to run more important apps. The decision to kill a process is primarily related to the state of the user's interaction with the process.

Android apps are made of several high-level components, including the following:

- Activities
- Fragments
- Intents
- Broadcast receivers
- Content providers and services

All these elements are provided by the Android operating system, in the form of predefined classes available through APIs.

TIP During development, an app is signed with an automatically generated certificate. This certificate is inherently insecure and is for debugging only. Most stores don't accept this kind of certificate for publishing; therefore, a certificate with more secure features must be created. When an application is installed on the Android device, PackageManager ensures that it has been signed with the certificate included in the corresponding APK. If the certificate's public key matches the key used to sign any other APK on the device, the new APK may share a UID with the preexisting APK. This facilitates interactions between applications from a single vendor. Alternatively, specifying security permissions for the Signature protection level is possible; this restricts access to applications that have been signed with the same key.

To perform detailed analysis of Android applications, you can download Android Studio. It comes with the Android SDK, an emulator, and an app to manage the various SDK versions and framework components. Android Studio also comes with the Android Virtual Device (AVD) Manager application for creating emulator images. You can download Android Studio from [https://developer.android.com/studio.](https://developer.android.com/studio)

Figure 7-13 shows a screenshot of an application called OmarsApplication being developed using Android Studio.

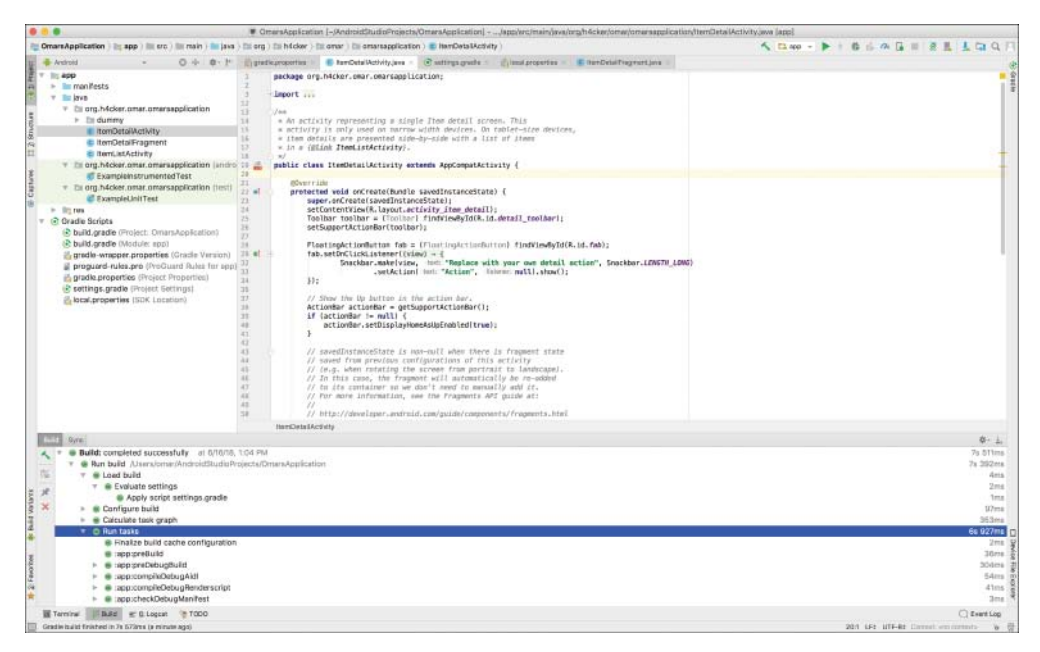

FIGURE 7-13 Android Studio

For dynamic analysis, you need an Android device to run the target app. In principle, however, you can do without a real Android device and test on the emulator. Figure 7-14 shows the Android emulator that comes with Android Studio.

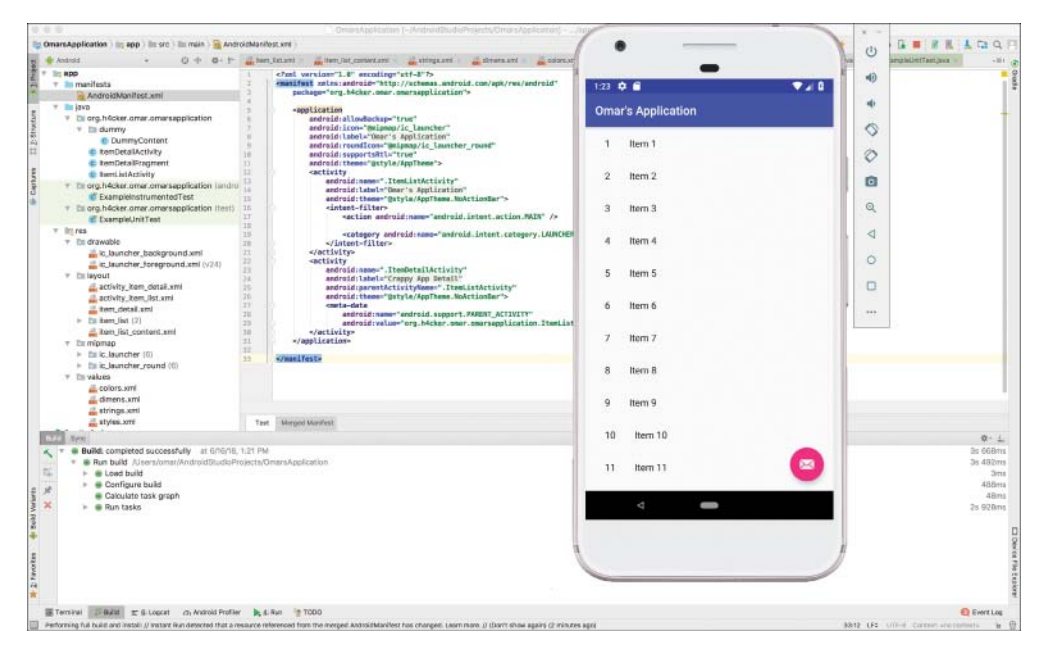

FIGURE 7-14 Android Emulator

<span id="page-77-0"></span>Testing on a real device makes for a smoother process and a more realistic environment. However, emulators provide a lot of convenience and flexibility.

Developers and users often root their real devices to get full control over the operating system and to bypass restrictions such as app sandboxing. These privileges in turn allow individuals to use techniques like code injection and function hooking more easily. Rooting is risky and can void the device warranty. You might end up "bricking" a device (rendering it inoperable and unusable) if you run into problems when rooting the device. More importantly, rooting a device creates additional security risks because built-in exploit mitigations are often removed.

TIP You should not root a personal device on which you store your private information. It is recommended to use a cheap, dedicated test device instead.

Figure 7-15 demonstrates how to use Apktool to decode and analyze the Android application OmarsApplication.

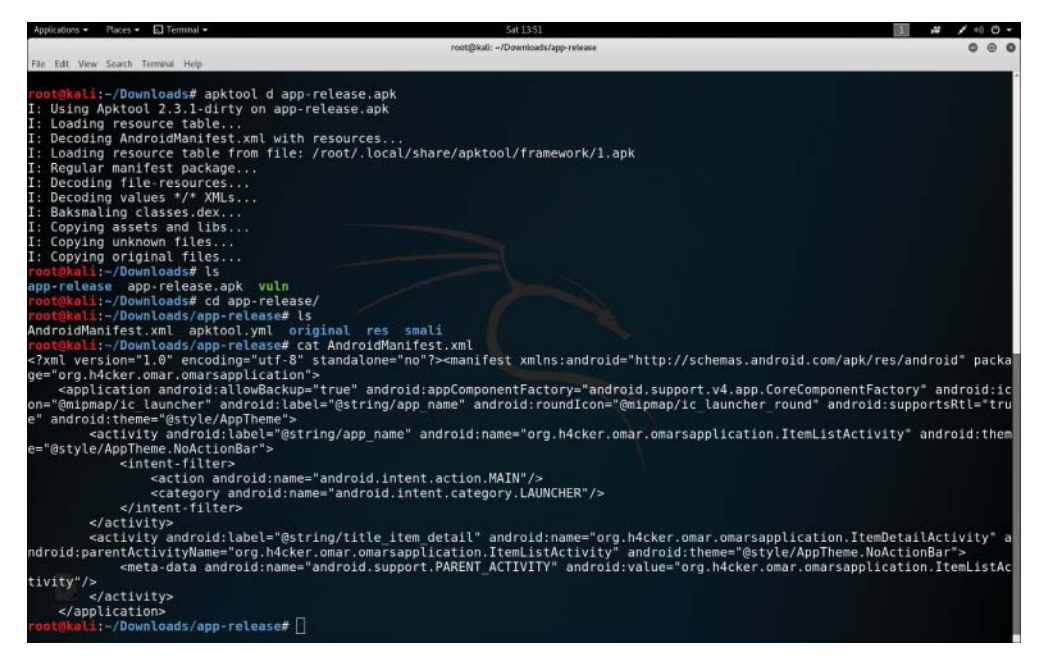

FIGURE 7-15 Using Apktool

**NOTE** The source code for this sample application can be accessed at [https://github.com/The-Art-of-Hacking/art-of-hacking.](https://github.com/The-Art-of-Hacking/art-of-hacking)

Key<br>Topic

<span id="page-78-0"></span>A few tools and frameworks are designed to test Android-based systems and related applications:

- **Androick:** This collaborative research project allows any user to analyze an Android application. You can download Androick from [https://github.com/](https://github.com/Flo354/Androick) [Flo354/Androick.](https://github.com/Flo354/Androick)
- **NowSecure App Testing:** This is a mobile app security testing suite for Android and iOS mobile devices. There are two versions: a commercial edition and a community (free) edition. You can obtain more information about NowSecure from [https://www.nowsecure.com/solutions/](https://www.nowsecure.com/solutions/mobile-app-security-testing) [mobile-app-security-testing.](https://www.nowsecure.com/solutions/mobile-app-security-testing)
- **OWASP SeraphimDroid:** This privacy and device protection application for Android devices helps users learn about risks and threats coming from other Android applications. SeraphimDroid is also an application firewall for Android devices that blocks malicious SMS or MMS from being sent, Unstructured Supplementary Service Data (USSD) codes from being executed, or calls from being called without user permission and knowledge. You can obtain more information about SeraphimDroid from [https://www.owasp.org/index.php/OWASP\\_SeraphimDroid\\_Project.](https://www.owasp.org/index.php/OWASP_SeraphimDroid_Project)

#### [Understanding Apple iOS Security](#page-11-0)

The iOS operating system runs only in Apple mobile devices, including the iPhone, iPad, and iPods. Apple tvOS has inherited many architectural components and features from iOS. iOS apps run in a restricted environment and are isolated from each other at the file system level. iOS apps are also significantly limited in terms of system API access compared to macOS and other operating systems. Apple restricts and controls access to the apps that are allowed to run on iOS devices. The Apple App Store is the only official application distribution platform.

iOS apps are isolated from each other via the Apple sandbox and mandatory access controls defining the resources an app is allowed to access. iOS offers very few IPC options compared to Android, which significantly reduces the attack surface. Uniform hardware and tight hardware/software integration create another security advantage.

The iOS security architecture consists of six core features:

- Hardware security
- Secure boot
- Code signing
- <span id="page-79-0"></span>■ Sandbox
- Encryption and data protection
- General exploit mitigations

Every iOS device has two built-in Advanced Encryption Standard (AES) 256-bit keys (GID and UID). These keys are included in the application processor and secure enclave during manufacturing. There's no direct way to read these keys with software or debugging interfaces such as JTAG. The GID is a value shared by all processors in a class of devices that is used to prevent tampering with firmware files. The UID is unique to each device and is used to protect the key hierarchy that's used for device-level file system encryption. UIDs are not created during manufacturing, and not even Apple can restore the file encryption keys for a particular device.

The Apple secure boot chain consists of the kernel, the bootloader, the kernel extensions, and the baseband firmware. Apple has also implemented an elaborate DRM system to make sure that only Apple-approved code runs on Apple devices. FairPlay Code Encryption is applied to apps downloaded from the App Store. FairPlay was developed as a DRM for multimedia content purchased through iTunes.

The App Sandbox is an iOS sandboxing technology. It is enforced at the kernel level and has been a core security feature since the first release of iOS. All thirdparty apps run under the same user (mobile), and only a few system applications and services run as root. Regular iOS apps are confined to a container that restricts access to the app's own files and a very limited number of system APIs. Access to all resources (such as files, network sockets, IPCs, and shared memory) is controlled by the sandbox. In addition, iOS implements address space layout randomization (ASLR) and the eXecute Never (XN) bit to mitigate code execution attacks.

iOS developers cannot set device permissions directly; they do so by using APIs. The following are a few examples of APIs and resources that require user permission:

- Contacts
- Microphone
- Calendars
- Camera
- Reminders
- HomeKit
- Photos
- HealthKit
- Motion activity and fitness
- <span id="page-80-0"></span>■ Speech recognition
- Location Services
- Bluetooth
- Media library
- Social media accounts

There are a few tools you can use to practice security testing on mobile devices. One of the most popular is the Damn Vulnerable iOS application, a project that provides an iOS application to practice mobile attacks and security defenses. It has a set of challenges that can be completed by an individual. Each challenge area corresponds to an in-depth article designed to teach the fundamentals of mobile security on the iOS platform. The following are examples of the challenges in the Damn Vulnerable iOS application:

- Insecure Data Storage
- Jailbreak Detection
- Runtime Manipulation
- Transport Layer Security
- Client-Side Injection
- Broken Cryptography
- Binary Patching
- Side Channel Data Leakage
- Security Decisions via Untrusted Input

A learning tool for iOS security that is very popular and maintained by OWASP is iGoat. iGoat was inspired by the OWASP WebGoat project and has a similar conceptual flow. iGoat is free software, released under the GPLv3 license. iGoat can be downloaded from [https://www.owasp.org/index.php/OWASP\\_iGoat\\_Tool\\_Project.](https://www.owasp.org/index.php/OWASP_iGoat_Tool_Project)

Another tool is the MobiSec Live Environment Mobile Testing Framework. MobiSec is a live environment for testing mobile environments, including devices, applications, and supporting infrastructure. The purpose is to provide attackers and defenders the ability to test their mobile environments to identify design weaknesses and vulnerabilities. MobiSec can be downloaded from [https://sourceforge.net/projects/mobisec.](https://sourceforge.net/projects/mobisec)

MITRE started a collaborative research project focused on open source iOS security controls called iMAS. iMAS was created to protect iOS applications and data beyond the Apple-provided security model and reduce the attack surface of iOS mobile devices and applications. The source code for iMAS is available on GitHub at [https://github.com/project-imas.](https://github.com/project-imas)

## <span id="page-81-0"></span>[Understanding Physical Security Attacks](#page-11-0)

Physical security is a very important element when defending an organization against any security risk. The following sections provide an overview of physical device security and facilities/building security concepts.

#### [Understanding Physical Device Security](#page-11-0) |Key<br>|Topic

Attackers with physical access to a device can perform a large number of attacks. Of course, device theft is one of the most common risks and the main reason it is important to encrypt workstations, laptops, and mobile devices as well as to enable remote wipe and remote recovery features. On the other hand, a few more sophisticated attacks and techniques can be carried out, including the following:

- **Cold boot attacks:** Cold boot is a type of side channel attack in which the attacker tries to retrieve encryption keys from a running operating system after using a cold reboot (system reload). Cold boot attacks attempt to compromise the data remanence property of DRAM and SRAM to retrieve memory contents that could remain readable in the seconds to minutes after power has been removed from the targeted system. Typically, this type of attack by using removable media to boot a different operating system used to dump the contents of pre-boot physical memory to a file.
- **Serial console debugging, reconnaissance, and tampering:** Many organizations use terminal servers (serial console servers) to allow remote access to the serial port of another device over a network. These devices provide remote access to infrastructure devices (for example, routers, switches), servers, and industrial control systems. They are also used to provide out-of-band access to network and power equipment for the purpose of recovery in the case of an outage. Many serial devices do not require authentication and instead assume that if you are physically connected to a serial port, you probably are assumed to be allowed to configure and connect to the system. Clearly, this can be abused by any attacker to gain access to a victim system. Even if terminal servers may allow you to connect using a non-privileged account, attackers can use unprotected serial consoles for reconnaissance and debugging to then perform further attacks on the targeted system.
- **JTAG debugging, reconnaissance, and tampering:** JTAG is a hardware access interface that allows a penetration tester to perform debugging of hardware implementations. Debuggers can use JTAG access registers, memory contents, and interrupts, and they can even pause or redirect software instruction flows. JTAG can be an effective attack research tool because it allows debugging software (such as OpenOCD) control over a JTAG interface. OpenOCD can be used to manipulate the JTAG's TAP controller and to send

<span id="page-82-0"></span>bits to a state machine with the goal of the chip being able to interpret them as valid commands. These types of tools allow you to debug firmware and software in devices via the GNU Project Debugger (GDB) or even interact with other tools like IDA Pro and other disassemblers and debuggers.

Clearly, an attacker with physical access to the targeted system has an advantage. Physical security to protect buildings and facilities is therefore crucial. In the next section, you will learn details about different physical security threats and attacks against buildings and facilities.

#### [Protecting Your Facilities Against Physical Security Attacks](#page-11-0)

Numerous types of attacks can be carried to infiltrate facilities and to steal sensitive information from an organization. The following are some of the most common of them:

- **Piggybacking/tailgating:** An unauthorized individual may follow an authorized individual to enter a restricted building or facility.
- **Fence jumping:** An unauthorized individual may jump a fence or a gate to enter a restricted building or facility.
- **Dumpster diving:** An unauthorized individual may search for and attempt to collect sensitive information from the trash.
- **Lockpicking:** An unauthorized individual may manipulate or tamper with a lock to enter a building or obtain access to anything that is protected by a lock. Lock bypass is a technique used in lockpicking. Locks may be bypassed in many ways, including by using techniques such as simple loiding attempts (using a "credit card" or similar items against self-closing "latch" locks) and bypassing padlocks by shimming.
- **Egress sensors:** Attackers may tamper with egress sensors to open doors.
- **Badge cloning:** Attackers may clone the badges of employees and authorized individuals to enter a restricted facility or a specific area in a building. One of the most common techniques is to clone radio-frequency identification (RFID) tags (refer to Chapter 5).

#### Exam Preparation Tasks

As mentioned in the section "How to Use This Book" in the Introduction, you have a couple of choices for exam preparation: the exercises here, Chapter 11, "Final Preparation," and the exam simulation questions in the Pearson Test Prep software online.

Key<br>Topic

# [Review All Key Topics](#page-11-0)

Review the most important topics in this chapter, noted with the Key Topics icon in the outer margin of the page. Table 7-3 lists these key topics and the page number on which each is found.

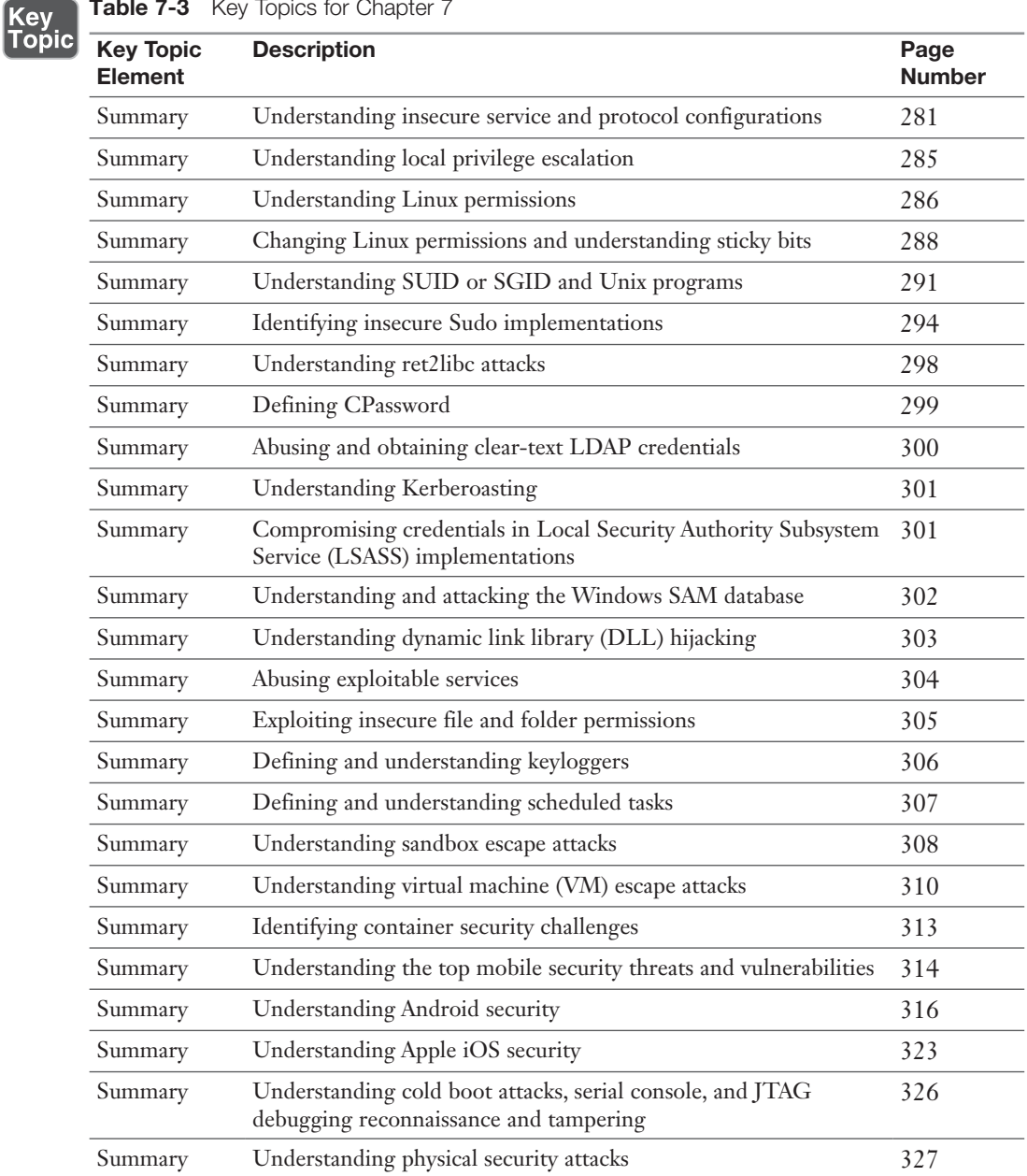

Table 7-3 Key Topics for Chapter 7

## [Define Key Terms](#page-11-0)

Define the following key terms from this chapter and check your answers in the glossary:

piggybacking, tailgating, fence jumping, dumpster diving, lockpicking, lock bypass, JTAG, sandbox, keylogger, Group Policy Object (GPO), Kerberoast, CPassword, Ret2libc

# [Q&A](#page-11-0)

The answers to these questions appear in Appendix A. For more practice with exam format questions, use the Pearson Test Prep software online.

- 1. Which of the following involves an unauthorized individual searching and attempting to collect sensitive information from the trash?
	- a. Piggybacking
	- **b.** Fence jumping
	- c. Dumpster diving
	- d. Lockpicking
- 2. Which of the following is a technique that is executed using disassemblers and decompilers to translate an app's binary code or bytecode back into a more or less understandable format?
	- a. Static and dynamic binary analysis
	- b. Static and dynamic source code analysis
	- c. Binary patching, or "modding"
	- d. Binary code injection
- 3. Which of the following is a sandbox built in the Linux kernel to only allow the **write()**, **read()**, **exit()**, and **sigreturn()** system calls?
	- a. SUDI
	- b. Seccomp
	- c. SELinux
	- d. Linux-jail
- 4. Which of the following statements is not true?
	- a. Modern web browsers provide sandboxing capabilities to isolate extensions and plugins.
	- b. HTML5 has a sandbox attribute for use with iframes.
	- c. Java virtual machines include a sandbox to restrict the actions of untrusted code, such as a Java applet.
	- d. Microsoft's .NET Common Language Runtime cannot enforce restrictions on untrusted code.
- 5. Which of the following can attackers use to capture every keystroke of a user in a system and steal sensitive data (including credentials)?
	- a. RATs
	- b. Keybinders
	- c. Keyloggers
	- d. Ransomware
- 6. Which of the following functionalities can an attacker abuse to try to elevate privileges if the service is running under SYSTEM privileges?
	- a. Unquoted service paths
	- b. Unquoted PowerShell scripts
	- c. Writable SYSTEM services using the **GetSystemDirectory** function
	- d. Cross-site scripting (XSS)
- 7. Which of the following is not a place where Windows stores password hashes?
	- a. SAM database
	- b. LSASS
	- c. PowerShell hash store
	- d. AD database
- 8. Which of the following is an open source tool that allows an attacker to retrieve user credential information from the targeted system and potentially perform pass-the-hash and pass-the-ticket attacks?
	- a. SAM Stealer
	- b. Mimikatz
	- c. Kerberoast
	- d. Hashcrack

*This page intentionally left blank* 

# [Index](#page-15-0)

#### A

AC (Attack Complexity) metrics, 37 acceptance of risk, 48 Access Vector (AV) metrics, 37 account data, elements of, 55 acquirers, 54 Activate Exam button (Pearson Test Prep software), 507 Activate New Product button (Pearson Test Prep software), 506 active reconnaissance defined, 70–71 Enum4linux, 395–400 enumeration defined, 71 group, 81–82 host, 78–79 network share, 82 packet crafting, 85–87 service, 85 user, 80–81 web page/web application, 83–84 Nikto scans, 84 Nmap port scans, 391–393 half-open, 71–72 ping, 77–78 SYN, 71–72 TCP connect, 73–74 TCP FIN, 76–77 UDP, 74–75 Recon-ng, 90–102 hackertarget module, 96 help menu, 92

key list command, 96–97 launching, 91 main menu and splash page, 91 searches, 95 Shodan API, 96–102 show modules command, 92–95 Zenmap, 393–395 adapters, wireless, 189 Add-Persistence script, 351 Address Resolution Protocol. *See* ARP (Address Resolution Protocol) address space layout randomization (ASLR), [298](#page-53-0), [324](#page-79-0) ADIA (Appliance for Digital Investigation and Analysis), 457 Adobe Reader, [309](#page-64-0) Advanced Encryption Standard (AES), [324](#page-79-0) advertisements, malvertising, 127–128 AES (Advanced Encryption Standard), [324](#page-79-0) AFL (American Fuzzy Lop), 459 Aircrack-ng suite, 186–189, 191–196 Aireplay-ng, 188, 191, 194–195 Airmon-ng, 186–187, 191, 194 Airodump-ng, 188, 191, 194–195 algorithms cryptographic, 243–244 Luhn, 55 ALTER DATABASE statement, 228 ALTER TABLE statement, 228 American Fuzzy Lop (AFL), 459

amplification DDoS (distributed denialof-service) attacks, 178–179 Anchore, [313](#page-68-0) Andersson, Bjorn, 441 Androick, [323](#page-78-0) Android android\_filesystem\_config.h file, [317](#page-72-0) AndroidManifest.xml file, [317](#page-72-0) APK (Android Package Kit), [317](#page-72-0) AVD (Android Virtual Device) Manager, [320](#page-75-0) security, [316](#page-71-0)[–323](#page-78-0) APIs (application programming interfaces), 40 API-based keyloggers, [307](#page-62-0) documentation, 40 ESAPI (Enterprise Security API), 240 RESTful (REST), 269 Shodan, 96–102, 378–380 unprotected, 267–270 APK (Android Package Kit), [317](#page-72-0) Apktool, [322](#page-77-0) apktool.yml file, [318](#page-73-0) appetite for risk, 49–50 Apple iOS security, [323](#page-78-0)[–325](#page-80-0) Remote Desktop, 348, 433 Appliance for Digital Investigation and Analysis (ADIA), 457 application-based vulnerabilities, 207 approved scanning vendors (ASVs), 54 APs (access points), rogue, 185 Aqua Security, [313](#page-68-0) arm64-v8a folder, [319](#page-74-0) armeabi folder, [319](#page-74-0) armeabi-v7a folder, [319](#page-74-0) armoring, ASCII, [298](#page-53-0) ARP (Address Resolution Protocol) cache poisoning, 173–175 spoofing, 173–175 Art of Hacking GitHub repository, 225, 346, 390, 395, 410, 454

ASCII armor region, [298](#page-53-0) ASCII armoring, [298](#page-53-0) ASLR (address space layout randomization), [298](#page-53-0), [324](#page-79-0) assets directory, [318](#page-73-0) ASVs (approved scanning vendors), 54 Attack Complexity (AC) metrics, 37 attacks, 7–8. *See also* evasion techniques; privilege escalation authentication-based vulnerabilities credential brute forcing, 243–245 default credential exploits, 249–250 Kerberos exploits, 250 redirect attacks, 249 session hijacking, 245–249 authorization-based vulnerabilities Insecure Direct Object Reference vulnerabilities, 251–252 parameter pollution, 250–251 clickjacking, 261 command injection, 241–242 credential, 420 Cain and Abel, 424–425 CeWL, 431–432 Hashcat, 425–427 Hydra, 428–429 John the Ripper, 420–425 Johnny, 425 Medusa, 430–431 Mimikatz, 432 Ncrack, 430–431 Patator, 432–433 RainbowCrack, 429–430 CSRF (cross-site request forgery), 260–261 current threat landscape, 7–9 DDoS (distributed denial-of-service), 8–9 exploitation frameworks BeEF, 449–450 Metasploit, 442–449 file inclusion vulnerabilities

LFI (local file inclusion), 264 RFI (remote file inclusion), 264–265 HTML injection, 241 insecure code practices code signing, lack of, 270 error-handling errors, 266 hard-coded credentials, 266 hidden elements, 270 race conditions, 266–267 source code comments, 265–266 unprotected APIs, 267–270 insecure service and protocol configurations, [281](#page-36-0)[–284](#page-39-0) to IoT devices, 8–9 mobile device security, [314](#page-69-0)[–316](#page-71-0) Android, [316](#page-71-0)[–323](#page-78-0) Apple iOS, [323](#page-78-0)[–325](#page-80-0) OWASP Mobile Security Project, [314](#page-69-0) network-based vulnerabilities DDoS (distributed denial-of-service), 178–179 DHCP (Dynamic Host Control Protocol), 183–185 DNS cache poisoning, 155–157 DoS (denial-of-service), 176–177 FTP (File Transfer Protocol), 166–168 Kerberos, 169–172 LDAP (Lightweight Directory Access Protocol), 169–172 man-in-the-browser attacks, 249 MITM (man-in-the-middle) attacks, 173–175, 193 NAC (network access control) bypass, 179–180 name resolution and SMB attacks, 148–155 pass-the-hash attacks, 168–169, [302](#page-57-0)[–303](#page-58-0) route manipulation attacks, 175–176

SMB (Server Message Block), 151–155, 157–159 SMTP (Simple Mail Transfer Protocol), 159–166 VLAN hopping, 181–183 physical, [326](#page-81-0)[–327](#page-82-0) ransomware Nyeta, 354 WannaCry, 8 ret2libc ("return-to-libc"), [298](#page-53-0) security misconfigurations, 262 cookie manipulation attacks, 263–264 directory traversal vulnerabilities, 262–263 social engineering, 11–12 characteristics of, 125–126 elicitation, 135 interrogation, 136 malvertising, 127–128 motivation techniques, 137 pharming, 126–127 phishing, 126 pretexting, 136 SET (Social-Engineer Toolkit), 129–134 shoulder surfing, 137 SMS phishing, 134–135 spear phishing, 128–134 USB key drop, 138 voice phishing, 135 whaling, 135 SQL injection, 228 blind, 237 Boolean technique, 233, 237 categories of, 232–234 database fingerprinting, 234–235 error-based technique, 233 examples of, 228–232 mitigations, 240 out-of-band technique, 233, 237–238 stored procedures, 239–240

time-delay technique, 233, 239 UNION operator technique, 233, 235–236 threat actors, 9–10 wireless and RF-based credential harvesting, 199–200 deauthentication attacks, 186–189 evil twin attacks, 185–186 fragmentation attacks, 197–198 IV (initialization vector) attacks, 190 KARMA attacks, 197 KRACK (key reinstallation attack), 196–197 PNL (preferred network list) attacks, 189 RFID (radio-frequency identification) attacks, 200 rogue access points, 185 signal jamming, 189 war driving, 190 WEP (Wired Equivalent Privacy) attacks, 190–192 WPA (Wi-Fi Protected Access) attacks, 192–196 WPS (Wi-Fi Protected Setup), 197 XSS (cross-site scripting) vulnerabilities, 252–253 DOM-based XSS attacks, 256–257 evasion techniques, 257–259 reflected XSS attacks, 253–254 stored XSS attacks, 255–256 zero-day, 8 audience for reports, identifying, 476–477 AUTH command (SMTP), 161 Authd, [284](#page-39-0) authenticated scans, 105 authentication Authentication Cheat Sheet (OWASP), 222, 246 vulnerabilities

credential brute forcing, 243–245 default credential exploits, 249–250 Kerberos, 169–172 Kerberos exploits, 250 redirect attacks, 249 session hijacking, 245–249 authority, in social engineering, 137 authorization-based vulnerabilities Insecure Direct Object Reference vulnerabilities, 251–252 parameter pollution, 250–251 AV (Access Vector) metrics, 37 Availability Impact (A) metrics, 37 AVD (Android Virtual Device) Manager, [320](#page-75-0) avoidance of risk, 49

#### B

backdoors, 238, 346 backtracking, 262–263 badge cloning, [327](#page-82-0) bandwidth limitations, vulnerability scanning and, 111 Bane, [313](#page-68-0) base groups, 34–37 bash, 460–461 basic service set identifiers (BSSIDs), 188 BeEF, 449–450 BGP hijacking attacks, 175 Bienaimé, Pierre, 441 bilateral NDAs (nondisclosure agreements), 43 binary patching, [315](#page-70-0) Black Hills Information Security, 90–91 black lists, 46 BlackArch Linux, 224, 367–368 black-box tests, 12, 47 blind shells, creating, 338–344 blind SQL injection, 237 Blowfish, 166 blue teams, 46 Bluejacking, 199–200

Bluesnarfing, 199–200 Booleans, SQL injection with, 233, 237 Born, Kenton, 441 botnets, 177 Bourne-Again shell (bash), 460–461 Breach Notification Rule, 52 BSSIDs (basic service set identifiers), 188 budget, planning, 32–33 Burp Suite, 41, 214 Bursztein, Elie, 138 business associates, 53 bWAPP, 225

# C

C (Confidentiality Impact) metrics, 37 C2 (command and control) utilities, 344–345 cache file, [318](#page-73-0) cache poisoning ARP (Address Resolution Protocol), 173–175 DNS (Domain Name System), 155–157 Cain and Abel, 424–425 CAINE (Computer Aided Investigative Environment), 369, 457 CAPEC (Common Attack Pattern Enumeration and Classification), 114 card security codes, 56 cardholder data environment, 55 cat command, 343 CAV2 codes, 56 cd command, 343, 350 Censys, 389–390 CERT.RSA file, [317](#page-72-0) CERT.SF file, [317](#page-72-0) CeWL, 431–432 CFTC (Commodity Futures Trading Commission), 52 chaining analysis, 37–38 chmod command, [287](#page-42-0)[–289](#page-44-0)

Choose a Tool dropdown (Dradis), 484–485 CID codes, 56 CIFS (Common Internet File System), 172 CIS Docker Benchmark, [313](#page-68-0) Cisco ETA (Encrypted Traffic Analytics), 440 Cisco Smart Install, [281](#page-36-0) Clair, [313](#page-68-0) classes.dex directory, [318](#page-73-0) classification, report, 499 cleanup process, 356 clearev command, 343 clear-test credentials in LDAP, [300](#page-55-0)[–301](#page-56-0) clickjacking, 261 Clickjacking Defense Cheat Sheet (OWASP), 261 clients, HTTP (Hypertext Transfer Protocol), 213 code injection, [315](#page-70-0) code practices, insecurity in code signing, lack of, 270 error-handling errors, 266 hard-coded credentials, 266 hidden elements, 270 race conditions, 266–267 source code comments, 265–266 unprotected APIs, 267–270 code\_cache file, [318](#page-73-0) cold boot attacks, [326](#page-81-0) Collignon, Nicolas, 441 command and control. *See* C2 (command and control) utilities command injection vulnerabilities, 241–242 commands. *See also* scripts; tools aireplay-ng, 188, 191, 194–195 airmon-ng, 186–187, 191, 194 airodump-ng, 191, 194 cat, 343 cd, 343, 350

chmod, [287](#page-42-0)[–289](#page-44-0) clearev, 343 continue, 451 Copy-Item, 349 dig, 90, 371–372 download, 343 edit, 343 execute, 343 find, [292](#page-47-0)[–293](#page-48-0) Get-ChildItem, 349 Get-Command, 350 Get-Content, 350 Get-HotFix, 350 Get-Location, 350 Get-NetFirewallRule, 350 Get-Process, 350 Get-Service, 350 getsystem, 449 getuid, 343 groups, [294](#page-49-0) hashdump, 343, 448 host, 371–372 id, [294](#page-49-0) idletime, 343 ipconfig, 343 john --list=formats, 420–421 john -show hashes, 423 key list, 96–97 keys add, 386 keys add shodan\_api, 98 keys list, 386–387 lcd, 343 list audit, 417–419 locate, 423 lpwd, 343 ls, 343, 350 migrate, 343 Move-Item, 349 msfconsole, 90–91, 442 msfdb init, 443 New-NetFirewallRule, 350 nmap

-sF option, 76–77 -sn option, 77–78 -sS option, 71–72 -sT option, 73–74 -sU option, 74–75 nslookup, 90, 156–157, 371–372 ps, 343 pwd, 343 resource, 343 run, 451 scapy, 86 screenshot, 448 search, 343 Select-String, 349 service dradis start, 479 set LHOST, 155 set RHOST, 155 setoolkit, 129 shell, 343 show info, 387–388 show modules, 383–386 show options, 155 SMTP (Simple Mail Transfer Protocol), 160–163 sudo, [286](#page-41-0)[–287](#page-42-0), [294](#page-49-0)[–298](#page-53-0) sysinfo, 449 upload, 343 use, 387–389 use exploit/windows/smb/ms17\_010\_ eternalblue, 155 useradd, [295](#page-50-0) usermod, [294](#page-49-0)[–295](#page-50-0) visudo, [296](#page-51-0) webcam\_list, 344 webcam\_snap, 344 whois, 372–373 comments, exploiting, 265–266 Commodity Futures Trading Commission (CFTC), 52 Common Attack Pattern Enumeration and Classification (CAPEC), 114

Common Internet File System (CIFS), 172 Common Vulnerabilities and Exposures (CVE), 114–115 Common Vulnerability Scoring System (CVSS), 34–37, 494–495 Common Weakness Enumeration (CWE), 115 communication escalation path, 31–32 communications, reporting and, 500–501 Community Edition (Dradis), 479 compliance scans, 109–110 compliance-based assessment, 45, 50 financial sector regulations, 50–52 healthcare sector regulations, 52–53 key technical elements, 56–57 limitations of, 57–58 PCI DSS (Payment Card Industry Data Security Standard), 53–56 Computer Aided Investigative Environment (CAINE), 369, 457 Confidentiality Impact (C) metrics, 37 confidentiality of findings, 32 CONNECT method (HTTP), 217 container security, [310](#page-65-0)[–314](#page-69-0) continue command, 451 contracts, 41–42 cookie manipulation attacks, 263–264 Copy-Item command, 349 corporate policies, 43–44 covering tracks, 356 CPassword attacks, [299](#page-54-0) cracking passwords. *See* password crackers CREATE DATABASE statement, 228 CREATE INDEX statement, 228 CREATE TABLE statement, 228 credentials attacks, 420 brute forcing, 243–245 Cain and Abel, 424–425 CeWL, 431–432

credential harvesting, 199–200 Hashcat, 425–427 Hydra, 428–429 John the Ripper, 420–425 Medusa, 430–431 Mimikatz, 432 Ncrack, 430–431 Patator, 432–433 RainbowCrack, 429–430 RFID (radio-frequency identification) attacks, 200 hard-coded, 266 Cri-o, [311](#page-66-0) cross-site scripting. *See* XSS (cross-site scripting) vulnerabilities cryptographic algorithms, 243–244 Crysis, 8 CSRF (cross-site request forgery), 260–261 curl, 221 custom daemons and processes, creating, 346 CVC2 codes, 56 CVE (Common Vulnerabilities and Exposures), 114–115 CVSS (Common Vulnerability Scoring System), 34–37, 494–495 CVV2 codes, 56 CWE (Common Weakness Enumeration), 115 cyber ranges, 227 Cydia Substrate, [315](#page-70-0)

#### D

daemons, creating, 346 Dagda, [313](#page-68-0) Dalvik, [316](#page-71-0) Damn Vulnerable ARM Router (DVAR), 225 Damn Vulnerable iOS Application (DVIA), 225 Damn Vulnerable Web App (DVWA), 225

DATA command (SMTP), 160 data isolation, 56 database fingerprinting, 234–235 databases, SAM (Security Account Manager), [302](#page-57-0)[–303](#page-58-0) databases folder, [318](#page-73-0) DDoS (distributed denial-of-service) attacks, 8–9 amplification, 178–179 reflected, 178 deauthentication attacks, 186–189 debugging tools edb debugger, 452–454 GDB (GNU Project Debugger), 450–452 Immunity, 454 OllyDbg, 452–453 Windows Debugger, 452 default credential exploits, 249–250 defensive controls, 49 DEFT (Digital Evidence & Forensics Toolkit), 457 DELETE method (HTTP), 217 DELETE statement (SQL), 228 Dembour, Olivier, 441 denial-of-service (DoS) attacks, 176–177 DeNiSe, 441 Department of Health and Human Services (HHS), 52 DES, 166 Dev-Sec.io, [313](#page-68-0) DHCP (Dynamic Host Control Protocol) spoofing, 183–185 starvation attacks, 183–185 dig command, 90 Dig tool, 371–372 Digital Evidence & Forensics Toolkit (DEFT), 457 Dirbuster, 419 directory climbing, 262–263 Directory Information Tree (DIT), 170

directory traversal vulnerabilities, 262–263 disassemblers IDA, 454–455 Objdump, 455–457 disclaimers, documentation of, 38–39 discovery scans, 106 Distinguished Name (DN), 170 distributed denial-of-service. *See* DDoS (distributed denial-of-service) attacks distribution of reports, 499–500 DIT (Directory Information Tree), 170 DLL (dynamic link library) hijacking, [303](#page-58-0)[–304](#page-59-0) DN (Distinguished Name), 170 DNS (Domain Name System) cache poisoning, 155–157 DNSSEC (Domain Name System Security Extension), 157 exfiltration, 440–442 tunneling, 440–442 dns2tcp, 441 DNScapy, 441 DNScat, 441 DNScat2, 345, 441 DNSdumpster, 88 DNSRecon, 67–69 DNSSEC (Domain Name System Security Extension), 157 Docker, [310](#page-65-0)[–313](#page-68-0) docker-bench-security, [313](#page-68-0) docker-explorer, [314](#page-69-0) Document Object Model. *See* DOM (Document Object Model) documentation, 41 API (application programming interface), 268 legal contracts, 41–42 MSAs (master service agreements), 42

NDAs (nondisclosure agreements), 43 SOWs (statements of work), 42 pre-engagement budget, 32–33 communication escalation path, 31–32 confidentiality of findings, 32 disclaimers, 38–39 impact analysis and remediation timelines, 34–38 point-in-time assessment, 33 rules of engagement, 30 target audience, 29–30 technical constraints, 39 rules of engagement, 30 support resources, 40–41 DOM (Document Object Model) DOM-based XSS (cross-site scripting) attacks, 256–257 stored DOM-based attacks, 263–264 domain enumeration, 88–91 Domain Name System. *See* DNS (Domain Name System) DoS (denial-of-service) attacks, 176–177 dot-dot-slash, 262–263 downgrade attacks, 175 download command, 343 Dradis Framework Choose a Tool dropdown, 484–485 data import, 483 imported scans, viewing, 488–490 launching, 479 login screen, 480 node organization, 486–488 node/subnode creation, 481–483 output file processing, 485–486 password creation, 479–480 plugin.output node, 486 Project Summary screen, 481

Upload Manager screen, 484 Upload Output from Tool option, 483–484 versions, 478–479 DROP INDEX statement, 228 DROP TABLE statement, 228 DropboxC2 (DBC2), 345 Dual Elliptic Curve Deterministic Random Bit Generator (Dual\_EC\_DRBG), 439 dumpster diving, [327](#page-82-0) DVAR (Damn Vulnerable ARM Router), 225 DVIA (Damn Vulnerable iOS Application), 225 DVWA (Damn Vulnerable Web App), 225 dynamic binary analysis, [316](#page-71-0) Dynamic Host Control Protocol. *See* DHCP (Dynamic Host Control Protocol) dynamic link library (DLL) hijacking, [303](#page-58-0)[–304](#page-59-0) DynDNS service, 8–9

#### E

E (Exploit Code Maturity), 36 eavesdropping, packet, 90 edb debugger, 452–454 edit command, 343 egress sensors, [327](#page-82-0) EHLO command (SMTP), 160 Ekman, Erik, 441 electronic protected health information (ePHI), 53 elicitation, 135 email threats pharming, 126–127 phishing, 126 SMS phishing, 134–135 spear phishing, 128–134 voice phishing, 135 whaling, 135

Empire, 171, 353–354, 434 Encrypted Traffic Analytics (ETA), 440 Encryption, 439–440 encryption AES (Advanced Encryption Standard), [324](#page-79-0) cryptographic algorithms, 243–244 engagement, rules of, 30 Enterprise Security API (ESAPI), 240 Enum4linux, 155, 395–400 enumeration defined, 71 domain, 88–91 group, 81–82 host, 78–79 network share, 82 packet crafting, 85–87 service, 85 user, 80–81 web page/web application, 83–84 environmental groups, 34–37 ePHI (electronic protected health information), 53 error handling lack of, 266 verbose, 266 error-based SQL injection, 233 ESAPI (Enterprise Security API), 240 escalation of privileges. *See* privilege escalation escalation path, 31–32 ESSIDs (extended basic service set identifiers), 188 ETA (Encrypted Traffic Analytics), 440 EternalBlue exploit, 8, 154–155 ethical hacking defined, 6–7 importance of, 7 nonethical hacking compared to, 6–7 Ettercap, 199 Evan's debugger, 452–454

evasion techniques DNS tunneling, 440–442 Encryption, 439–440 Proxychains, 439 Tor, 438–439 Veil, 434–437 XSS (cross-site scripting) vulnerabilities, 257–258 evil twin attacks, 185–186 exam preparation chapter-ending review tools, 509 Pearson Test Prep software, 505 exam customization, 507–508 exam updates, 508 offline access, 506–507 online access, 505 Premium Edition, 508–509 study plans, 509 execute command, 343 eXecute Never (XN), [324](#page-79-0) executive summary section (reports), 493 exfiltration, DNS (Domain Name System), 440–442 ExifTool, 374–375 Exploit Code Maturity (E), 36 The Exploit Database, 151 Exploitability metrics, 35 exploitable services, [304](#page-59-0)[–305](#page-60-0) exploitation frameworks BeEF, 449–450 Metasploit, 90–91, 115, 154–155, 442–449 Metasploit Unleashed course, 344 Meterpreter, [299](#page-54-0), 343–344, 446–449 RDP connections, creating, 348–349 exploits. *See* attacks EXPN command (SMTP), 161 export restrictions, 43 extended basic service set identifier (ESSID), 188

#### F

false negatives, 475–476, 477 false positives, 475–476, 477, 495–496 FBI (Federal Bureau of Investigation), 439 FDIC (Federal Deposit Insurance Corporation) Safeguards Act, 51 fear, social engineering and, 137 Federal Bureau of Investigation (FBI), 439 Federal Deposit Insurance Corporation (FDIC) Safeguards Act, 51 Federal Financial Institutions Examination Council (FFIEC), 51 Federal Trade Commission (FTC), 52 Feederbot and Moto, 442 fence jumping, [327](#page-82-0) FFIEC (Federal Financial Institutions Examination Council), 51 file inclusion vulnerabilities LFI (local file inclusion), 264 RFI (remote file inclusion), 264–265 File Transfer Protocol. *See* FTP (File Transfer Protocol) files permissions, insecurity in, [305](#page-60-0) SOAP (Simple Object Access Protocol), 40 files folder, [319](#page-74-0) FILS (Financial Institutions Letters), 51 financial sector regulations, 50–52 find command, [292](#page-47-0)[–293](#page-48-0) Find-AVSignature script, 351 Findbugs, 458 findings, reporting, 495–497 Findsecbugs, 458 Finger, [284](#page-39-0) fingerprinting databases, 234–235 Fingerprinting Organizations with Collected Archives (FOCA), 374 FIRST (Forum of Incident Response and Security Teams), 34, 37 [FIRST.org,](http://FIRST.org) 494

FOCA (Fingerprinting Organizations with Collected Archives), 374 folder permissions, [305](#page-60-0) forensics tools, 457–458 forgery, CSRF (cross-site request forgery), 260–261 Forum of Incident Response and Security Teams (FIRST), 34, 37 fragile systems, vulnerability scans for, 111–112 fragmentation attacks, 197–198 Frida, [315](#page-70-0) FTC (Federal Trade Commission), 52 FTP (File Transfer Protocol) exploits, 166–168 FTPS (File Transfer Protocol Secure), 166 full scans, 106–108 functions. *See also* commands GetSystemDirectory, [304](#page-59-0) GetWindowsDirectory, [304](#page-59-0) fuzz testing, 458 fuzzers, 458 AFL (American Fuzzy Lop), 459 Mutiny Fuzzing Framework, 459 Peach, 459

#### G

Game of Hacks, 225 GDB (GNU Project Debugger), 450–452 GET method (HTTP), 215, 217 Get-ChildItem command, 349 Get-Command command, 350 Get-Content command, 350 Get-GPPAutologon script, 352 Get-GPPPassword script, 352 Get-HotFix command, 350 Get-HttpStatus script, 352 Get-Keystrokes script, 352 Get-Location command, 350 Get-MicrophoneAudio script, 352 Get-NetFirewallRule command, 350

Get-Process command, 350 Get-SecurityPackages script, 351 Get-Service command, 350 getsystem command, 449 GetSystemDirectory function, [304](#page-59-0) Get-TimedScreenshot script, 352 getuid command, 343 Get-VaultCredential script, 352 Get-VolumeShadowCopy script, 352 GetWindowsDirectory function, [304](#page-59-0) GLBA (Gramm-Leach-Bliley Act), 51–52 GNU Project Debugger (GDB), 450–452 goals-based assessment, 45 golden ticket attacks (Kerberos), 170–172 GPOs (Group Policy Objects), [305](#page-60-0)[–306](#page-61-0) GPP attacks. *See* CPassword attacks Gramm-Leach-Bliley Act (GLBA), 51–52 GraphQL, 40, 267 gray-box tests, 13, 47 groups CVSS (Common Vulnerability Scoring System), 34–37 enumeration, 81–82 Group Policy Objects (GPOs), [305](#page-60-0)[–306](#page-61-0) groups command, [294](#page-49-0)

#### H

Hack This, 225 Hack This Site, 225 Hackazon, 225 hackertarget module, 96 hacktivists, 10 HAL (Hardware Abstraction Layer), [316](#page-71-0) half-open scanning, 71–72 handling reports, 499–500 hard-coded credentials, 266 Hardware Abstraction Layer (HAL), [316](#page-71-0) Hashcat, 425–427 hashdump command, 343, 448

HEAD method (HTTP), 217 Health Information Technology for Economic and Clinical Health Act, 52 health plans, 53 healthcare clearinghouses, 53 healthcare providers, 53 healthcare sector regulations, 52–53 HellBound Hackers, 225 HELO command (SMTP), 160 HELP command (SMTP), 161 help menu (Recon-ng), 92 Heyoka, 441 hidden elements, 270 hijacking DLL (dynamic link library), [303](#page-58-0)[–304](#page-59-0) session, 245–249 HIPAA Security Enforcement Final Rule, 52 HIPAA Security Rule, 52–53 HITECH (Health Information Technology for Economic and Clinical Health) Act, 52 hopping, VLAN, 181–183 Host, 371–372 host enumeration, 78–79 hosts, local. *See* local host vulnerabilities HPP (HTTP parameter pollution), 250–251 HTML (Hypertext Markup Language) HTML5, [309](#page-64-0) injection, 241 HTTP (Hypertext Transfer Protocol), 213–221 clients, 213 HPP (HTTP parameter pollution), 250–251 proxies defined, 214 ZAP, 214 request/response model, 215–218

servers, 213 sessions, 213 URLs (uniform resource locators), 219–220 http-enum script, 83–84 Hydra, 428–429 Hypertext Markup Language. *See* HTML (Hypertext Markup Language) Hypertext Transfer Protocol. *See* HTTP (Hypertext Transfer Protocol) hypervisor-based keyloggers, [307](#page-62-0)

### I

I (Integrity Impact) metrics, 37 id command, [294](#page-49-0) IDA, 454–455 Identd, [284](#page-39-0) idletime command, 343 IDs SGID (set-group-ID) Linux, [289](#page-44-0) Unix, [291](#page-46-0)[–293](#page-48-0) SUID (set-user-ID) Linux, [289](#page-44-0) Unix, [291](#page-46-0)[–293](#page-48-0) IETF (Internet Engineering Task Force), 157 iGoat, [325](#page-80-0) IIHI (individually identifiable health information), 53 IMAP (Internet Message Address Protocol), 159 iMAS, [325](#page-80-0) Immunity, 454 impact analysis, 34–38 Impact metrics, 36–44 impersonation, 136 individually identifiable health information (IIHI), 53 information gathering. *See* reconnaissance

Information Systems Security Assessment Framework (ISSAF), 16 initialization vector (IV) attacks, 190 injection-based vulnerabilities command injection, 241–242 HTML injection, 241 SQL injection, 228 blind, 237 Boolean technique, 233, 237 categories of, 232–234 database fingerprinting, 234–235 error-based technique, 233 examples of, 228–232 mitigations, 240 out-of-band technique, 233, 237–238 stored procedures, 239–240 time-delay technique, 233, 239 UNION operator technique, 233, 235–236 insecure code practices code signing, lack of, 270 error-handling errors, 266 hard-coded credentials, 266 hidden elements, 270 race conditions, 266–267 source code comments, 265–266 unprotected APIs, 267–270 Insecure Direct Object Reference vulnerabilities, 251–252 INSERT INTO statement, 228 insider threats, 10 inspection, packet, 90 Install-SSP script, 351 Integrity Impact (I) metrics, 37 intentionally vulnerable systems, 224–227 Internet Engineering Task Force. *See* IETF (Internet Engineering Task Force) Internet Message Address Protocol (IMAP), 159 interrogation, 136 intrusion prevention systems (IPSs), 46

Invoke-CredentialInjection script, 351 Invoke-DllInjection script, 351 Invoke-Mimikatz script, 352 Invoke-NinjaCopy script, 352 Invoke-Portscan script, 352 Invoke-ReflectivePEInjection script, 351 Invoke-ReverseDnsLookup script, 352 Invoke-Shellcode script, 351 Invoke-TokenManipulation script, 351 Invoke-WmiCommand script, 351 Iodine, 441 iOS security, [323](#page-78-0)[–325](#page-80-0) IoT (Internet of Things), threats to, 8–9 ipconfig command, 343 IPSs (intrusion prevention systems), 46 ISSAF (Information Systems Security Assessment Framework), 16 IV (initialization vector) attacks, 190

## J

jail, [309](#page-64-0) Japan Computer Emergency Response Team (JPCERT), 113 JavaScript-based keyloggers, [307](#page-62-0) john --list=formats command, 420–421 john -show hashes command, 423 John the Ripper, 420–425 Johnny, 425 JPCERT (Japan Computer Emergency Response Team), 113 JTAG debugging, [326](#page-81-0)[–327](#page-82-0) JWT (JSON Web Token), 223

#### K

Kali Linux, 224, 366 Kaminsky, Dan, 441 KARMA attacks, 197 Kennedy, Dave, 11–12 Kerberoast, [301](#page-56-0) Kerberos

exploits, 250 Kerberos Delegation, 172 KRBTGT(Kerberos TGT) password hash, 170 vulnerabilities, 169–172 kernel-based keyloggers, [307](#page-62-0) key list command, 96–97 key management, 57 key reinstallation attack (KRACK), 196–197 keyloggers, [306](#page-61-0)[–307](#page-62-0) keys add command, 386 keys add shodan\_api command, 98 keys list command, 386–387 KRACK (key reinstallation attack), 196–197 KRBTGT (Kerberos TGT) password hash, 170

### L

labs, 16–17 recovery, 19 requirements and guidelines, 18 tools, 18–19 web application, 224–227 languages Python, 461 Ruby, 461–462 Lanman, 80–81 lateral movement, 347 post-exploitation scanning, 347–348 remote access protocols, 348–349 lcd command, 343 LDAP (Lightweight Directory Access Protocol) clear-test credentials in, [300](#page-55-0)[–301](#page-56-0) vulnerabilities, 169–172 legal concepts, 41 contracts, 41–42 MSAs (master service agreements), 42 NDAs (nondisclosure agreements), 43 SOWs (statements of work), 42

legislation. *See* regulations LFI (local file inclusion) vulnerabilities, 264 lib directory, [318](#page-73-0) lib folder, [319](#page-74-0) Lightweight Directory Access Protocol. *See* LDAP (Lightweight Directory Access Protocol) likeness, social engineering and, 137 Link-Local Multicast Name Resolution. *See* LLMNR (Link-Local Multicast Name Resolution) Linux distributions, 224, 365 BlackArch Linux, 224, 367–368 CAINE (Computer Aided Investigative Environment), 369 Kali Linux, 224, 366 Parrot, 224, 367 Security Onion, 369–370 SELinux (Security Enhanced Linux), [293](#page-48-0) LXC (Linux Containers), [310](#page-65-0) permissions, [286](#page-41-0)[–291](#page-46-0) list audit command, 417–419 LLMNR (Link-Local Multicast Name Resolution), 148–150 local file inclusion (LFI) vulnerabilities, 264 local host vulnerabilities, [281](#page-36-0). *See also* privilege escalation insecure service and protocol configurations, [281](#page-36-0)[–284](#page-39-0) mobile device security, [314](#page-69-0)[–316](#page-71-0) Android, [316](#page-71-0)[–323](#page-78-0) Apple iOS, [323](#page-78-0)[–325](#page-80-0) physical security attacks, [326](#page-81-0)[–327](#page-82-0) local privilege escalation. *See* privilege escalation Local Security Authority Subsystem Service (LSASS) credentials, [301](#page-56-0)[–302](#page-57-0)

locate command, 423 lockpicking, [327](#page-82-0) Locky, 8 lpwd command, 343 ls command, 343, 350 LSASS (Local Security Authority Subsystem Service) credentials, [301](#page-56-0)[–302](#page-57-0) Luhn, Hans Peter, 55 Luhn algorithm, 55 LXC (Linux Containers), [310](#page-65-0)

#### M

MAC authentication (auth) bypass, 179–180 magnetic credit card stripes, 56 MAIL command (SMTP), 161 Maltego, 381–382 malvertising, 127–128 Management Frame Protection (MFP), 189 Management Information Base (MIB), 158 MANIFEST.MF file, [317](#page-72-0) man-in-the-browser attacks, 249 man-in-the-middle attacks. *See* MITM (man-in-the-middle) attacks Masscan, 78–79 master service agreements (MSAs), 42 MASVS (Mobile AppSec Verification Standard) Anti-Reversing Controls, [315](#page-70-0) MD5 algorithm, 166 measurements, 494–495 Medusa, 430–431 memory-injection-based keyloggers, [307](#page-62-0) merchants, 54 messages (SMB) SMB\_COM\_NEGOTIATE, 80 SMB\_COM\_SESSION\_SETUP\_ ANDX, 80–81

```
META-INF file, 317
```
Metasploit, 90–91, 115, 154–155, 442–449 Metasploit Unleashed course, 344 Meterpreter, [299](#page-54-0), 343–344, 446–449 RDP connections, creating, 348–349 Metasploitable2, 225 Metasploitable3, 225 Meterpreter, [299](#page-54-0), 343–344, 446–449 methodologies, penetration testing, 13–16 methodology section (reports), 494 metrics, 34–37, 494–495 MFA (multifactor authentication), 243 MFP (Management Frame Protection), 189 MIB (Management Information Base), 158 Microsoft MOM (Microsoft Operations Manager), 354 MS17-010 security bulletin, 8 MSRPC (Microsoft Remote Procedure Call), 82 Office, [309](#page-64-0) migrate command, 343 Mimikatz, 169–172, [302](#page-57-0), 432 mips file, [319](#page-74-0) mitigation risk, 48–49 SQL injection, 240 XSS (cross-site scripting) vulnerabilities, 258–259 MITM (man-in-the-middle) attacks, 249 ARP cache poisoning, 173–175 ARP spoofing, 173–175 downgrade attacks, 175 KARMA, 197 session hijacking, 193 MITRE iMAS, [325](#page-80-0) Mobile AppSec Verification Standard (MASVS) Anti-Reversing Controls, [315](#page-70-0) mobile device security, [314](#page-69-0)[–316](#page-71-0)

Android, [316](#page-71-0)[–323](#page-78-0) Apple iOS, [323](#page-78-0)[–325](#page-80-0) OWASP Mobile Security Project, [314](#page-69-0) MobiSec Live Environment Mobile Testing Framework, [325](#page-80-0) modding, [315](#page-70-0) Modified Base Metrics, 36 modules PowerSploit, 351–352 Recon-ng hackertarget, 96 show modules command, 92–95 MOM (Microsoft Operations Manager), 354 Moore, H. D., 442 motivation techniques, social engineering, 137 Mount-VolumeShadowCopy script, 352 Move-Item command, 349 MS17–010 security bulletin, 8 MSAs (master service agreements), 42 msfconsole command, 90–91, 442 msfdb init command, 443 MSRPC (Microsoft Remote Procedure Call), 82 multifactor authentication (MFA), 243 multilateral NDAs (nondisclosure agreements), 43 Mutiny Fuzzing Framework, 459

#### N

NAC (network access control), 46, 179–180 name resolution, 148 LLMNR (Link-Local Multicast Name Resolution), 148–150 NetBIOS, 148–150 National Cybersecurity and Communications Integration Center (NCCIC), 113 National Institute of Standards and Technology (NIST), 15, 57, 113

National Security Agency (NSA), 439 NCCIC (National Cybersecurity and Communications Integration Center), 113 Ncrack, 430–431 NDAs (nondisclosure agreements), 43 need-to-know, 499 Nessus scanner, 106–108, 403–404 .NET Common Language Runtime, [309](#page-64-0) NetBIOS, 148–150 Netcat, 338–342 Netdump, [284](#page-39-0) Netdump-server, [284](#page-39-0) netstat command, 105 network access control. *See* NAC (network access control) network diagrams, 41 network infrastructure tests, 11 network share enumeration, 82 Network Time Protocol (NTP), 178 network-based vulnerabilities, 148 DDoS (distributed denial-of-service) amplification, 178–179 reflected, 178 DHCP (Dynamic Host Control Protocol) spoofing, 183–185 starvation attacks, 183–185 DNS cache poisoning, 155–157 DoS (denial-of-service), 176–177 FTP (File Transfer Protocol), 166–168 Kerberos, 169–172 LDAP (Lightweight Directory Access Protocol), 169–172 man-in-the-browser attacks, 249 MITM (man-in-the-middle) attacks, 249 ARP cache poisoning, 173–175 ARP spoofing, 173–175 downgrade attacks, 175 KARMA, 197 session hijacking, 193

NAC (network access control) bypass, 179–180 name resolution and SMB attacks, 148 LLMNR (Link-Local Multicast Name Resolution), 148–150 NetBIOS, 148–150 SMB (Server Message Block), 151–155 network topology, 110–111 pass-the-hash attacks, 168–169, [302](#page-57-0)[–303](#page-58-0) route manipulation attacks, 175–176 SMTP (Simple Mail Transfer Protocol) commands, 160–163 known SMTP server exploits, 163–166 open relay, 160 TCP port numbers, 159 SNMP (Simple Network Management Protocol), 157–159 VLAN hopping, 181–183 wireless and RF-based credential harvesting, 199–200 deauthentication attacks, 186–189 evil twin attacks, 185–186 fragmentation attacks, 197–198 IV (initialization vector) attacks, 190 KARMA attacks, 197 KRACK (key reinstallation attack), 196–197 PNL (preferred network list) attacks, 189 RFID (radio-frequency identification) attacks, 200 rogue access points, 185 signal jamming, 189 war driving, 190 WEP (Wired Equivalent Privacy) attacks, 190–192 WPA (Wi-Fi Protected Access) attacks, 192–196 WPS (Wi-Fi Protected Setup), 197

New York Department of Financial Services Cybersecurity Regulation, 51, 52 New-ElevatedPersistenceOption script, 351 New-NetFirewallRule command, 350 New-UserPersistenceOption script, 351 New-VolumeShadowCopy script, 352 Nfs, [284](#page-39-0) Nikto, 84, 410–413, 488–489 NIST (National Institute of Standards and Technology), 15, 57, 113 Nmap, 155, 391–393 enumeration group, 81–82 host, 78–79 network share, 82 service, 85 user, 80–81 web page/web application, 83–84 scans ping, 77–78 TCP connect, 73–74 TCP FIN, 76–77 UDP, 74–75 scripts http-enum, 83–84 smb-enum-groups, 81–82 smb-enum-processes, 85 smb-enum-shares, 82 smb-enum-users.nse, 80–81 smtp-open-relay, 160 SNMP-related, 158–159 Zenmap, 393–395 nmap command -sF option, 76–77 -sS option, 71–72  $-$ sT option, 73–74 -sU option, 74–75 Nmap Scripting Engine (NSE), 69 nodes (Dradis)

creating, 481–483 organizing, 486–488 plugin.output, 486 no-execute (NX) bit feature, [298](#page-53-0) nondisclosure agreements (NDAs), 43 nonethical hacking, 6–7 nontraditional assets, vulnerability scans for, 111–112 Notary, [314](#page-69-0) NotPetya, 8 NowSecure App Testing[:323](#page-78-0) NSA (National Security Agency), 439 NSE (Nmap Scripting Engine), 69 http-enum script, 83–84 smb-enum-groups script, 81–82 smb-enum-processes script, 85 smb-enum-shares script, 82 smb-enum-users.nse script, 80–81 smtp-open-relay script, 160 SNMP-related scripts, 158–159 Nslookup, 90, 156–157, 371–372 NTLM (NT LAN Manager), 80–81, 168, [302](#page-57-0)[–303](#page-58-0) NTP (Network Time Protocol), 178 NX (no-execute) bit feature, [298](#page-53-0) Nyeta ransomware, 354

# O

OASP Mobile Security Testing Guidelines, 16 OBEX (Object Exchange), 199 Objdump, 455–457 Object Exchange (OBEX), 199 offensive controls, 49 Offensive Security Example penetration test report, 497 offline brute-force attacks, 243 OllyDbg, 452–453 one-click attacks, 260–261 online brute-force attacks, 243 open relay (SMTP), 160

Open Source Intelligence. *See* OSINT (Open Source Intelligence) gathering Open Source Security Testing Methodology Manual (OSSTMM), 15–16 Open Web Application Security Project. *See* OWASP (Open Web Application Security Project) OpenAPI, 40, 268 OpenSCAP, [314](#page-69-0) OpenSSL, POODLE (Padding Oracle on Downgraded Legacy Encryption) vulnerability, 175 OpenVAS, 401–403 OpenVz, [311](#page-66-0) operators, UNION, 233, 235–236 OPTIONS method (HTTP), 217 organized crime, 9–10 original folder, [318](#page-73-0) oscap-docker, [314](#page-69-0) OSINT (Open Source Intelligence) gathering, 90 defined, 90 tools, 370 Censys, 389–390 Dig, 371–372 ExifTool, 374–375 FOCA (Fingerprinting Organizations with Collected Archives), 374 Host, 371–372 Maltego, 381–382 Nslookup, 371–372 Recon-ng, 382–389 Shodan API, 378–380 Theharvester, 376–378 Whois, 372–373 OSSTMM (Open Source Security Testing Methodology Manual), 15–16 Out-CompressedDll script, 351

Out-EncodedCommand script, 351 Out-EncryptedScript script, 351 Out-Minidump script, 352 out-of-band SQL injection, 233, 237–238 output file processing (Dradis), 485–486 OverTheWire Wargames, 225 OWASP (Open Web Application Security Project), 11, 226 Authentication Cheat Sheet, 222, 246 Clickjacking Defense Cheat Sheet, 261 Enterprise Security API (ESAPI), 240 iGoat, [325](#page-80-0) Mobile Security Project, [314](#page-69-0) Mutillidae II, 225 REST Security Cheat Sheet, 269 Risk Rating Methodology, 495 SeraphimDroid, [323](#page-78-0) ZAP (Zed Attack Proxy), 41, 251, 413–414 OzymanDNS and sods, 441

#### P

Packetforge-ng, 197–198 packets capture, 215 crafting, 85–87 inspection and eavesdropping, 90 Padding Oracle on Downgraded Legacy Encryption (POODLE) vulnerability, 175 PALADIN, 457 PANs (primary account numbers), 54 parameter pollution, 250–251 Parrot, 224, 367 passive reconnaissance, 87–88, 370 Censys, 389–390 defined, 70–71 Dig, 371–372 domain enumeration, 88–91 ExifTool, 374–375 FOCA (Fingerprinting Organizations with Collected Archives), 374

Host, 371–372 Maltego, 381–382 Nslookup, 90, 156–157, 371–372 OSINT (Open Source Intelligence) gathering, 90 packet inspection and eavesdropping, 90 Recon-ng, 90–102, 382–389 hackertarget module, 96 help menu, 92 key list command, 96–97 keys add command, 386 keys list command, 96–97, 386–387 launching, 91 main menu and splash page, 91 searches, 95 Shodan API, 96–102 show info command, 387–388 show modules command, 92–95, 383–386 support resources, 389 use command, 387–389 Shodan API, 96–102, 378–380 Theharvester, 376–378 vulnerability scans, 103 authenticated, 105 challenges of, 109–112 compliance, 109–110 discovery, 106 full, 106–108 how it works, 103–104 results analysis, 112–113 stealth, 108–109 support resources, 113–115 unauthenticated, 104–105 vulnerability management, 115–116 Whois, 372–373 passive vulnerability scanners, 108. *See also* scans pass-the-hash attacks, 168–169, [302](#page-57-0)[–303](#page-58-0) password crackers

Cain and Abel, 424–425 CeWL, 431–432 Hashcat, 425–427 Hydra, 428–429 John the Ripper, 420–425 Johnny, 425 Medusa, 430–431 Mimikatz, 432 Ncrack, 430–431 Patator, 432–433 RainbowCrack, 429–430 passwords Dradis Framework, 479–480 management, 56 Patator, 432–433 path traversals, 262–263 payment brands, 54 Payment Card Industry Data Security Standard. *See* PCI DSS (Payment Card Industry Data Security Standard) PCI DSS (Payment Card Industry Data Security Standard), 13–14, 53–56, 491–493 PCI forensic investigators (PFIs), 54 PCI SSC (Payment Card Industry Security Standards Council), 53 Peach, 459 Pearson Test Prep software, 505 exam customization, 507–508 exam updates, 508 offline access, 506–507 online access, 505 Premium Edition, 508–509 [PearsonITCertification.com,](http://PearsonITCertification.com) 506 penetration testing, defined, 6–7 Penetration Testing Execution Standard (PTES), 13, 16 Penetration Testing Framework, 14 penetration testing labs. *See* labs penetration testing methodologies, 10, 13–16

reasons for following, 10 web application tests, 11 penetration testing planning. *See* planning and preparation penetration testing reports. *See* reports penetration testing tools. *See* tools permission escalation. *See* privilege escalation Permissions Calculator website, [290](#page-45-0) persistence, 337, 433 blind shells, creating, 338–344 C2 (command and control) utilities, 344–345 custom daemons and processes, creating, 346 reverse shells, creating, 338–344 scheduled tasks, creating, 346 tools, 433–434 users, creating, 346 Peruggia, 225 PFIs (PCI forensic investigators), 54 pharming, 126–127 phishing, 126 SMS, 134–135 spear, 128–134 voice, 135 whaling, 135 physical facility tests, 11 physical security attacks, [326](#page-81-0)[–327](#page-82-0) Piessens, Frank, 196 Pietraszek, Tadeusz, 441 piggybacking, [327](#page-82-0) ping scans, 77–78 ping sweeps, 77 pivoting, 347 post-exploitation scanning, 347–348 remote access protocols, 348–349 planning and preparation compliance-based assessment, 50 financial sector regulations, 50–52 healthcare sector regulations, 52–53 key technical elements, 56–57

limitations of, 57–58 PCI DSS (Payment Card Industry Data Security Standard), 53–56 corporate policies, 43–44 export restrictions, 43 importance of, 29 legal concepts, 41 contracts, 41–42 MSAs (master service agreements), 42 NDAs (nondisclosure agreements), 43 SOWs (statements of work), 42 pre-engagement documentation budget, 32–33 communication escalation path, 31–32 confidentiality of findings, 32 disclaimers, 38–39 impact analysis and remediation timelines, 34–38 point-in-time assessment, 33 rules of engagement, 30 target audience, 29–30 technical constraints, 39 risk management, 47–50 scoping assessment types, 45 importance of, 44 scope creep, 44 special considerations, 45–46 target selection, 46–47 strategy, 47 support resources, 40–41 plugin.output node (Dradis), 486 PNL (preferred network list) attacks, 189 point-in-time assessments, 33 policies corporate, 43–44 Windows Group Policy, [305](#page-60-0)[–306](#page-61-0) POODLE (Padding Oracle on Downgraded Legacy Encryption) vulnerability, 175
POP3 (Post Office Protocol v3) port numbers, 159 port numbers, 159 port scans, Nmap, 391–393 half-open, 71–72 ping, 77–78 SYN, 71–72 TCP connect, 73–74 TCP FIN, 76–77 UDP, 74–75 Zenmap, 393–395 POST method (HTTP), 217 Post Office Protocol v3 (POP3) port numbers, 159 post-engagement activities, 474–475. *See also* reports post-exploitation techniques blind shells, creating, 338–344 C2 (command and control) utilities, 344–345 cleanup process, 356 custom daemons and processes, creating, 346 lateral movement, 347 post-exploitation scanning, 347–348 remote access protocols, 348–349 persistence, 337 reverse shells, creating, 338–344 scheduled tasks, creating, 346 users, creating, 346 Windows legitimate utilities, 349 Empire, 353–354 PowerShell, 349–350 PowerSploit, 351–353 PSExec, 355–356 Sysinternals, 355–356 WMI (Windows Management Instrumentation), 354–355 PowerShell, 349–350, 433, 462 PowerSploit, 351–353, 434 PowerUp script, 352 PowerView script, 352

PR (Privilege Required) metrics, 37 pre-engagement documentation budget, 32–33 communication escalation path, 31–32 confidentiality of findings, 32 disclaimers, 38–39 impact analysis and remediation timelines, 34–38 point-in-time assessment, 33 rules of engagement, 30 target audience, 29–30 technical constraints, 39 preferred network list (PNL) attacks, 189 pretexting, 136 primary account numbers (PANs), 54 privilege escalation, [285](#page-40-0)[–286](#page-41-0) insecure SUDO implementations, [294](#page-49-0)[–298](#page-53-0) Linux permissions, [286](#page-41-0)[–291](#page-46-0) ret2libc ("return-to-libc") attacks, [298](#page-53-0) Unix programs, [291](#page-46-0)[–293](#page-48-0) Windows privileges clear-test credentials in LDAP, [300](#page-55-0)[–301](#page-56-0) container security, [310](#page-65-0)[–314](#page-69-0) CPassword, [299](#page-54-0) DLL (dynamic link library) hijacking, [303](#page-58-0)[–304](#page-59-0) exploitable services, [304](#page-59-0)[–305](#page-60-0) Group Policy, [305](#page-60-0)[–306](#page-61-0) insecure file/folder permissions, [305](#page-60-0) Kerberoast, [301](#page-56-0) keyloggers, [306](#page-61-0)[–307](#page-62-0) LSASS (Local Security Authority Subsystem Service) credentials, [301](#page-56-0)[–302](#page-57-0) SAM (Security Account Manager) database, [302](#page-57-0)[–303](#page-58-0) sandbox escape, [308](#page-63-0)[–310](#page-65-0) scheduled tasks, [307](#page-62-0)[–308](#page-63-0) VM (virtual machine) escape, [310](#page-65-0)

Privilege Required (PR) metrics, 37 PRNGs (pseudorandom number generators), 247 ProcDump, [301](#page-56-0)[–302](#page-57-0) procedures, stored, 239–240 processes, creating, 346 Professional Edition (Dradis), 479 Project Summary screen (Dradis), 481 protocol configurations, insecurity in, [281](#page-36-0)[–284](#page-39-0) proxies (HTTP) defined, 214 ZAP, 214 Proxychains, 439 ps command, 343 pseudorandom number generators (PRNGs), 247 PSExec, 355–356 PsExec tool (Sysinternals), 355 PsFile tool (Sysinternals), 355 PsGetSid tool (Sysinternals), 355 PsInfo tool (Sysinternals), 355 PsKill tool (Sysinternals), 355 PsList tool (Sysinternals), 355 PsLoggedOn tool (Sysinternals), 355 PsLogList tool (Sysinternals), 355 PsPassword tool (Sysinternals), 355 PsPing tool (Sysinternals), 355 PsService tool (Sysinternals), 355 PsShutdownPsSuspend tool (Sysinternals), 355 psudp, 441 PTES (Penetration Testing Execution Standard), 13, 16 PUT method (HTTP), 217 pwd command, 343 Python, 461

# Q

QSAs (qualified security assessors), 54 qualified security assessors (QSAs), 54 Qualys scanner, 404

query throttling, 111 QUIT command (SMTP), 161

#### R

race conditions, 266–267 Radamsa, 459 radio-frequency identification (RFID) attacks, 200 rainbow tables, 244, 429 RainbowCrack, 429–430 ransomware Nyeta, 354 WannaCry, 8 Rapid7, 404 RC (Report Confidence), 36 RCPT command (SMTP), 160 rcrack, 429–430 RDP (Remote Desktop Protocol), 348, 433 Reader (Adobe), [309](#page-64-0) Reaver, 197 recommendations for remediation, reporting, 495–497 reconnaissance. *See* active reconnaissance; passive reconnaissance Recon-ng, 90–102, 382–389 hackertarget module, 96 help menu, 92 key list command, 96–97 keys add command, 386 keys list command, 386–387 launching, 91 main menu and splash page, 91 searches, 95 Shodan API, 96–102 show info command, 387–388 show modules command, 92–95, 383–386 support resources, 389 use command, 387–389 red teams, 46

redirect attacks, 249 reflected DDoS (distributed denialof-service) attacks, 178 reflected XSS (cross-site scripting) attacks, 253–254 regulations financial sector, 50–52 healthcare sector, 52–53 PCI DSS (Payment Card Industry Data Security Standard), 53–56 Remediation Level (RL), 36 remediation timelines, 34–38 remote access protocols, 348–349 Remote Desktop Protocol (RDP), 348, 433 remote file inclusion (RFI) vulnerabilities, 264–265 Remove-Comments script, 351 Remove-VolumeShadowCopy script, 352 Report Confidence (RC), 36 reporting/html module, 102 reports classifying, 499 common elements of, 490 executive summary, 493 findings and recommendations, 495–497 methodology, 494 metrics and measurements, 494–495 communications, 500–501 distribution, 499–500 Dradis Framework Choose a Tool dropdown, 484–485 data import, 483 imported scans, viewing, 488–490 launching, 479 login screen, 480 node organization, 486–488 node/subnode creation, 481–483 output file processing, 485–486 password creation, 479–480 plugin.output node, 486

Project Summary screen, 481 Upload Manager screen, 484 Upload Output from Tool option, 483–484 versions, 478–479 handling, 499–500 Offensive Security Example penetration test report, 497 PCI DSS reporting guidelines, 491–493 writing best practices, 475, 476–478 importance of, 475–476 Representational State Transfer (REST), 267 request for proposal (RFP), 44 requests (HTTP), 215–218 res directory, [318](#page-73-0) resource command, 343 resources, support, 40–41 CAPEC (Common Attack Pattern Enumeration and Classification), 114 CVE (Common Vulnerabilities and Exposures), 114–115 CWE (Common Weakness Enumeration), 115 JPCERT (Japan Computer Emergency Response Team), 113 NIST (National Institute of Standards and Technology), 113 US-CERT (U.S. Computer Emergency Readiness Team), 113 resources.arsc directory, [318](#page-73-0) responses HTTP (Hypertext Transfer Protocol), 215–218 port scans SYN scans, 71 TCP connect scans, 73 TCP FIN scans, 76 UDP scans, 75

REST (Representational State Transfer), 267 RESTful (REST) APIs, 269 ret2libc ("return-to-libc") attacks, [298](#page-53-0) reverse shells, 238, 338–344 RF-based attacks. *See* wireless network vulnerabilities RFI (remote file inclusion) vulnerabilities, 264–265 RFP (request for proposal), 44 risk, 47–50 acceptance, 48 appetite for risk, 49–50 avoidance, 49 mitigation, 48–49 Risk Rating Methodology (OWASP), 495 sharing, 49 tolerance, 47–48 transfer, 49 RL (Remediation Level), 36 Rlogin, [284](#page-39-0) Rocket, [311](#page-66-0) rockyou wordlist, 424 rogue access points, 185 rogue DHCP servers, 183–185 Root Me, 225 route manipulation attacks, 175–176 RSET command (SMTP), 161 Rsh, [284](#page-39-0) Ruby, 461–462 rules of engagement, 30 run command, 451 Rwhod, [284](#page-39-0)

# S

S (Scope) metrics, 37 SAM (Security Account Manager) database, [302](#page-57-0)[–303](#page-58-0) Samba, [284](#page-39-0) Samurai Web Testing Framework, 225 sandboxes, escaping, [308](#page-63-0)[–310](#page-65-0)

SANS Institute InfoSec Reading Room, 493 SANS Investigative Forensic Toolkit (SIFT) Workstation, 458 Saved State Analysis, [302](#page-57-0) scans, 391–393 Nmap port scans half-open, 71–72 ping, 77–78 SYN, 71–72 TCP connect, 73–74 TCP FIN, 76–77 UDP, 74–75 post-exploitation, 347–348 tools, 18–19 vulnerability, 103 authenticated, 105 challenges of, 109–112 compliance, 109–110 Dirbuster, 419 discovery, 106 full, 106–108 how it works, 103–104 management, 115–116 Nessus, 403 Nexpose, 403–404 Nikto, 84, 410–413, 488–489 OpenVAS, 401–403 Qualys, 404 results analysis, 112–113 SQLmap, 404–410 stealth, 108–109 support resources, 113–115 unauthenticated, 104–105 W3AF, 415–419 ZAP (Zed Attack Proxy), 41, 214, 251, 413–414 vulnerability scans, 400 Scapy, 85–87 scapy command, 86 scarcity, social engineering and, 137

scheduled tasks creating, 346 privilege escalation and, [307](#page-62-0)[–308](#page-63-0) Scope (S) metrics, 37 scoping. *See also* planning and preparation assessment types, 45 importance of, 44 scope creep, 44 special considerations, 45–46 target selection, 46–47 screenshot command, 448 scripts Add-Persistence, 351 docker-bench-security, [313](#page-68-0) Find-AVSignature, 351 Get-GPPAutologon, 352 Get-GPPPassword, 352 Get-HttpStatus, 352 Get-Keystrokes, 352 Get-MicrophoneAudio, 352 Get-SecurityPackages, 351 Get-TimedScreenshot, 352 Get-VaultCredential, 352 Get-VolumeShadowCopy, 352 http-enum, 83–84 Install-SSP, 351 Invoke-CredentialInjection, 351 Invoke-DllInjection, 351 Invoke-Mimikatz, 352 Invoke-NinjaCopy, 352 Invoke-Portscan, 352 Invoke-ReflectivePEInjection, 351 Invoke-ReverseDnsLookup, 352 Invoke-Shellcode, 351 Invoke-TokenManipulation, 351 Invoke-WmiCommand, 351 Mount-VolumeShadowCopy, 352 New-ElevatedPersistenceOption, 351 New-UserPersistenceOption, 351 New-VolumeShadowCopy, 352 Out-CompressedDll, 351

Out-EncodedCommand, 351 Out-EncryptedScript, 351 Out-Minidump, 352 PowerUp, 352 PowerView, 352 Remove-Comments, 351 Remove-VolumeShadowCopy, 352 Set-CriticalProcess, 352 Set-MasterBootRecord, 352 smb-enum-groups, 81–82 smb-enum-processes, 85 smb-enum-shares, 82 smb-enum-users.nse, 80–81 smtp-open-relay, 160 SNMP-related, 158–159 SDKs (software development kits), 40 search command, 343 searches, Recon-ng, 95 SearchSploit, 151–154, 163–166 SEC (Securities and Exchange Commission), 52 Secure Computing Mode (seccomp), [309](#page-64-0) Secure File Transfer Protocol (SFTP), 166 Secure SMTP (SSMTP) port number, 159 Securities and Exchange Commission (SEC), 52 Security Account Manager (SAM) database, [302](#page-57-0)[–303](#page-58-0) Security Enhanced Linux (SELinux), [293](#page-48-0) security misconfigurations, 262 cookie manipulation attacks, 263–264 directory traversal vulnerabilities, 262–263 Security Onion, 369–370, 457 Security Requirements metrics, 36 Security Standards for the Protection of Electronic Protected Health Information. *See* HIPAA Security Rule SELECT statement, 228

Select-String command, 349 SELinux (Security Enhanced Linux), [293](#page-48-0) Sendmail, [284](#page-39-0) sensors, egress, [327](#page-82-0) SeraphimDroid, [323](#page-78-0) serial console debugging, [326](#page-81-0) Server Message Block (SMB), 8, 76, 151–155 servers, HTTP (Hypertext Transfer Protocol), 213 service dradis start command, 479 service providers, 54–55 service set identifiers (SSIDs), 46, 186 services enumeration, 85 insecure configurations of, [281](#page-36-0)[–284](#page-39-0) session hijacking, 245–249 session riding, 260–261 session sniffing, 249 sessions HTTP (Hypertext Transfer Protocol), 213 web, 221–224 SET (Social-Engineer Toolkit), 11–12, 129–134 set LHOST command, 155 set RHOST command, 155 Set-CriticalProcess script, 352 Set-MasterBootRecord script, 352 setoolkit command, 129 -sF option (nmap command), 76–77 SFI (software fault isolation), [309](#page-64-0) SFTP (Secure File Transfer Protocol), 166 SGID (set-group-ID) Linux, [289](#page-44-0) Unix, [291](#page-46-0)[–293](#page-48-0) SHA-1 algorithm, 166 SHA-2 algorithm, 166 SHA-512 algorithm, 166 The Shadow Brokers, 8 shared\_prefs folder, [319](#page-74-0)

sharing risk, 49 shell command, 343 shells bash, 460–461 blind, 338–344 reverse, 238, 338–344 Shodan API, 96–102, 378–380 shodan\_hostname module, 100 shoulder surfing, 137 show info command, 387–388 show modules command, 383–386 show options command, 155 SIFT (SANS Investigative Forensic Toolkit) Workstation, 458 signal jamming, 189 silver ticket attacks (Kerberos), 172 Simple Network Management Protocol. *See* SNMP (Simple Network Management Protocol) Simple Object Access Protocol (SOAP), 40, 267 Skadi, 457 Smali, [318](#page-73-0) smalidea, [318](#page-73-0) Smart Install, [281](#page-36-0) SMB (Server Message Block), 8, 76, 151–155 SMB\_COM\_NEGOTIATE message, 80 SMB\_COM\_SESSION\_SETUP\_ANDX message, 80–81 smb-enum-groups script, 81–82 smb-enum-processes script, 85 smb-enum-shares script, 82 smb-enum-users.nse script, 80–81 SMS phishing, 134–135 SMTP (Simple Mail Transfer Protocol) commands, 160–163 known SMTP server exploits, 163–166 open relay, 160 SMTPS (SMTP over SSL), 159 TCP port numbers, 159 smtp-open-relay script, 160

SMTPS (SMTP over SSL), 159 smtp-user-enum tool, 161–163 -sn option (nmap command), 77–78 sniffing, session, 249 SNMP (Simple Network Management Protocol), 157–159 SOAP (Simple Object Access Protocol), 40, 267 socat, 345 social engineering attacks, 11–12 characteristics of, 125–126 elicitation, 135 interrogation, 136 malvertising, 127–128 motivation techniques, 137 pharming, 126–127 phishing, 126 SMS, 134–135 spear, 128–134 voice phishing, 135 whaling, 135 pretexting, 136 SET (Social-Engineer Toolkit), 129–134 shoulder surfing, 137 USB key drop, 138 social engineering tests, 11–12, 129–134 social proof, in social engineering, 137 Social-Engineer Toolkit. *See* SET (Social-Engineer Toolkit) Social-Engineer Toolkit (SET), 11–12 software. *See* tools software assurance tools, 458–459 software development kits (SDKs), 40 software fault isolation (SFI), [309](#page-64-0) SonarQube, 458 source code comments, exploits in, 265–266 SOWs (statements of work), 42 spear phishing, 128–134 Special Publication 800–57 (NIST), 57 Special Publication 800–115 (NIST), 15 spoofing ARP, 173–175 DHCP (Dynamic Host Control Protocol), 183–185 SQL injection vulnerabilities, 228 blind SQL injection, 237 Boolean technique, 233, 237 categories of, 232–234 database fingerprinting, 234–235 error-based technique, 233 examples of, 228–232 mitigations, 240 out-of-band technique, 233, 237–238 SQL statements, 228–232 stored procedures, 239–240 time-delay technique, 233, 239 UNION operator technique, 233, 235–236 SQLi. *See* SQL injection vulnerabilities SQLmap, 404–410 -sS option (Nmap), 71–72 SSIDs (service set identifiers), 46, 186 SSLStrip, 174 SSMTP (Secure SMTP) port number, 159 -sT option (nmap command), 73–74 stack-smashing protection, [298](#page-53-0) STARTTLS, 159, 160 starvation attacks (DHCP), 183–185 statements (SQL), 228–232 statements of work (SOWs), 42 state-sponsored attackers, 10 static binary analysis, [316](#page-71-0) stealth scans, 108–109 sticky bits, [288](#page-43-0) stored DOM-based attacks, 263–264 stored procedures, 239–240 stored XSS (cross-site scripting) attacks, 255–256 study plans (exam prep), 509 -sU option (nmap command), 74–75 sudo command, [286](#page-41-0)[–287](#page-42-0), [294](#page-49-0)[–298](#page-53-0)

SUID (set-user-ID) Linux, [289](#page-44-0) Unix, [291](#page-46-0)[–293](#page-48-0) Sun Tzu, 9 support resources, 40–41 CAPEC (Common Attack Pattern Enumeration and Classification), 114 CVE (Common Vulnerabilities and Exposures), 114–115 CWE (Common Weakness Enumeration), 115 intentionally vulnerable systems, 224–227 JPCERT (Japan Computer Emergency Response Team), 113 NIST (National Institute of Standards and Technology), 113 US-CERT (U.S. Computer Emergency Readiness Team), 113 Swagger, 40, 268 SYN flood attacks, 176 SYN scans, 71–72 sysinfo command, 449 Sysinternals, [302](#page-57-0), 355–356 system cleanup, 356 system diagrams, 41 SYSTEM privileges, [304](#page-59-0)

# T

tables, rainbow, 244, 429 tailgating, [327](#page-82-0) target audience, identification of, 29–30 target selection, 46–47 tasks, scheduled creating, 346 privilege escalation, [307](#page-62-0)[–308](#page-63-0) TCP (Transmission Control Protocol) Nmap scans TCP connect, 73–74 TCP FIN, 76–77 port numbers, 159

TCPDUMP, 90, 215, [282](#page-37-0)[–284](#page-39-0) teams blue, 46 red, 46 technical constraints, 39 Telnet, [281](#page-36-0) temporal groups, 34–37 tests gray-box, 13 network infrastructure, 11 physical facility, 11 social engineering, 11–12 white-box, 12–13 wireless network, 11 Theharvester, 376–378 theoretical vulnerabilities, 38 threat actors, 9–10 threats. *See* attacks time of check to time of use (TOCTOU) attacks, 266–267 time-delay SQL injection, 233, 239 timeline, remediation, 34–38 Times, Tim, 90–91 TOCTOU (time of check to time of use), 266–267 tolerance, risk, 47–48 tools, 18–19, [313](#page-68-0). *See also* commands; scripts ADIA (Appliance for Digital Investigation and Analysis), 457 AFL (American Fuzzy Lop), 459 Aircrack-ng suite, 186–189, 191–196 Aireplay-ng, 188, 191, 194–195 Airmon-ng, 186–187, 191, 194 Airodump-ng, 188, 191, 194–195 Anchore, [313](#page-68-0) Androick, [323](#page-78-0) Apktool, [322](#page-77-0) Apple Remote Desktop, 433 Aqua Security, [313](#page-68-0) Bane, [313](#page-68-0) bash, 460–461

BeEF, 449–450 Burp, 214 Cain and Abel, 424–425 CAINE (Computer Aided Investigative Environment), 457 Censys, 389–390 CeWL, 431–432 Clair, [313](#page-68-0) Cydia Substrate, [315](#page-70-0) Dagda, [313](#page-68-0) DEFT (Digital Evidence & Forensics Toolkit), 457 DeNiSe, 441 [Dev-Sec.io,](http://Dev-Sec.io) [313](#page-68-0) Dig, 371–372 Dirbuster, 419 dns2tcp, 441 DNScapy, 441 DNScat, 441 DNScat2, 345, 441 DNSdumpster, 88 DNSRecon, 67–69 docker-bench-security, [313](#page-68-0) docker-explorer, [314](#page-69-0) Dradis Framework Choose a Tool dropdown, 484–485 data import, 483 imported scans, viewing, 488–490 launching, 479 login screen, 480 node organization, 486–488 node/subnode creation, 481–483 output file processing, 485–486 password creation, 479–480 plugin.output node, 486 Project Summary screen, 481 Upload Manager screen, 484 Upload Output from Tool option, 483–484 versions, 478–479 DropboxC2 (DBC2), 345 edb debugger, 452–454

Empire, 171, 353–354, 434 Encryption, 439–440 Enum4linux, 395–400 Ettercap, 199 ExifTool, 374–375 Feederbot and Moto, 442 Findbugs, 458 Findsecbugs, 458 FOCA (Fingerprinting Organizations with Collected Archives), 374 Frida, [315](#page-70-0) GDB (GNU Project Debugger), 450–452 Hashcat, 425–427 Heyoka, 441 Host, 371–372 Hydra, 428–429 IDA, 454–455 iGoat, [325](#page-80-0) iMAS, [325](#page-80-0) Immunity, 454 Iodine, 441 John the Ripper, 420–425 Johnny, 425 Kerberoast, [301](#page-56-0) keyloggers, [306](#page-61-0)[–307](#page-62-0) Lanman, 80–81 Linux distributions, 224, 365 BlackArch Linux, 224, 367–368 CAINE (Computer Aided Investigative Environment), 369 Kali Linux, 224, 366 Parrot, 224, 367 Security Onion, 369–370 Maltego, 381–382 Medusa, 430–431 Metasploit, 90–91, 115, 442–449 Metasploit Unleashed course, 344 Meterpreter, [299](#page-54-0), 343–344, 446–449 RDP connections, creating, 348–349 Mimikatz, 169–172, 432

MobiSec Live Environment Mobile Testing Framework, [325](#page-80-0) Mutiny Fuzzing Framework, 459 Ncrack, 430–431 Nessus, 106–108, 403–404 Netcat, 338–342 Nikto, 84, 410–413, 488–489 Nmap. *See* Nmap Notary, [314](#page-69-0) Nslookup, 90, 156–157, 371–372 NTLM, 80–81 Objdump, 455–457 OllyDbg, 452–453 OpenVAS, 401–403 oscap-docker, [314](#page-69-0) OzymanDNS and sods, 441 Packetforge-ng, 197–198 PALADIN, 457 Patator, 432–433 Peach, 459 Pearson Test Prep software, 505 exam customization, 507–508 exam updates, 508 offline access, 506–507 online access, 505 Premium Edition, 508–509 PowerShell, 349–350, 433, 462 PowerSploit, 351–353, 434 ProcDump, [301](#page-56-0) Proxychains, 439 PSExec, 355–356 psudp, 441 Qualys scanner, 404 Radamsa, 459 RainbowCrack, 429–430 RDP (Remote Desktop Protocol), 433 Reaver, 197 Recon-ng, 90–102, 382–389 hackertarget module, 96 help menu, 92 key list command, 96–97 keys add command, 386

keys list command, 386–387 launching, 91 main menu and splash page, 91 searches, 95 Shodan API, 96–102 show info command, 387–388 show modules command, 92–95, 383–386 support resources, 389 use command, 387–389 Security Onion, 457 Shodan API, 96–102, 378–380 SIFT (SANS Investigative Forensic Toolkit) Workstation, 458 Skadi, 457 smtp-user-enum, 161–163 socat, 345 SonarQube, 458 SQLmap, 404–410 SSLStrip, 174 Sysinternals, 355–356 tcpdump, 90, 215, [282](#page-37-0)[–284](#page-39-0) Theharvester, 376–378 Tor, 438–439 TrevorC2, 345 Try-SQL Editor, 229 Tshark, [284](#page-39-0) Twittor, 345 use cases for, 365 Veil, 434–437 vmss2core, [301](#page-56-0) VNC, 433 W3AF scanner, 415–419 W3AFusage, 419 WebGoat, 225, 231, 254 Whois, 372–373 Windows Debugger, 452 Wireshark, 90, 216 WMI (Windows Management Instrumentation), 354–355 WMImplant, 345 wsc2, 345

X server forwarding, 433 XPosed, [315](#page-70-0) ZAP (Zed Attack Proxy), 41, 214, 251, 413–414 Zenmap, 393–395 Tor, 438–439 TRACE method (HTTP), 217 transfer of risk, 49 TrevorC2, 345 Try2Hack, 225 Try-SQL Editor, 229 Tshark, [284](#page-39-0) tunneling, DNS (Domain Name System), 440–442 Twittor, 345

### U

UDP (User Datagram Protocol), Nmap UDP scans, 74–75 UI (User Interaction) metrics, 37 unauthenticated scans, 104–105 uniform resource locators (URLs), 219–220 unilateral NDAs (nondisclosure agreements), 43 UNION operator, 233, 235–236 Unix, privilege escalation in, [291](#page-46-0)[–293](#page-48-0) unprotected APIs, 267–270 Unstructured Supplementary Service Data (USSD), [323](#page-78-0) Update Products button (Pearson Test Prep software), 508 UPDATE statement, 228 updating Pearson Test Prep software, 508 upload command, 343 Upload Manager screen (Dradis), 484 Upload Output from Tool option (Dradis), 483–484 urgency, in social engineering, 137 URLs (uniform resource locators), 219–220

USB key drops, 138 US-CERT (U.S. Computer Emergency Readiness Team), 113 use cases, 365 use command, 387–389 use exploit/windows/smb/ms17\_010\_ eternalblue command, 155 user enumeration, 80–81 User Interaction (UI) metrics, 37 useradd command, [295](#page-50-0) usermod command, [294](#page-49-0)[–295](#page-50-0) users, creating, 346 USSD (Unstructured Supplementary Service Data), [323](#page-78-0) utilities. *See* tools

### V

Vanhoef, Mathy, 196 Veil, 434–437 verbose error handling, 266 Vicnum, 225 visudo command, [296](#page-51-0) VLANs (virtual LANs), hopping, 181–183 VMs (virtual machines) containers compared to, [311](#page-66-0)[–312](#page-67-0) dumping memory from, [301](#page-56-0) escaping, [310](#page-65-0) .vmsn file extension, [301](#page-56-0) .vmss file extension, [301](#page-56-0) vmss2core, [301](#page-56-0)[–302](#page-57-0) VMware Snapshot, [302](#page-57-0) VNC, 348, 433 voice phishing, 135 Volatility Foundation, [302](#page-57-0) Volatility Framework, [301](#page-56-0) VRFY command (SMTP), 161 vulnerability management, 115–116 chaining analysis, 37–38 impact analysis, 34–37 theoretical vulnerabilities, 38 vulnerability scans, 103, 400

authenticated, 105 challenges of, 109–112 compliance, 109–110 Dirbuster, 419 discovery, 106 full, 106–108 how it works, 103–104 Nessus, 403–404 Nikto, 84, 410–413, 488–489 OpenVAS, 401–403 Qualys, 404 results analysis, 112–113 SQLmap, 404–410 stealth, 108–109 support resources, 113–115 tools, 18–19 unauthenticated, 104–105 vulnerability management, 115–116 W3AF, 415–419 ZAP (Zed Attack Proxy), 41, 214, 251, 413–414

#### W

W3AF scanner, 415–419 W3AFusage, 419 W3Schools, 218, 229 WADL (Web Application Description Language), 40, 268 WAFs (web application firewalls), 46 WannaCry, 8 war driving, 190 Wassenaar Arrangement, 439 weak cryptographic algorithms, 243–244 Web Application Description Language (WADL), 40, 268 web applications authentication-based vulnerabilities credential brute forcing, 243–245 default credential exploits, 249–250 Kerberos exploits, 250 redirect attacks, 249 session hijacking, 245–249

authorization-based vulnerabilities Insecure Direct Object Reference vulnerabilities, 251–252 parameter pollution, 250–251 clickjacking, 261 command injection vulnerabilities, 241–242 CSRF (cross-site request forgery), 260–261 enumeration, 83–84 file inclusion vulnerabilities LFI (local file inclusion), 264 RFI (remote file inclusion), 264–265 HTML injection vulnerabilities, 241 HTTP (Hypertext Transfer Protocol), 213–221 clients, 213 proxies, 214 request/response model, 215–218 servers, 213 sessions, 213 URLs (uniform resource locators), 219–220 insecure code practices code signing, lack of, 270 error-handling errors, 266 hard-coded credentials, 266 hidden elements, 270 race conditions, 266–267 source code comments, 265–266 unprotected APIs, 267–270 labs for, 224–227 security misconfigurations, 262 cookie manipulation attacks, 263–264 directory traversal vulnerabilities, 262–263 SQL injection vulnerabilities, 228 blind SQL injection, 237 Boolean technique, 233, 237 categories of, 232–234 database fingerprinting, 234–235

error-based technique, 233 examples of, 228–232 mitigations, 240 out-of-band technique, 233, 237–238 stored procedures, 239–240 time-delay technique, 233, 239 UNION operator technique, 233, 235–236 tests, 11 WAFs (web application firewalls), 46 web sessions, 221–224 XSS (cross-site scripting) vulnerabilities, 252–253 DOM-based XSS attacks, 256–257 evasion techniques, 257–258 mitigations, 258–259 reflected XSS attacks, 253–254 stored XSS attacks, 255–256 web browsers, [309](#page-64-0) web form-grabbing keyloggers, [307](#page-62-0) web page enumeration, 83–84 Web Security Dojo, 225, 227 Web Services Description Language (WSDL), 40, 268 web sessions, 221–224 webcam\_list command, 344 webcam\_snap command, 344 WebGoat, 225, 231, 254 WEP (Wired Equivalent Privacy) attacks, 190–192 whaling, 135 white lists, 46 white-box tests, 12–13, 47 Whois, 372–373 Wi-Fi Protected Access (WPA) attacks, 192–196 Wi-Fi Protected Setup (WPS), 197 WiGLE, 190 Windows Debugger, 452 legitimate utilities for post-exploitation tasks, 349

Empire, 353–354 PowerShell, 349–350 PowerSploit, 351–353 PSExec, 355–356 Sysinternals, 355–356 WMI (Windows Management Instrumentation), 354–355 privilege escalation clear-test credentials in LDAP, [300](#page-55-0)[–301](#page-56-0) container security, [310](#page-65-0)[–314](#page-69-0) CPassword, [299](#page-54-0) DLL (dynamic link library) hijacking, [303](#page-58-0)[–304](#page-59-0) exploitable services, [304](#page-59-0)[–305](#page-60-0) Group Policy, [305](#page-60-0)[–306](#page-61-0) insecure file/folder permissions, [305](#page-60-0) Kerberoast, [301](#page-56-0) keyloggers, [306](#page-61-0)[–307](#page-62-0) LSASS (Local Security Authority Subsystem Service) credentials, [301](#page-56-0)[–302](#page-57-0) SAM (Security Account Manager) database, [302](#page-57-0)[–303](#page-58-0) sandbox escape, [308](#page-63-0)[–310](#page-65-0) scheduled tasks, [307](#page-62-0)[–308](#page-63-0) VM (virtual machine) escape, [310](#page-65-0) Sysinternals, [302](#page-57-0) WinRM (Windows Remote Management), 354 WMI (Windows Management Instrumentation), 172, 354–355 WinRM (Windows Remote Management), 354 Wired Equivalent Privacy (WEP), 190–192, 243 wireless adapters, 189 wireless network tests, 459 wireless network vulnerabilities credential harvesting, 199–200 deauthentication attacks, 186–189 evil twin attacks, 185–186

fragmentation attacks, 197–198 IV (initialization vector) attacks, 190 KARMA attacks, 197 KRACK (key reinstallation attack), 196–197 network tests, 11 PNL (preferred network list) attacks, 189 RFID (radio-frequency identification) attacks, 200 rogue access points, 185 signal jamming, 189 war driving, 190 WEP (Wired Equivalent Privacy) attacks, 190–192 WPA (Wi-Fi Protected Access) attacks, 192–196 WPS (Wi-Fi Protected Setup), 197 Wireshark, 90, 216 WMI (Windows Management Instrumentation), 172, 354–355 WMImplant, 345 wordlists creating with CeWL, 431–432 defined, 423 rockyou, 424 workgroups, 150 WPA (Wi-Fi Protected Access) attacks, 192–196 WPS (Wi-Fi Protected Setup), 197 "Writing a Penetration Testing Report" whitepaper, 493

writing reports best practices, 475, 476–478 importance of, 475–476 wsc2, 345 WSDL (Web Services Description Language), 40, 268

# X

X server forwarding, 348, 433 x86 file, [319](#page-74-0) x86\_64 file, [319](#page-74-0) XN (eXecute Never), [324](#page-79-0) XPosed, [315](#page-70-0) XSS (cross-site scripting) vulnerabilities, 252–253 DOM-based XSS attacks, 256–257 evasion techniques, 257–259 reflected XSS attacks, 253–254 stored XSS attacks, 255–256

# Y

Yppasswdd, [284](#page-39-0) Ypserv, [284](#page-39-0) Ypxfrd, [284](#page-39-0)

# Z

ZAP (Zed Attack Proxy), 41, 214, 251, 413–414 Zenmap, 393–395 zero-day attacks, 8 Zygote, [319](#page-74-0)[–320](#page-75-0)